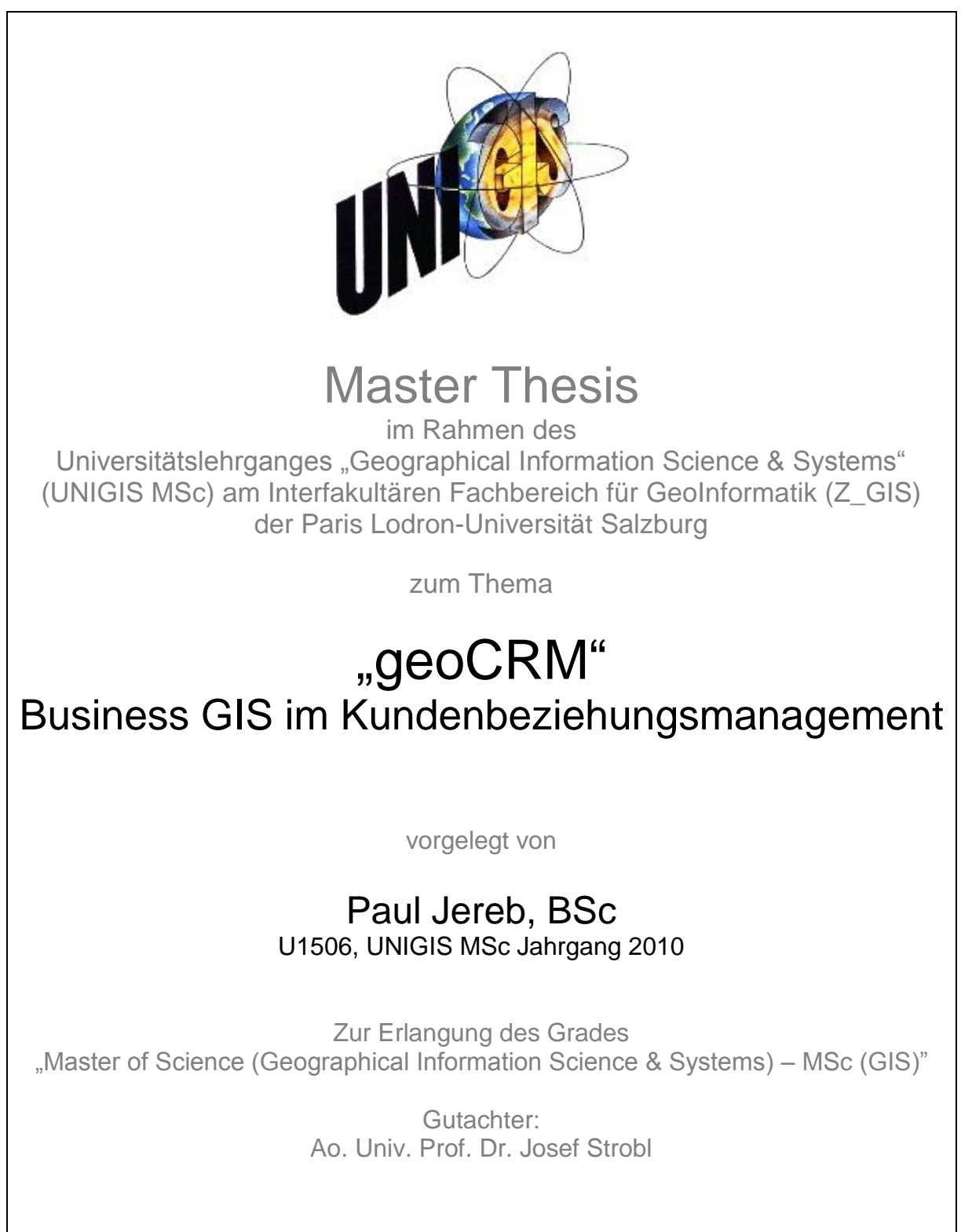

Graz, 16.03.2014

# Erklärung

Ich versichere, diese Master Thesis ohne fremde Hilfe und ohne Verwendung anderer als der angeführten Quellen angefertigt zu haben, und dass die Arbeit in gleicher oder ähnlicher Form noch keiner anderen Prüfungsbehörde vorgelegen hat. Alle Ausführungen der Arbeit die wörtlich oder sinngemäß übernommen wurden sind entsprechend gekennzeichnet.

Graz, 16. März 2014

Paul Jereb

# <span id="page-2-0"></span>**Zusammenfassung**

Die vorliegende Arbeit untersucht, ob und wie die Entwicklungen der letzten Jahre in den Bereichen der GIS-Technologien im Umfeld betrieblicher Informationssysteme, mit speziellem Fokus auf das Kundenbeziehungsmanagement, genutzt werden können. Diese Untersuchung erfolgt in zwei Schritten: durch die Umsetzung als Prototyp für ein geoCRM-System, um das Vorhandensein der technologischen Rahmenbedingungen zu überprüfen und durch die Befragung von Experten, um festzustellen in welcher Form in das CRM-System integrierte GIS-Technologien Verkaufs- und Entscheidungsfindungsprozesse optimieren.

In Kapitel [1](#page-13-0) wird zunächst in das Thema eingeleitet, die Motivation dafür beschrieben und werden verwendete Begriffe eingeführt. Nach einem Überblick über den Stand der Forschung wird auf die Ziele der Arbeit und die zu deren Erreichung angewandte Methodik eingegangen. Im Kapitel [2](#page-32-0) erfolgt eine Einführung in die notwendigen theoretischen und technologischen Grundlagen. In Kapitel [3](#page-62-0) wird ein Anforderungsprofil an ein geoCRM System skizziert. Das Kapitel [4](#page-64-0) gibt einen Überblick über Möglichkeiten die eine Integration von GIS-Technologien in CRM-Systeme eröffnet. Dabei werden aus den Perspektiven von Business Mapping, Location Intelligence, Geomarketing und der mobilen Nutzung potentielle Anwendungsgebiete entwickelt. Im Kapitel [5](#page-71-0) wird der Prototyp eines räumlich expliziten CRM-Systems umgesetzt. Dabei wird auf das für die Integration verwendete Architekturmodell eingegangen, die Integration in die Datenbank sowie die Geokodierung der Adressdatensätze beschrieben. Nach der Entwicklung einer darauf aufbauenden Web Mapping Komponente, wird auf die Integration in die bestehende CRM-Applikation eingegangen. Das Kapitel [6](#page-91-0) fasst die Ergebnisse der Prototypentwicklung und der Expertenbefragung zusammen, evaluiert diese und gibt einen Ausblick auf weitere Forschungsaufgaben in diesem Gebiet. Des Weiteren werden die gewonnenen Erkenntnisse im Hinblick auf die Literatur diskutiert und ein Fazit gezogen.

# <span id="page-3-0"></span>**Abstract**

This master thesis outlines, if and how the recent evolution of GIS technologies can be used in the area of enterprise information systems, with special (and spatial) focus on customer relationship management. The research is carried out in two steps: to evaluate the existence of the technical requirements, a geoCRM prototype is developed and to analyze the impact on sales- and decision making processes, experts are consulted.

In chapter 1 the topic of the thesis is introduced, the motivation of the author stated followed by definitions of the used terms. After giving an overview of the state of research, the goals of the thesis are outlined and the methodology used to reach them explained. Chapter 2 introduces the most important theoretical and technological principles. In chapter 3 a requirement profile for a geoCRM system is drafted. Chapter 4 gives an overview of the possibilities "geoenhancing" a CRM system opens up. Through the perspective of business mapping, location intelligence, geomarketing and mobile usage potential areas of application are developed. The following chapter 5 discusses the implementation of a "geoenhanced" CRM prototype. During this chapter the used software architecture is presented, the spatial database enhancements explained and the geocoding of the existing address datasets discussed. After describing the implemented web mapping component, the integration in the existing CRM application is outlined. Finally chapter 6 summarizes the results of the prototype implementation and the expert consultations, evaluates them and gives an outlook on possible research in this area. Last but not least, the findings of the thesis are discussed with regard to the literature and a conclusion drawn.

# <span id="page-4-0"></span>**Inhaltsverzeichnis**

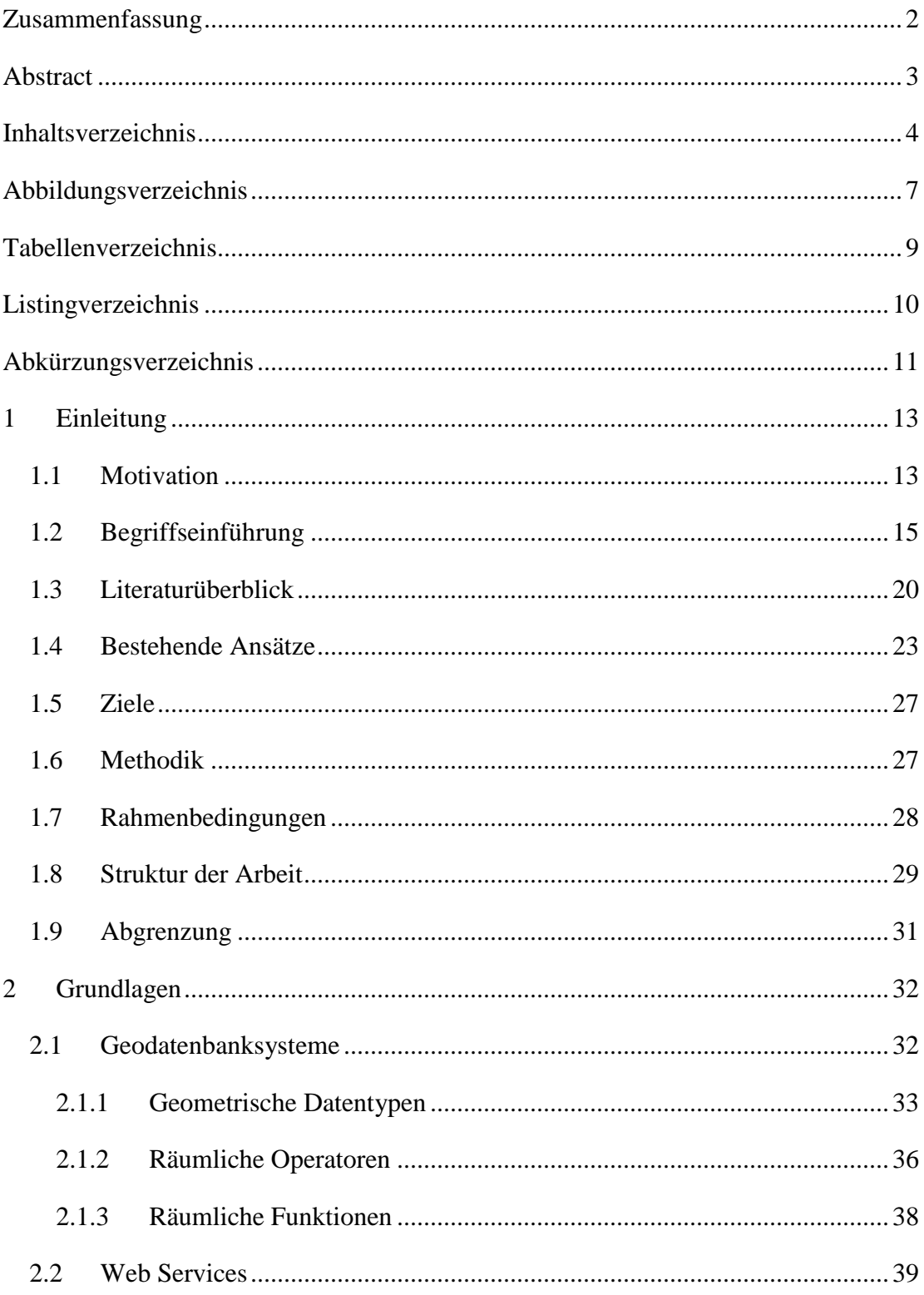

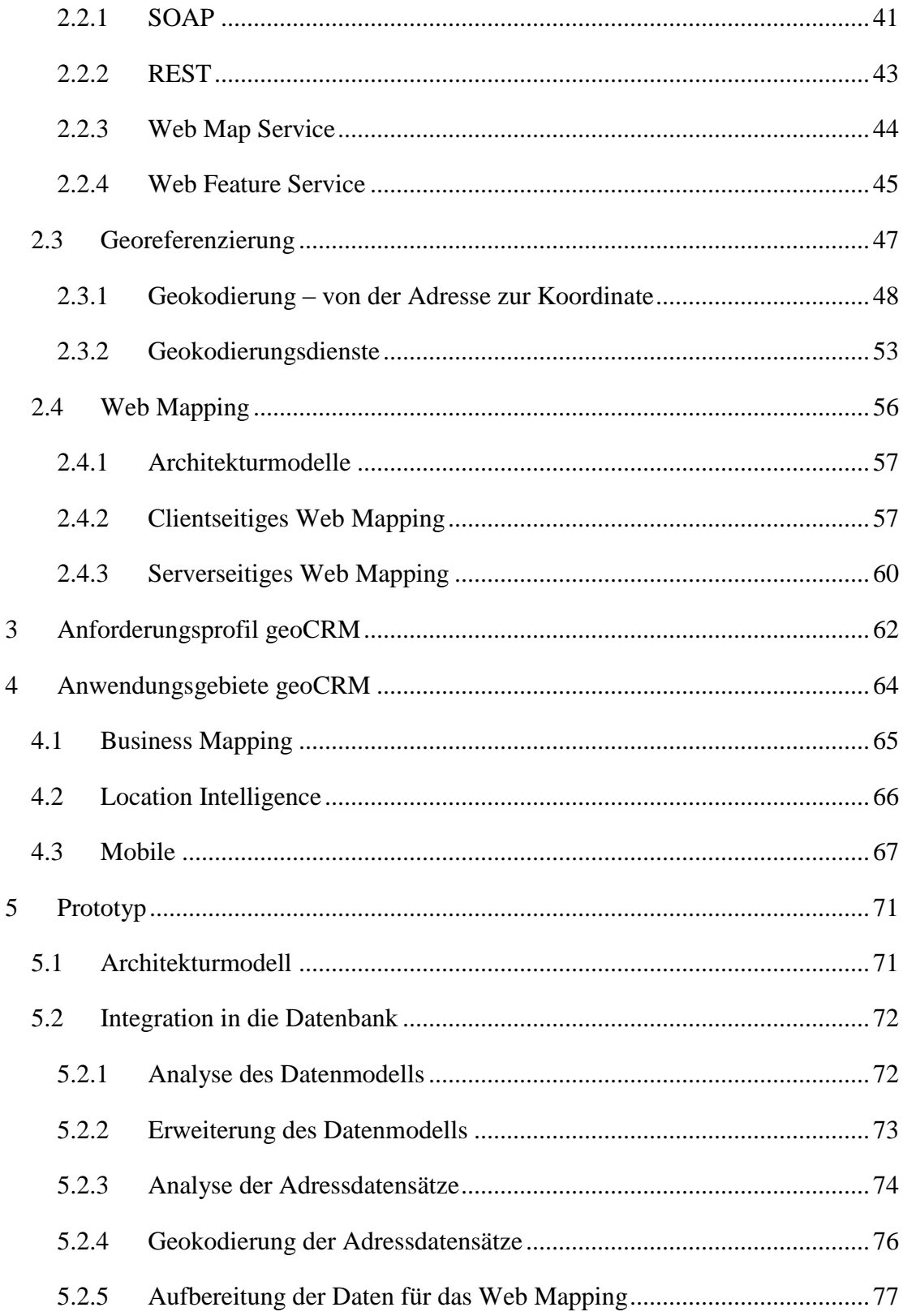

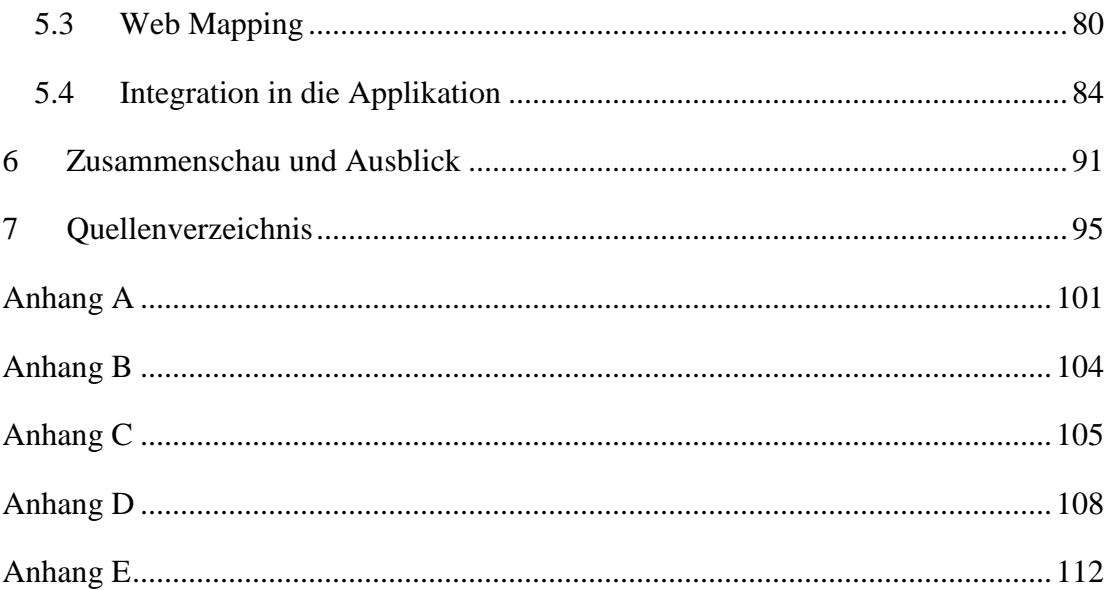

# <span id="page-7-0"></span>**Abbildungsverzeichnis**

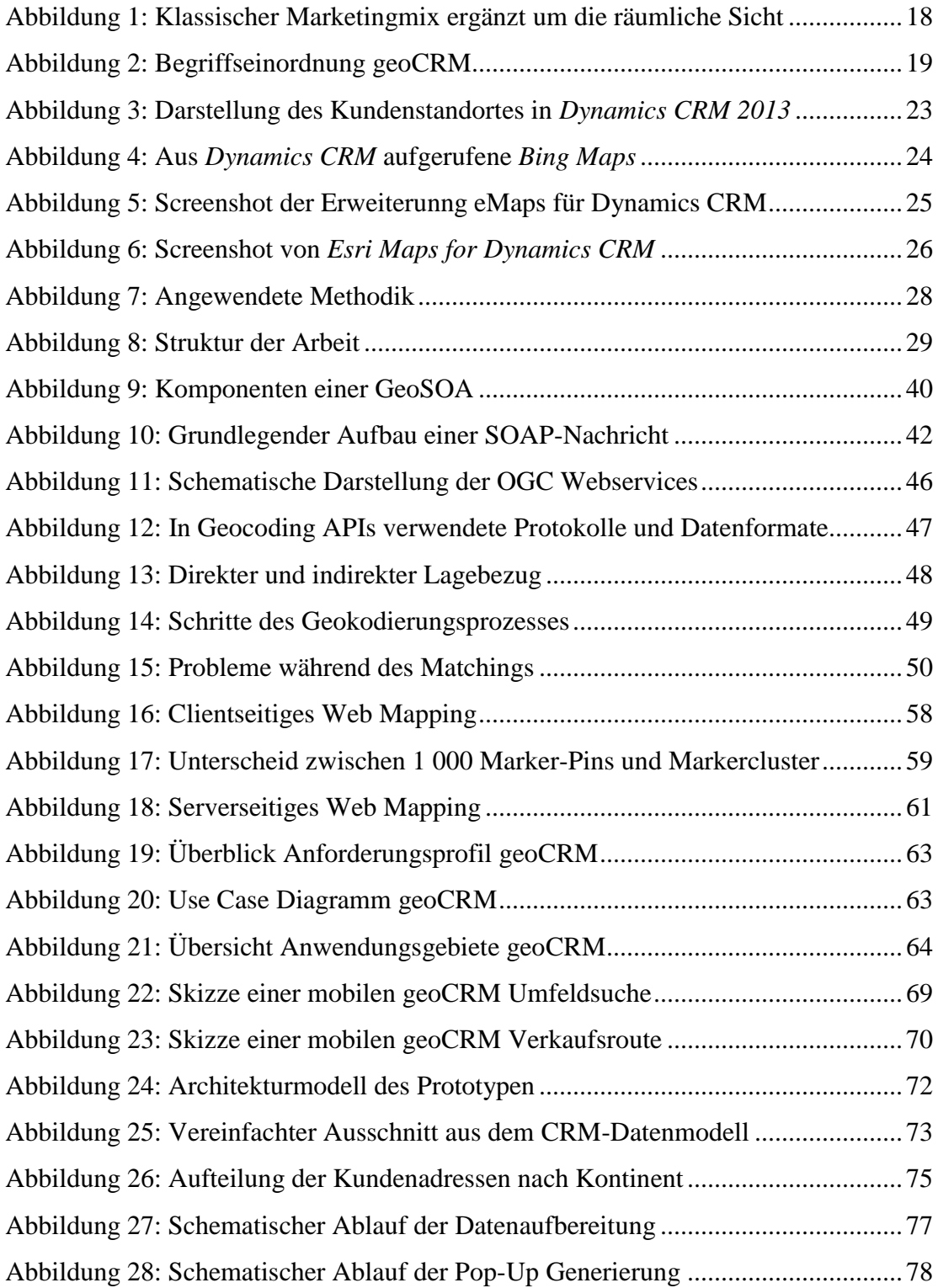

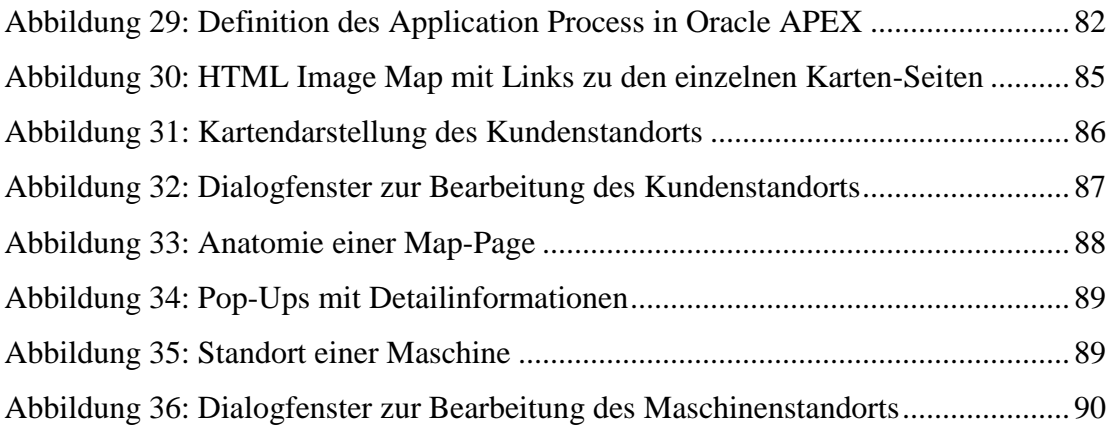

# <span id="page-9-0"></span>**Tabellenverzeichnis**

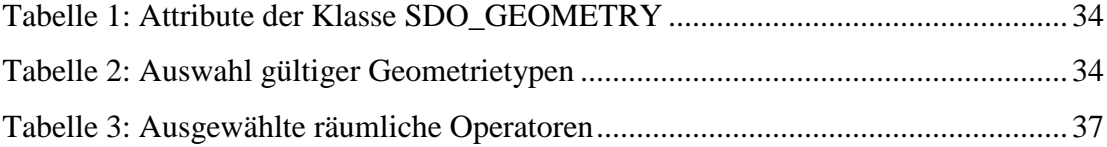

# <span id="page-10-0"></span>**Listingverzeichnis**

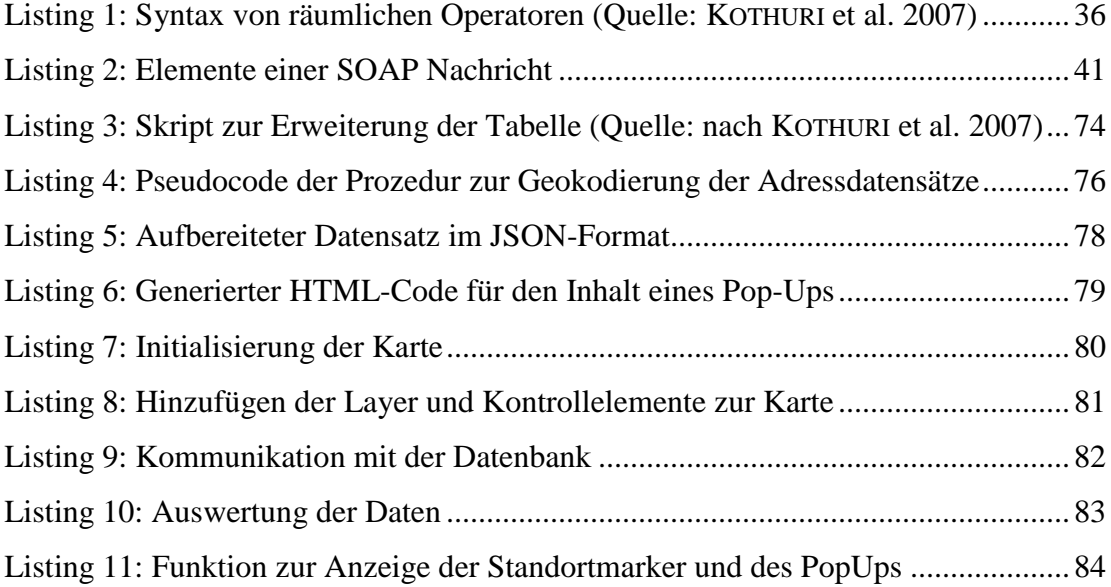

# <span id="page-11-0"></span>**Abkürzungsverzeichnis**

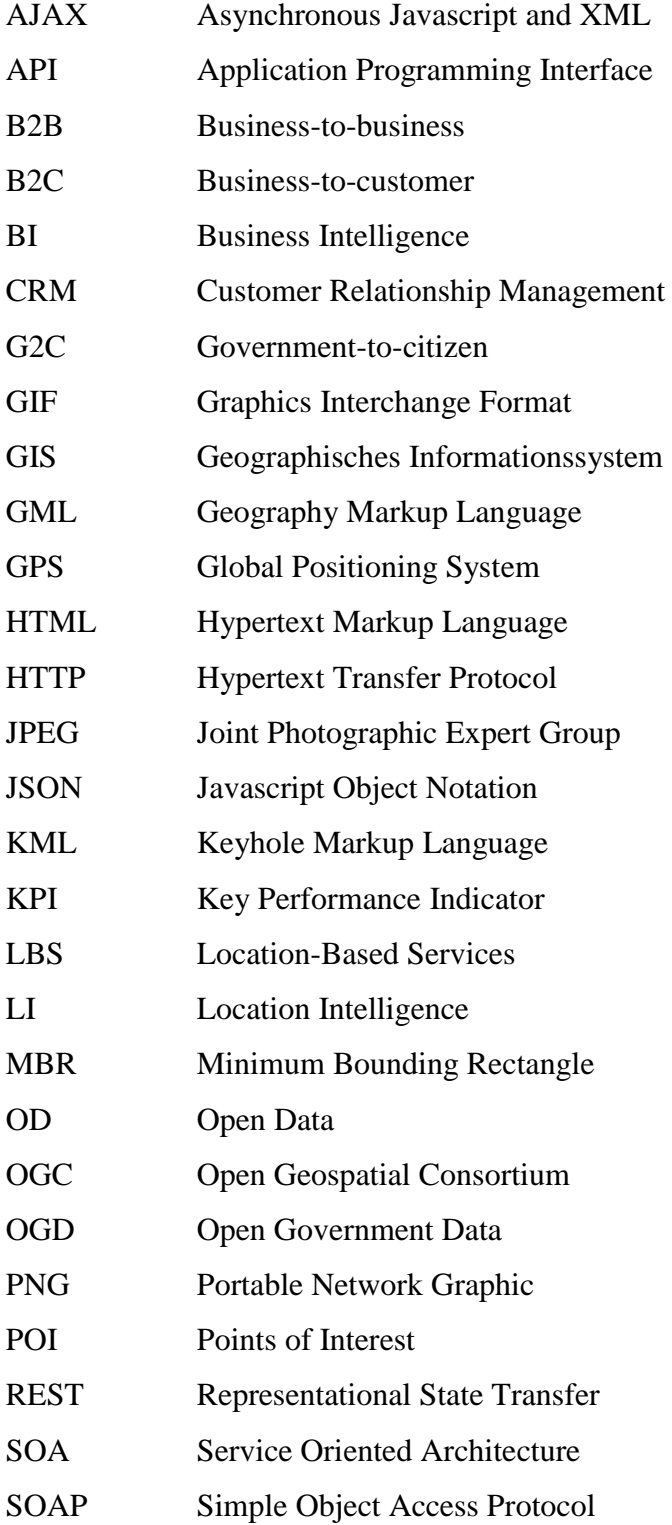

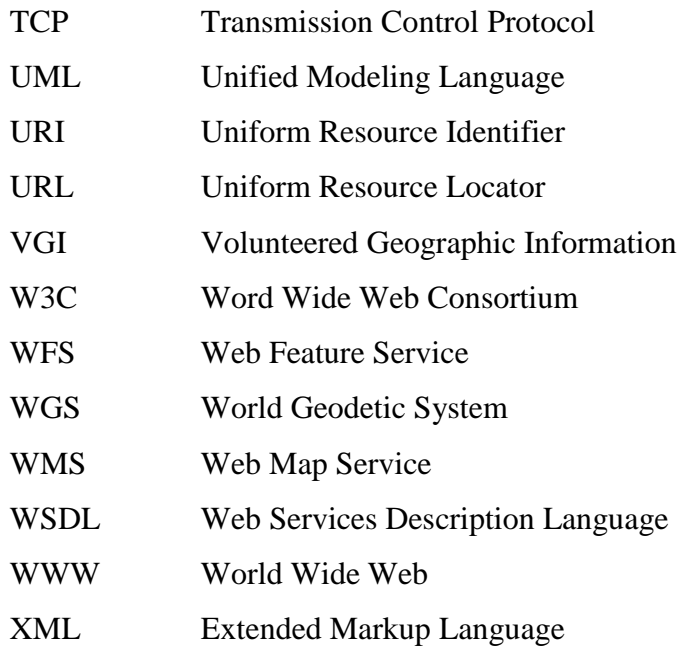

# <span id="page-13-0"></span>**1 Einleitung**

#### <span id="page-13-1"></span>**1.1 Motivation**

Seit den 90er-Jahren kam es durch die Anforderung nach der Verwendung von Geoinformationen in einer steigenden Anzahl von Anwendungsfeldern zu einer Öffnung der traditionell in sich geschlossenen Geoinformationssysteme. Der Begriff "offenes GIS" wurde geboren und Standards für die Speicherung und den interoperablen Austausch von Geodaten durch Organisationen wie das "Open Geospatial Consortium" (OGC) und die "International Organization for Standardization" (ISO) definiert. Im Zuge dieser Öffnung wanderte auch der Ort an dem Geodaten gespeichert wurden, von proprietären Dateiformaten in, um räumliche Komponenten erweiterte, Datenbanken. Dadurch sind heute auch räumliche Erweiterungen für alle namhaften – kommerziellen sowie Open-Source – Datenbanksysteme verfügbar (BRINKHOFF 2010).

Ein Meilenstein in der Entwicklung der breiten Nutzung von Geodaten in Web Applikationen, war 2005 die Implementierung eines auf Kartenkacheln (sog. Tiles) aufgebauten Systems, welches unter Zuhilfenahme von AJAX das Interagieren mit der Karte durch interaktives Pannen und Zoomen revolutionierte. Dieses System hieß *Google Maps* und wurde im Folgejahr um ein Application Programming Interfaces (API) erweitert, welches die Entwicklung von modernen Karten-Mashups erstmalig ermöglichte. Neben *Google* wurden auch Karten und dazugehörige APIs von zum Beispiel *Yahoo* (*Yahoo Maps*) oder *Microsoft* (heute *Bing Maps*) entwickelt. Karten-Mashups sind gekennzeichnet durch die Einbindung von in Drittsystemen vorgehaltener Daten und deren verortete Darstellung als Schicht über der Basiskarte (sog. Overlay). Zu Beginn waren Overlays begrenzt auf die Darstellung von Ortsinformationen in Punktform (sog. Pins), im Laufe der Entwicklung wurden auch komplexere Geometrien – wie z.B. Linien oder Polygone – sowie weitere Dienste zur Geokodierung von Adressen oder der Berechnung von Routen in den Leistungsumfang der Karten APIs aufgenommen (PETERSON 2012a, SCHMIDT und WEISER 2012). Eine weitere wichtige Entwicklung in diesem Zusammenhang wurde durch die Einführung des *iPhones* 2007 eingeläutet, nämlich die der Smartphones und der damit ubiquitären Verfügbarkeit des Internets. Durch deren große Bildschirme und verbesserte Positionierungstechnologien wurden sie zu einem neuen, portablen Medium für (elektronische) Karten, welche darauf auch extensiv Anwendung fanden. Sogenannte Location Based Services (LBS) entstanden, mit dem Ziel dem mobilen Benutzer Informationen und Dienste in Abhängigkeit von dessen aktuellen Standort zu liefern (SCHMIDT und WEISER 2012). Die Veröffentlichung des *iPads* 2010 schaffte eine neue Kategorie mobiler Endgeräte, der Tablets, die die Interaktion mit Karten nochmals komfortabler gestalteten.

*"Map interaction using a touch screen is more natural and intuitive then any other method was. Touchscreen technology offers a direct way of manipulating content and facilitates better hand-eye coordination, thus making it superior over mice or keyboards."*

(SHNEIDERMAN 1991 zitiert von SCHMIDT und WEISER 2012)

Außerdem ist mittlerweile eine Vielzahl an ausgereiften Open-Source-Lösungen in den Bereichen der Geodatenbereitstellung (z.B. *GeoServer*) oder des Web Mappings (z.B. *OpenLayers*) verfügbar. Mit der rasanten Entwicklung im Umfeld freier Geodaten – als herausragendes Beispiel ist an dieser Stelle *OpenStreetMap* zu nennen – und nicht zuletzt der aktuell weltweit, vor allem in entwickelten Ländern, an Zuwachs gewinnenden Open Data Initiativen, gibt es kostengünstige Alternativen zu kommerziellen Geodatenanbietern.

Vor dem Hintergrund der technischen Weiterentwicklungen der letzten Jahre und dank der dadurch verfügbaren GIS-Technologien, die es leichter denn je machen diese zu nutzen bzw. in bestehende, nicht räumliche Systeme einzubinden, ist es verwunderlich, dass sie nach wie vor in wenigen betrieblichen Informationssystemen zum Einsatz kommen. Und das obwohl ein Großteil der Unternehmenskennzahlen und –daten einen Raumbezug aufweisen. Durch die Georeferenzierung dieser Daten und der Integration von GIS-Technologien in die die Daten umgebenden Prozesse und Applikationen, ergeben sich neue und optimierte Nutzungsmöglichkeiten. So können zum Beispiel alleine durch die Geovisualisierung neue Einsichten in die Daten gewonnen und damit wertvolle Beiträge zur Unterstützung von Entscheidungsfindungsprozessen einerseits und in der täglichen, operativen Arbeit andererseits geliefert werden.

#### <span id="page-15-0"></span>**1.2 Begriffseinführung**

Business Geographics, Business GIS, Business Mapping, Location Intelligence oder Geomarketing – für das thematische Umfeld in welches diese Arbeit fällt, kommen all diese Begriffe in Frage. Was verbirgt sich jedoch hinter diesen – oft (fälschlicherweise) synonym verwendeten – Begriffen? Im folgenden Absatz sollen die Begriffe des thematischen Umfelds diskutiert und das Thema der Arbeit entsprechend eingeordnet werden.

#### **Business Geographics**

CZERANKA 2001 definiert Business Geographics allgemein als Markt der sich überall dort befindet *"wo im Bereich der Wirtschaft oder bei wirtschaftsbezogenen Aspekten explizit raumbezogene Fragestellungen berücksichtigt werden"* und des Weiteren als *"breites Anwendungsfeld, welches am treffendsten als Gegenstück zu dem mittlerweile bereits traditionellen GIS-Einsatz im Natur- oder Umweltschutz, Raum-, Landschafts- oder Verkehrsplanung u.ä. definiert werden kann"*.

BRINEY 2013 beschreibt Business Geographics als "field in business that uses *geographic techniques and tools to accomplish a variety of tasks important to the world of business"* und schreibt weiter, dass das meistverwendete Werkzeug mit Bezug zur Geographie die Visualisierung räumlicher Informationen in Kartenform und die Verwendung geographischer Informationssysteme sei.

Diese beiden Definition zeigen den Zwiespalt hinsichtlich des GIS-Einsatzes als definierendes Element von Business Geographics; auch werfen sie die Frage auf, ob Business Geographics ausschließlich ein "Bereich der Wirtschaft" ist und nicht doch auch einer der (Angewandten) Geographie.

#### **Business GIS**

Der im Vergleich zu dem, vornehmlich um die Jahrtausendwende gebräuchlichen Begriff der Business Geographics, weiter verbreitert verwendete Begriff Business GIS, stellt die technischen Aspekte des *"GIS-Einsatzes im Bereich der Wirtschaft unter Berücksichtigung des Raumbezugs in wirtschaftsbezogenen Aspekten"* (FÄRBER 2012) in den Vordergrund. Business Mapping bezieht sich – als Teilbereich von Business GIS – in erster Linie auf die "raumbezogene Visualisierung im *Zusammenhang mit Business-Anwendungen"* (CZERANKA 2001), wird allerdings häufig mit den hier beschriebenen Begriffen synonym verwendet.

#### **Location Intelligence**

Unter Location Intelligence wird häufig die Erweiterung von Business Intelligence Systemen um Komponenten zur räumlichen Visualisierung und Auswertung verstanden, üblicherweise durch den Einsatz von GIS. WOLFE und MOON 2011 definieren Location Intelligence allgemeiner als "the use of locationally-referenced *information as a key input in business decision making. Location intelligence uses GIS tools and techniques to transform and analyse data that becomes valuable information to make more informed and rational business decisions"*. Location Intelligence kann damit als Teilbereich von Business Geographics verstanden werden und überschneidet sich mit dem im nächsten Absatz erläuterten Geomarketing.

#### **Geomarketing**

Geomarketing, als der im deutschen Sprachraum gängigste der hier vorgestellten Begriffe, ist – wie der zuvor beschriebene Begriff Location Intelligence – ein Teilbereich von Business Geographics und umfasst laut CZERANKA 2001 "alle *raumbezogenen Aspekte des Marketings"* und verknüpft nach FÄRBER 2012 dabei *"den GIS-Einsatz mit den raumbezogenen Zielstellungen des betrieblichen Marketings* ". Ebenso "GIS-lastig" definiert SCHÜSSLER 2006 Geomarketing als "die *Planung, Koordination und Kontrolle kundenorientierter Marktaktivitäten von Unternehmen mittels Geographischer Informationssysteme. Es werden Methoden angewendet, die den Raumbezug der untersuchten unternehmensinternen und externen Daten herstellen, analysieren und visualisieren sowie sie zu entscheidungsrelevanten Informationen aufbereiten"*.

HERTER 2008 versteht unter Geomarketing die Ergänzung des klassischen Marketingmixes um die räumliche Betrachtungsweise (siehe [Abbildung 1](#page-18-0) auf der nächsten Seite). Er diskutiert unterschiedliche Definitionen von Geomarketing und kritisiert dabei u.a. Schüsslers Zugangsweise, welche Geomarketing als ein Anwendungsgebiet von GIS sieht, statt als Teildisziplin des Marketings, deren *"mögliche Umsetzung der räumlichen Betrachtungsweise mittels GIS […] lediglich ein Instrument des Geomarketings"* ist. Laut seiner Definition analysiert Geomarketing *"aktuelle wie potenzielle Märkte nach räumlichen Strukturen, um den Absatz von Produkten effektiver planen und messbar steuern zu können"* (HERTER 2008).

An dieser Stelle ist die Problematik der sich überschneidenden Begrifflichkeiten schon deutlich sichtbar. Die [Abbildung 2](#page-19-0) auf Seite [19](#page-19-0) versucht, durch die graphische Darstellung der Beziehungen der einzelnen Begriffe zueinander, etwas Licht in die Sache zu bringen.

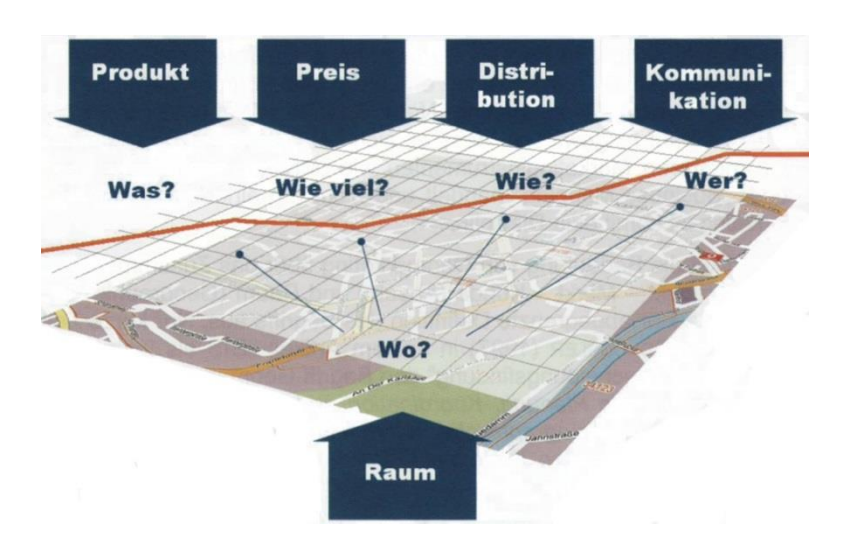

<span id="page-18-0"></span>**Abbildung 1: Klassischer Marketingmix ergänzt um die räumliche Sicht (Quelle: HERTER 2008)**

#### **Customer Relationship Management (CRM)**

LEUßER et al. 2011 definieren das Customer Relationship Management wie folgt:

*"Customer Relationship Management umfasst den Aufbau und die Festigung langfristig profitabler Kundenbeziehungen durch abgestimmte und kundenindividuelle Marketing-, Sales- und Servicekonzepte mit Hilfe moderner Informations- und Kommunikationstechnologien."*

Neben der kundenorientierten Unternehmensstrategie bedarf es zur Unterstützung der auf den Kunden ausgerichteten Geschäftsprozesse CRM-Systeme, die als integrierte Informationssysteme alle kundenbezogenen Informationen zusammenführen (LEUßER et al. 2011). Kundenbezogene Informationen sind inhärent ortsbezogen und bieten daher eine gute Grundlage für räumliche Auswertungen, Analysen und weitere Anwendungen. Im folgenden Absatz soll nun der im Titel dieser Arbeit verwendete Begriff geoCRM entsprechend eingeführt und in das Umfeld der bisher diskutierten Begriffe eingeordnet werden.

#### **Geographic Customer Relationship Management (geoCRM)**

Unter Geographic Customer Relationship Management wird im Zuge dieser Arbeit ein CRM-System verstanden, welches gezielt die räumliche Natur der

kundenbezogenen Informationen nutzt, um darauf aufbauend die operative Arbeit mit dem System zu optimieren sowie räumliche Auswertungen und Analysen zu ermöglichen. Aus technischer Sicht handelt es sich um die Anwendung und Integration von GIS-Technologien im weitesten Sinne in ein das Kundenbeziehungsmanagement unterstützendes CRM-System. Im Hinblick auf die in diesem Kapitel eingeführten Begriffe, ist geoCRM Teil der Business Geographics und befindet sich mit dem angewandten Einsatz von Business GIS im Überlappungsbereich von Business Mapping, Location Intelligence und Geomarketing, wie in der untenstehenden [Abbildung 2](#page-19-0) dargestellt.

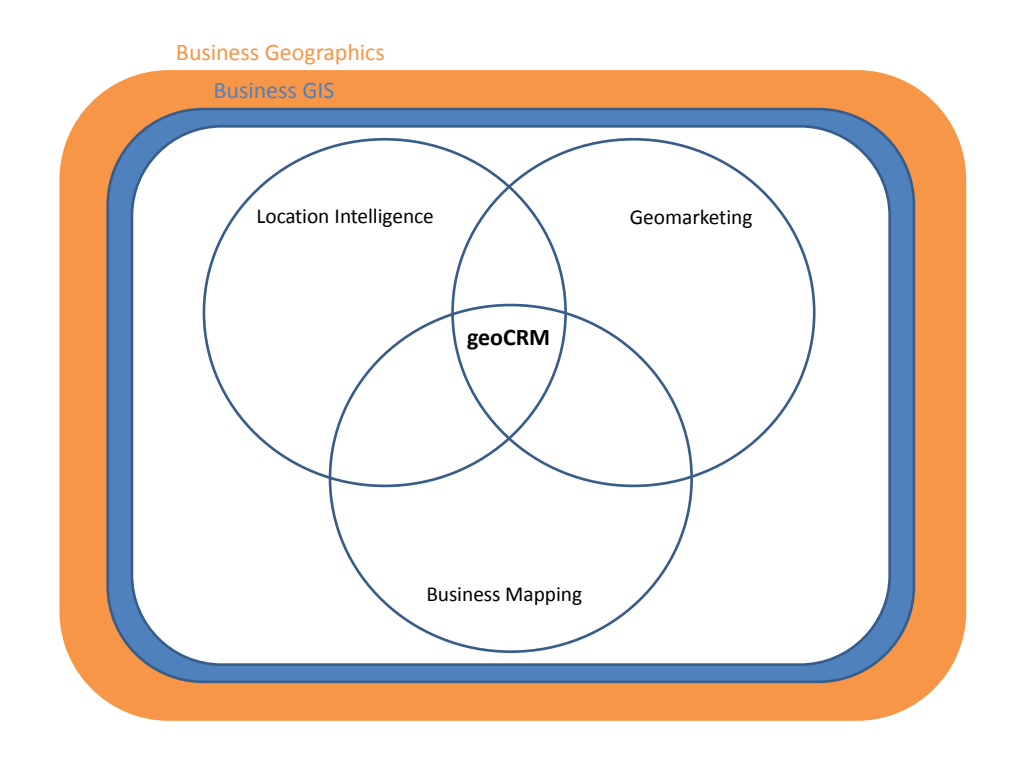

**Abbildung 2: Begriffseinordnung geoCRM (Quelle: eigene Darstellung)**

<span id="page-19-0"></span>Nachdem in diesem Kapitel das thematische Umfeld in die diese Arbeit fällt definiert und die Arbeit begrifflich eingeordnet wurde, soll im nächsten Kapitel ein Überblick über den aktuellen Stand der Forschung gegeben werden.

### <span id="page-20-0"></span>**1.3 Literaturüberblick**

CRM-Systeme sind so unterschiedlich wie die Branchen in denen sie eingesetzt werden. Obwohl im Kern immer gleich – der kleinste gemeinsame und namensgebende Nenner ist das Management von Kundenbeziehungen – unterscheiden sich eben diese Kunden von Branche zu Branche. Auf Makroebene lässt sich eine Einteilung in B2C (Business to Customer), G2C (Government to Citizen) oder B2B (Business to Business) treffen. Jedoch sind die nach dem "to" zusammengefassten Gruppen keineswegs homogen. Daraus ergeben sich auch unterschiedliche Ansprüche an die benötigte Genauigkeit der Standortdaten und der auf diesen basierenden Auswertungen und Analysen. Während der Markt für CRM-Systeme im B2B-Bereich von einer kleinen Anzahl großer Softwarehersteller dominiert ist, haben bisher nur wenige die Wichtigkeit der Integration von Standortdaten in ihre Produkte erkannt und diese entsprechend erweitert.

Die vorhandene Literatur lässt sich in drei Kategorien gliedern, die sich auf unterschiedlichen Ebenen mit dem Thema befassen. Eine Kategorie beschäftigt sich schwerpunktmäßig mit dem wissenschaftlichen Umfeld des Einsatzes von GIS-Technologien in der Wirtschaft und bieten – wie STROBL und FALLY 2001 – einen Querschnitt durch die vielfältigen Anwendungsgebiete; zum Teil auch mit technologischen Seitenblicken (FLEISCHMANN und KAISER 2001). Monographien und Sammelwerke in diesem Bereich verwenden meist Begriffe wie Business Geographics, Business GIS oder Geomarketing in ihren Titeln, sind dabei – vor allem bei um die Jahrtausendwende entstandenen Werken – inhaltlich allerdings schwerpunktmäßig auf Geomarketing fokussiert (STROBL und FALLY 2001, FÄRBER 2012). Einige Autoren gehen auf die Vorteile ein, die eine Nutzung von GIS im Business allgemein mit sich bringt (CZERANKA 2001, FARLEY 2004, AZAZ 2011), andere beschäftigen sich mit den organisatorischen, strategischen und finanziellen Rahmenbedingungen die bei der Einführung eines "ausgewachsenen" GIS-Systems in ein Unternehmen berücksichtigt werden müssen (GRIMSHAW 2000, DOUGLAS 2008, MAGUIRE et al. 2008, FÄRBER 2012). Das Gebiet des Geomarketings wird mittlerweile sehr ausführlich behandelt und verfügt über eine vergleichsweise ausgereifte, wissenschaftliche Basisliteratur wie beispielsweise das *Handbuch Geomarketing* von HERTER und MÜHLBAUER 2008 oder die Dissertation von SCHÜSSLER 2006 welche sich mit der Anwendung von Geomarketing im Einzelhandel beschäftigt. TAPPERT 2007 versucht eine umfassendere Auslegung des Geomarketings und geht dabei auch, als einer der wenigen Autoren, auf den B2B-Markt ein. Den Themen Business Mapping und Location Intelligence sind vereinzelt Artikel gewidmet, welche jedoch vordergründig dem Dunstkreis der Softwareunternehmen, welche Produkte in den Bereichen anbieten, entstammen (WINSLOW und CATTINI 2007, PANIAN 2012, MARTIN 2012). Die erste Kategorie zusammenfassend kann gesagt werden, dass obwohl der Themenkomplex Business Geographics seit mittlerweile zehn Jahren vereinzelt in der Forschung behandelt wird, die Anzahl an deutsch- und englischsprachigen Publikationen nach wie vor eine sehr überschaubare ist.

Die zweite Kategorie widmet sich ausgiebig mit den für die Integration von Standortdaten in betriebliche Informationssysteme notwendigen, technischen Teilgebieten und Grundlagen. Einen detaillierten Einblick in das Thema Geodatenbanken – vor allem im Hinblick auf *Oracle Spatial* – liefern BRINKHOFF 2012 mit Schwerpunkt auf den theoretischen Hintergründen und KOTHURI et al. 2007 sowie auch MURRAY 2013a mit Schwerpunkt auf die praktische Anwendung in *Oracle 11g* bzw. MURRAY 2013b in der aktuelle Version *Oracle 12c*. Viele Autoren beschäftigen sich mit der Geokodierung von Adressdatensätzen. So gibt es gute Grundlagenwerke, wie beispielsweise von BEHR 2010 oder DIOMIN 2010, Best Practice Berichte (SWIFT et al. 2008, GOLDBERG 2008) und Vergleiche verfügbarer Geokodierungsdienste (ROONGPIBOONSOPIT und KARIMI 2010, SANTOS 2012, TAMU 2013). Neben diesen Werken gibt es aber auch interessante Ansätze zur Verbesserung der Geokodierungsergebnisse (BAKSHI et al. 2004, HUTCHINSON und VEENENDAAL 2013, FLORCZYK et al. 2011, HUTCHINSON und VEENENDALL o.J.) und zu auf Volunteered Geographic Information als Referenzdatenmaterial aufbauenden Geokodierungsdiensten (AMELUNXEN 2009 zitiert von AMELUNXEN 2010). Im Gebiet von Web Mapping liefern REHRL 2010a sowie PETERSON 2012b einen aktuellen Überblick der vorhandenen Technologien und deren Anwendung, letzterer mit besonderem Fokus auf APIs und WebServices. Die Verwendung einzelner APIs werden ausführlich in Form von technischer Ratgeber-Literatur behandelt, so beispielsweise die *Google Maps* API (SVENNERBERG 2010), die *Bing Maps* API (KAUER 2011) sowie das Open-Source Mapping Framework *OpenLayers* (JANSEN und ADAMS 2010, HAZZARD 2011) oder der Open-Source Mapserver *Geoserver* (IACOVELLA und YOUNGBLOOD 2013). Vergleiche der aktuell verfügbaren client- wie serverseitigen Web Mapping Komponenten sind in FERNANDES et al. 2013 bzw. mit speziellen Fokus auf Open-Source Technologien in BALLATORE et al. 2011 zu finden.

In die dritte Kategorie fallen Werke die sich mit der Integration von GIS-Technologien in CRM-Systemen – also mit geoCRM-Systemen – beschäftigen bzw. der Einbindung und Nutzung georeferenzierter Informationen in solche. Obwohl die wenigen, durchwegs vergleichsweisen jungen Arbeiten – meist in Form von Zeitschriftenartikeln – allesamt auf das außerordentliche Potential dieser Integration hinweisen (NITSCHE 2008, TSAI 2010, HILLMANN-KÖSTER 2010 bzw. UFFMANN 2011, HONGJIAN et al. 2011, MCNEIL 2013), gibt es in diesem Gebiet noch äußerst wenig an – vor allem wissenschaftlicher – Literatur. Eine Ausnahme stellt dabei PLANK 2004 dar, die in ihrer Diplomarbeit GIS-Funktionalitäten von CRM-Lösungen im Energie-versorgungsunternehmen analysierte und WINKELMANN 2012, der in seinem umfassenden Werk zu den Instrumenten des integrierten Kundenmanagements auch auf die CRM-integrierte (operative) Besuchstourenplanung und die Verkaufsgebiets-optimierung eingeht. Die Recherchen des Autors haben folglich ergeben, dass zum Thema der Integration von GIS-Technologien in CRM-Systemen ein breites Forschungsfeld weitgehend offen ist; vor allem im B2B-Bereich aber auch im B2C-Bereich. Die vorliegende Arbeit soll nun zu dem Thema einen Beitrag liefern und versucht dabei die vorhandene Forschungslücke zumindest etwas zu verkleinern. Im anschließenden Kapitel werden bestehende Ansätze von geoCRM-Systemen anhand von ausgewählten Fallbeispielen vorgestellt.

### <span id="page-23-0"></span>**1.4 Bestehende Ansätze**

In diesem Kapitel soll anhand von Fallbeispielen dargestellt werden, wie GIS-Technologien in CRM-Systeme integriert werden können. Als Beispiele für CRM-Systeme werden dabei "Geo-Erweiterungen" für das Produkt *Microsoft Dynamics CRM* näher betrachtet.

In *Microsoft Dynamics CRM* wird seit dem Release der Version 2013 eine einfache Karte mit dem geokodierten Standort des Kunden angezeigt (DICKINSON 2013), wie in [Abbildung 3](#page-23-1) dargestellt. Des Weiteren besteht die Möglichkeit *Bing Maps* in Verbindung mit dem Customizing der Software zu verwenden (Microsoft 2013).

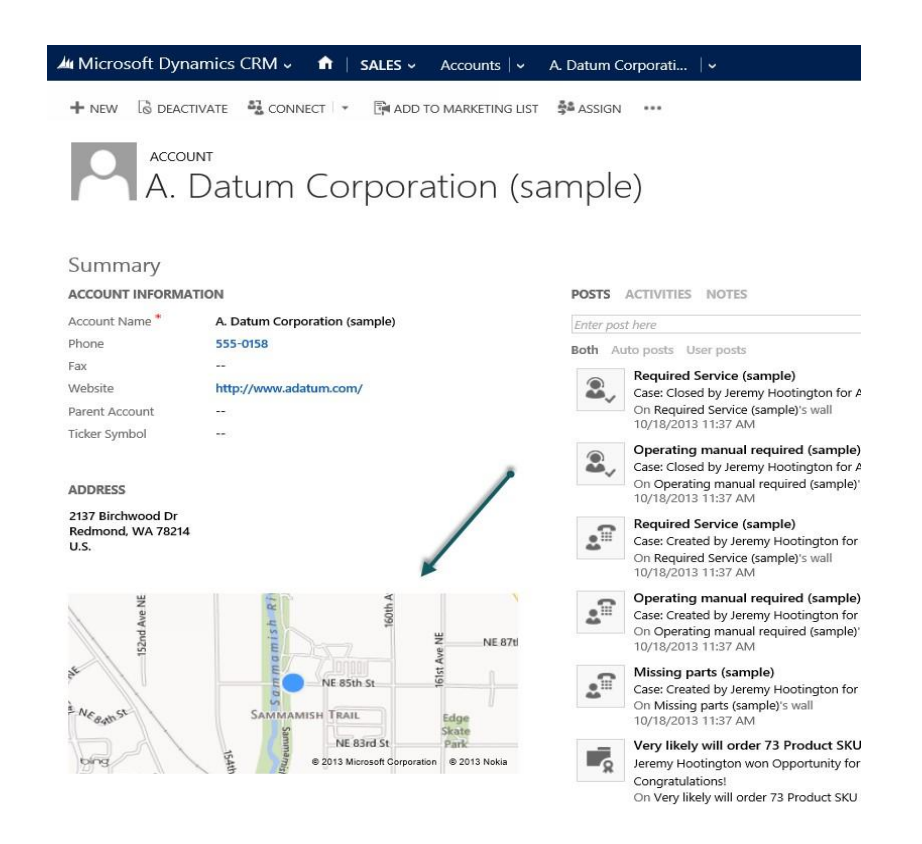

**Abbildung 3: Darstellung des Kundenstandortes in** *Dynamics CRM 2013* **(Quelle: DICKINSON 2013)**

<span id="page-23-1"></span>Bei Klick auf die in [Abbildung 3](#page-23-1) dargestellten Karte, wird in einem neuen Browserfenster *Bing Maps* geladen (siehe untenstehende Abbildung) in dem dessen Standard-Funktionalitäten genutzt werden können (DICKINSON 2013). Die Interaktion zwischen *Dynamics CRM* und *Bing Maps* beschränkt sich dabei auf die Übergabe der Adresse von einem System in das andere.

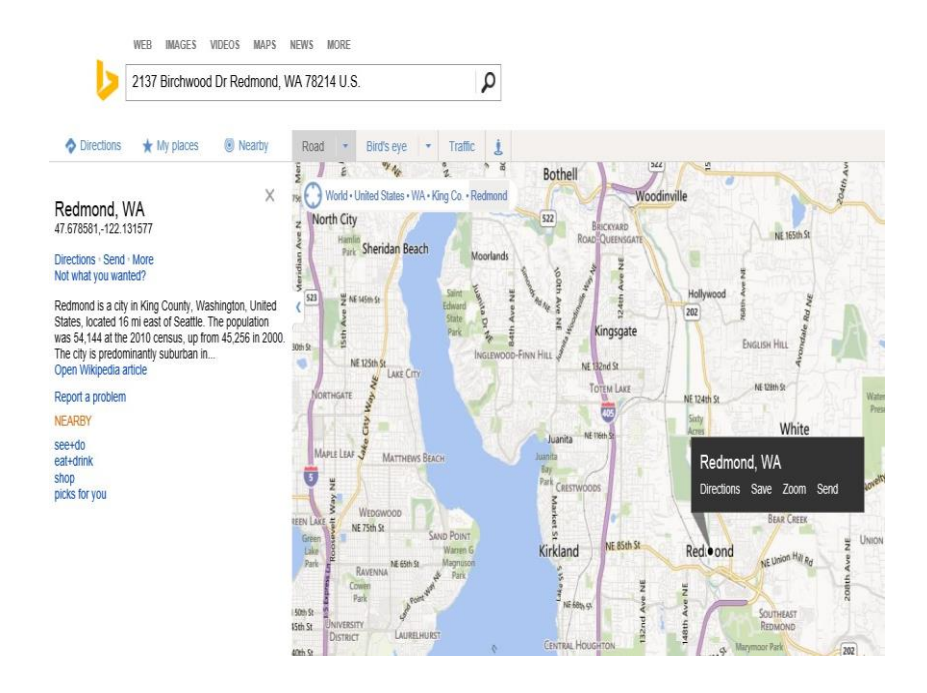

<span id="page-24-0"></span>**Abbildung 4: Aus** *Dynamics CRM* **aufgerufene** *Bing Maps* **(Quelle: DICKINSON 2013)**

Die Firma *My CRM<sup>1</sup>* bietet mit dem Produkt *eMap* eine auf *Bing Maps* basierende Erweiterung für *Dynamics CRM* an, die es erlaubt, vorhandene Daten auf einer kartenbasierenden Benutzeroberfläche darzustellen und nach verschiedenen Kriterien zu filtern. Bei den dargestellten Daten handelt es sich um unterschiedliche Business Objekte (sog. Accounts, Contacts, Leads, Opportunities etc.), welche mit Hilfe von Pin-Layern auf der Karte angezeigt werden können. Details zu einzelnen Objekten werden mittels Pop-Ups angezeigt. Die zum Einsatz kommenden Filterkriterien umfassen einen "Quick Filter" zur Einschränkung der Daten anhand des jeweiligen Objektnamens, einen "Entity Distance Filter" der Daten innerhalb eines gewissen Radius um ein Objekt anzeigt und einen "Location Distance Filter" der Daten im Umfeld um einen bestimmten Ort auf der Karten anzeigt. Zusätzlich bietet die

 $\overline{a}$ 

<sup>&</sup>lt;sup>1</sup> <http://www.mycrmgroup.com/>

Erweiterung noch Funktionalitäten zur Routenplanung und zur Erstellung von Listen auf Basis der auf der Karte dargestellten Objekte. Die untenstehende Abbildung zeigt *Microsoft Dynamics CRM 2013* mit der beschriebenen Erweiterung *eMaps*.

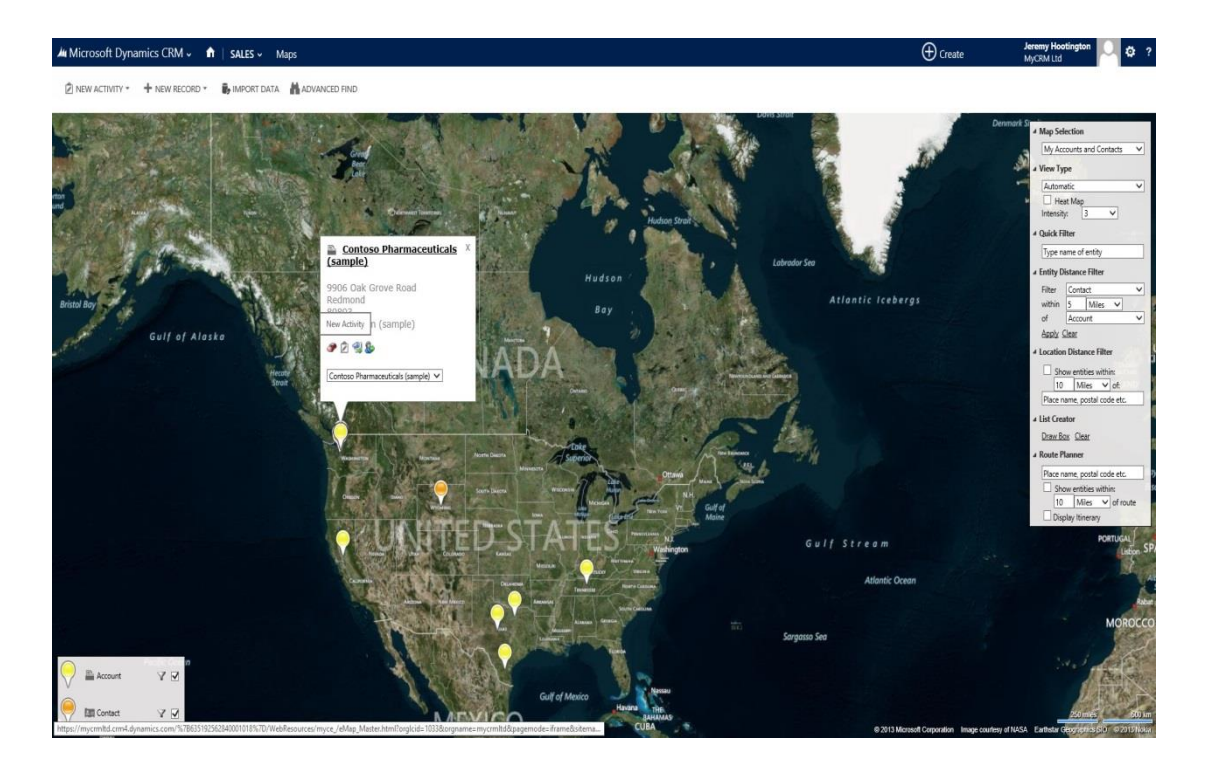

<span id="page-25-0"></span>**Abbildung 5: Screenshot der Erweiterunng eMaps für Dynamics CRM (Quelle: DICKINSON 2013)**

Die Firma *ESRI<sup>2</sup>* teilte Anfang 2014 die Veröffentlichung einer Dynamics CRM Erweiterung in einer Pressemitteilung mit (ESRI 2014). Über das Produkt ist momentan noch sehr wenig zu erfahren. Bis auf eine Handvoll Schlagwörter und dem in [Abbildung 6](#page-26-0) auf der nächsten Seite dargestellten Screenshot, welcher ein um zwei Karten erweitertes Dashboard zeigt, werden auf der Homepage keine Details verraten. Das Produkt verwendet auf ESRI-eigene Basiskarten und verwendet Funktionalitäten von ArcGIS Online zum Teilen erstellter Karten und ArcGIS Server zur Analyse. Es wird über die "Location Analytics" Produktschiene vertrieben, was neben der folgenden Beschreibung aus der Presseaussendung darauf schließen lässt, dass auch bei dieser Erweiterung Auswertung und Visualisierung der Daten im

 $\frac{2 \text{ http://www.esri.com/}}{}$  $\frac{2 \text{ http://www.esri.com/}}{}$  $\frac{2 \text{ http://www.esri.com/}}{}$ 

Vordergrund stehen: *"Esri Maps adds new location-oriented workflows that uncover hidden trends and patterns with interactive tools, data, and analysis. Now, Microsoft Dynamics CRM users can author maps and interactive infographics from their internal information resources. These interactive visualizations and analytics uncover customer intelligence and operational knowledge."* (ESRI 2014)

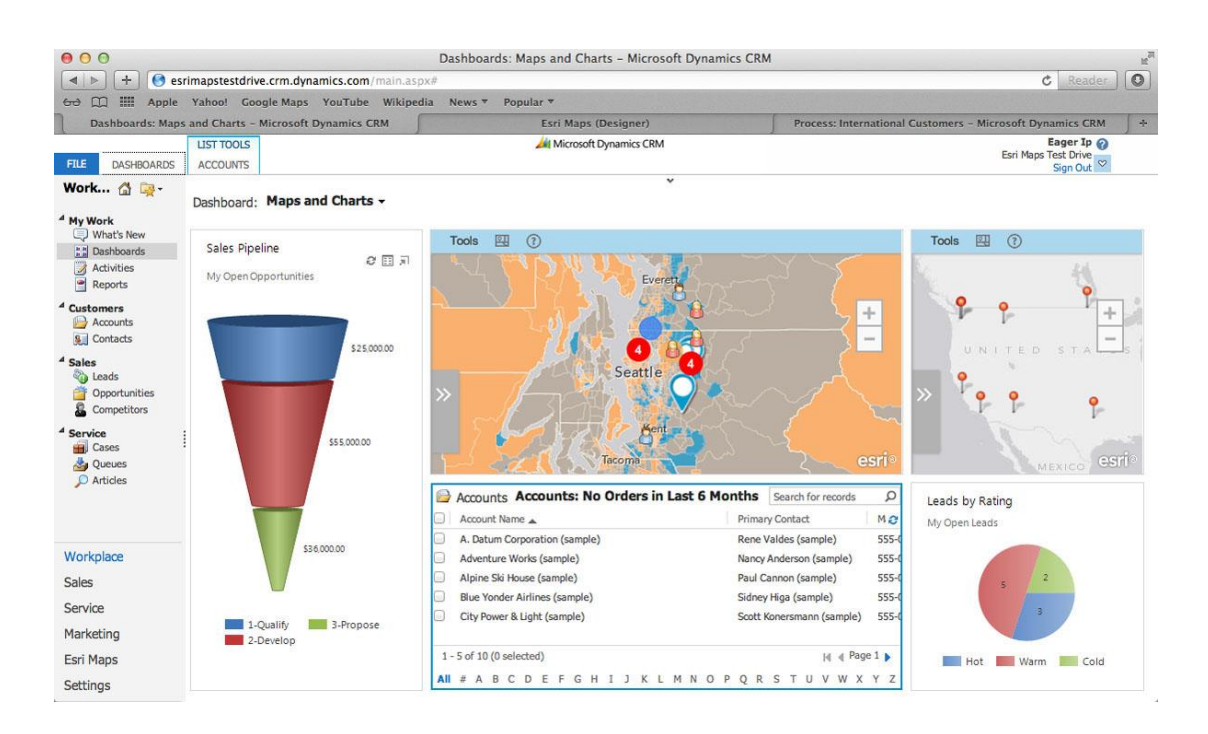

**Abbildung 6: Screenshot von** *Esri Maps for Dynamics CRM* **(Quelle: ESRI 2014)**

<span id="page-26-0"></span>Die beiden Erweiterungen zeigen beispielhaft, dass GIS-Funktionalitäten nicht in den Standardfunktionalitäten von CRM-Systemen enthalten sind, sondern durch von Drittanbietern bereitgestellten Erweiterungen in bestehende Systeme integriert werden. Diese Erweiterungen konzentrieren sich dabei auf die Visualisierung der CRM-Daten in Form von Pins auf Karten in Verbindung mit unterschiedlichen Filtermöglichkeiten. Die Auswertung und Analyse von aggregierten Informationen anhand z.B. thematischer Karten bleibt aktuell den von CRM-Systemen getrennten Toolsets des Reportings und den dafür verfügbaren "Geo-Erweiterungen" vorbehalten.

## <span id="page-27-0"></span>**1.5 Ziele**

Diese Arbeit untersucht, ob und wie die Entwicklungen der letzten Jahre in den Bereichen der GIS-Technologien im Umfeld betrieblicher Informationssysteme, mit Fokus auf das Kundenbeziehungsmanagement, genutzt werden können. Vor dem strategischen Ziel der Optimierung des Kundenbeziehungsmanagements, soll anhand der prototypischen Integration von GIS-Technologien in ein CRM-System evaluiert werden, ob die technologischen Rahmenbedingungen als Voraussetzung und Grundlage zur Erfüllung des Zieles vorhanden sind. Daraus abgeleitet ergeben sich die folgenden zwei Hypothesen, die anhand der Arbeit überprüft werden.

#### **Hypothese 1:**

Die technologischen Rahmenbedingungen sind vorhanden, um GIS-Technologien nahtlos in betriebliche Informationssysteme integrieren zu können.

#### **Hypothese 2:**

Die Integration von GIS-Technologien in CRM-Systeme führt zu einer Optimierung der operativen Verkaufsprozesse, sowie der strategischen Entscheidungsfindungsprozesse.

Im nächsten Kapitel wird beschrieben, welche Teilschritte für die Erreichung der Ziele vorgenommen und mit Hilfe welcher Methodik die aufgestellten Hypothesen überprüft werden sollen.

#### <span id="page-27-1"></span>**1.6 Methodik**

Nach einer einführenden Literaturrecherche werden die für das weitere Verständnis notwendigen, technologischen und theoretischen Grundlagen aufbereitet. Darauf aufbauend werden mögliche Anwendungsgebiete von GIS-Technologien im Kundenbeziehungsmanagement diskutiert. Zur Überprüfung der ersten Hypothese wird eines der Anwendungsgebiete als Prototyp für ein räumlich explizites CRM-System umgesetzt. Für die Umsetzung des geoCRM-Prototyps werden folgende Teilschritte aufeinander aufbauend durchlaufen:

- $\Rightarrow$  Erweiterung des Datenmodells zur Speicherung georeferenzierter Daten
- $\Rightarrow$  Geokodierung bestehender Adressdatensätze
- $\Rightarrow$  Integration der Geokodierungsfunktionalität in die Applikation
- $\Rightarrow$  Implementierung einer Web Mapping-Komponente
- $\Rightarrow$  Integration der Web Mapping-Komponente in die Applikation

In weiterer Folge soll der Prototyp einem ausgewählten Expertenkreis aus Verkaufsmitarbeitern und Managern vorgestellt werden. Zur Überprüfung der zweiten Hypothese sollen diese befragt werden, ob und wie die entwickelten räumlichen Funktionalitäten ihrer Ansicht nach Verkaufs- und Entscheidungsfindungsprozesse optimieren. Die untenstehende Abbildung gibt einen Überblick der einzelnen Phasen der Arbeit.

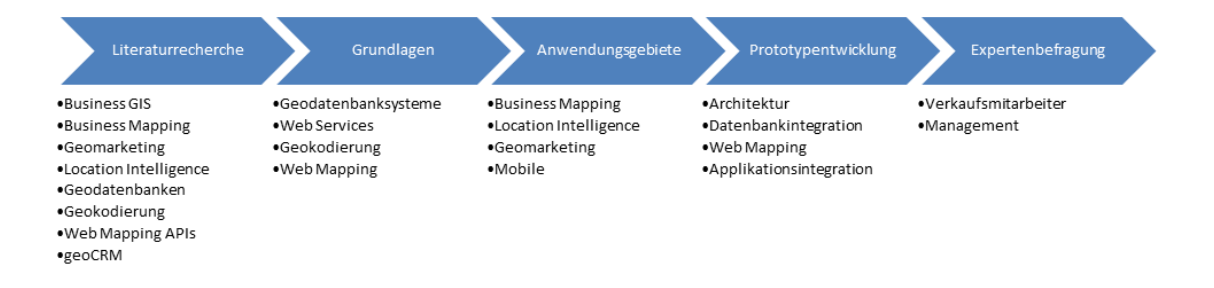

**Abbildung 7: Angewendete Methodik (Quelle: eigene Darstellung)**

#### <span id="page-28-1"></span><span id="page-28-0"></span>**1.7 Rahmenbedingungen**

Die Arbeit bewegt sich im institutionellen Umfeld eines international tätigen Konzerns in der Maschinenbaubranche und damit im Business-to-business (B2B)

Bereich. Das in diesem Unternehmen zum Einsatz kommenden CRM-System wird derzeit konzernweit von knapp 2 000 Mitarbeitern genutzt.

Die technologische Basis des CRM-Systems ist eine *Oracle* Datenbank und es wurde auf der webbasierten Rapid Application Development Platform *Oracle Application Express* entwickelt. Da die gewonnenen Erkenntnisse dieser Arbeit in das CRM-System einfließen und in weiterer Folge in dieses implementiert werden sollen, wurde dabei auf die Integrierbarkeit in die verwendeten Technologien entsprechend geachtet.

# <span id="page-29-0"></span>**1.8 Struktur der Arbeit**

Die untenstehende Abbildung gibt einen Überblick über den Aufbau der Arbeit. In weiterer Folge wird auf den Inhalt der einzelnen Kapitel näher eingegangen.

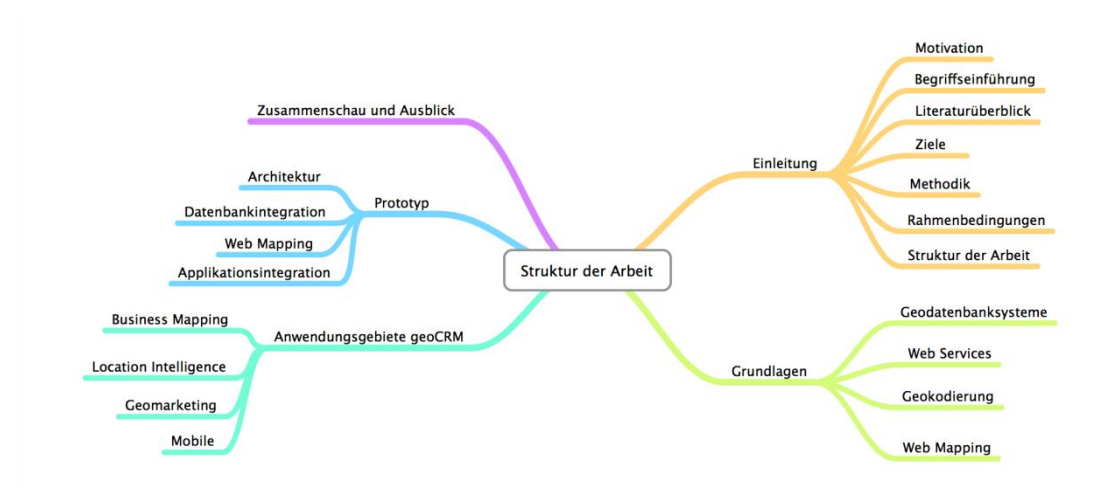

**Abbildung 8: Struktur der Arbeit (Quelle: eigene Darstellung)**

<span id="page-29-1"></span>In Kapitel [1](#page-13-0) wird zunächst in das Thema eingeleitet, die Motivation dafür beschrieben und werden verwendete Begriffe eingeführt. Nach einem Überblick über den Stand der Forschung wird auf die Ziele der Arbeit und die zu deren Erreichung angewandte Methodik eingegangen. Eine Beschreibung der Rahmenbedingungen und eine thematische Abgrenzung der Arbeit runden dieses Kapitel ab.

Im Kapitel [2](#page-32-0) erfolgt eine Einführung in die notwendigen theoretischen und technologischen Grundlagen, die für das Verständnis und die Bearbeitung relevant sind. Dabei wird auf Geodatenbanksysteme, Web Services, Geokodierung und Web Mapping eingegangen.

In Kapitel [3](#page-62-0) wird u.a. mit Hilfe eines UML Use Case Diagrammes – welches die Interaktionen der involvierten Benutzergruppen mit dem System darstellt – ein mögliches Anforderungsprofil an ein geoCRM System skizziert.

Das Kapitel [4](#page-64-0) gibt einen Überblick über Möglichkeiten die eine Integration von GIS-Technologien in CRM-Systeme eröffnet. Dabei werden aus den Perspektiven von Business Mapping, Location Intelligence, Geomarketing und der mobilen Nutzung potentielle Anwendungsgebiete entwickelt.

Im Kapitel [5](#page-71-0) wird eines der Anwendungsgebiete als Prototyp eines räumlich expliziten CRM-Systems umgesetzt. Dabei wird auf das für die Integration verwendete Architekturmodell eingegangen, die Integration in die Datenbank sowie die Geokodierung der bestehenden Adressdatensätze beschrieben. Nach der Entwicklung einer darauf aufbauenden Web Mapping Komponente, soll die Integration in die bestehende CRM-Applikation diskutiert werden.

Das Kapitel [6](#page-91-0) fasst Ergebnisse der Prototypentwicklung und der Expertenbefragung zusammen, evaluiert diese und gibt einen Ausblick auf weitere Forschungsaufgaben in diesem Gebiet. Des Weiteren werden die gewonnenen Erkenntnisse im Hinblick auf die Literatur diskutiert und ein Fazit gezogen.

# <span id="page-31-0"></span>**1.9 Abgrenzung**

In der Master Thesis wird auf eine detaillierte Evaluierung der zum Einsatz kommenden Geokodierungsdienste und client- wie serverseitigen Web Mapping Produkte verzichtet. Die beschriebenen potentiellen Anwendungsgebiete stellen Beispiele dar und erheben keinen Anspruch auf Vollständigkeit. Die Thematik der mobilen Nutzung beschränkt sich auf den Bereich geoCRM und grenzt dabei das ausführlich in der Literatur behandelte Themenfeld des mobilen CRM (mCRM) bewusst weitestmöglich aus. Bei der Entwicklung der Web Mapping Komponente wird nicht explizit auf kartographische Aspekte der Informationsdarstellung eingegangen. Obwohl Teile des entwickelten Prototyps in ähnlichen Aufgabenstellungen verwendet werden können, war die Entwicklung einer generisch einsetzbaren, interoperablen Lösung nicht Ziel der Arbeit.

# <span id="page-32-0"></span>**2 Grundlagen**

In diesem Abschnitt werden einige Begriffe aus dem Umfeld der Thematik dieser Arbeit kurz definiert bzw. erläutert. Auf eine ausführliche Darstellung der Begriffe wurde dabei bewusst verzichtet, da dies einerseits den Rahmen der Arbeit sprengen würde und andererseits ein oberflächliches Wissen darüber für das Verständnis der Arbeit ausreicht, welches zum Teil auch vorausgesetzt wird. Es werden dabei vor allem die technischen Komponenten des im Kapitel [5](#page-71-0) entwickelten Prototypen vorgestellt.

#### <span id="page-32-1"></span>**2.1 Geodatenbanksysteme**

Viele kommerzielle und Open-Source-Datenbanksysteme bieten heute die Möglichkeit, räumliche Daten abzuspeichern und entsprechend zu verarbeiten, was die Integration von Geodaten in die bestehenden IT-Infrastrukturen von Organisationen und in deren Geschäftsprozesse ermöglicht (BRINKHOFF 2012). Als Beispiele wären an dieser Stelle die räumlichen Erweiterungen *Oracle Locator* und *Oracle Spatial* für *Oracle* Datenbanken oder *PostGIS* für das Open-Source-Datenbanksystem *PostgreSQL* zu nennen. Die Schaffung dieser räumlichen Erweiterungen setzt voraus, dass das jeweilige Datenbanksystem ein **objekt**relationales ist, wodurch es hinreichende Modellierungs- und Erweiterungsmöglichkeiten zur Einbindung geometrischer Datentypen besitzt. Neben der Bereitstellung geometrischer Datentypen bzw. deren Klassenmodellen, werden Funktionen zur Beantwortung geometrischer wie topologischer Fragestellungen, sowie Indizes zur effizienten Bearbeitung räumlicher Anfragen zur Verfügung gestellt (BRINKHOFF 2010).

Räumliche Erweiterungen von Datenbanksystemen bestehen vereinfacht zusammengefasst aus den drei Elementen geometrische Datentypen, geometrische Operatoren und Funktionen und räumliche Indizes, welche folgend am Beispiel der

räumlichen Erweiterung für *Oracle* Datenbanken betrachtet werden sollen. Das Lizenzmodell von *Oracle* unterscheidet dabei zwischen den vom Funktionsumfang aufeinander aufbauenden Produkten *Oracle Locator* und *Oracle Spatial*. Im Verlauf dieser Arbeit wird nicht explizit auf die Unterschiede der beiden Produkte Rücksicht genommen und *Oracle Spatial* als Überbegriff verwendet.

#### <span id="page-33-0"></span>**2.1.1 Geometrische Datentypen**

*Oracle Spatial* bietet zur Verwaltung räumlicher Daten **eine** generelle Geometrieklasse mit dem Namen SDO\_GEOMETRY an. Diese Geometrieklasse kann eine breite Palette an räumlichen Daten speichern, unter anderen

- Punkte
- Linienzüge
- Polygone und
- komplexe Geometrien

Zuerst wird nun der Aufbau der Klasse selbst und die Bedeutung ihrer Attribute erklärt, danach wird anhand eines Beispiels die Abbildung und Verwendung der Klasse zur Speicherung einfacher Punktgeometrien gezeigt. Die Klasse SDO\_GEOMETRY besteht aus fünf in der Tabelle auf der nächsten Seite aufgelisteten Attributen zur Definition der in ihr abgelegten Geometrien.

| <b>Name</b>                    | $\mathbf{Typ}$      | <b>Beschreibung</b>  |
|--------------------------------|---------------------|----------------------|
| <b>SDO GTYPE</b>               | <b>NUMBER</b>       | Geometrietyp         |
| SDO SRID                       | <b>NUMBER</b>       | ID des räuml.        |
|                                |                     | <b>Bezugssystems</b> |
| SDO POINT                      | SDO POINT TYPE      | Punktgeometrie       |
| <b>SDO ELEM INFO</b>           | SDO ELEM INFO ARRAY | Interpretation der   |
|                                |                     | Koordinaten          |
| <b>SDO</b><br><b>ORDINATES</b> | SDO ORDINATE ARRAY  | Koordinaten          |

**Tabelle 1: Attribute der Klasse SDO\_GEOMETRY (Quelle:** BRINKHOFF 2012**)**

<span id="page-34-0"></span>Das Attribut SDO\_GTYPE definiert den Geometrietyp (Punkt, Linie, Polygon etc.) anhand einer vierstelligen Zahl, welche folgendermaßen strukturiert ist: D00T. Die erste und die letzte Ziffer definieren die Dimension und den Typ der Geometrie (KOTHURI et al. 2007). [Tabelle 2](#page-34-1) gibt eine Übersicht über die für diese Arbeit wichtigsten Geometrietypen. Eine vollständige Auflistung gültiger Geometrietypen von SDO\_GTYPE ist in [Anhang B](#page-104-0) ersichtlich.

| Wert von | <b>Geometrietyp nach</b>                 | <b>Beschreibung</b>                 |  |
|----------|------------------------------------------|-------------------------------------|--|
|          | SDO_GTYPE OGC-Spezifikation <sup>3</sup> |                                     |  |
| D001     | POINT                                    | Punkt                               |  |
| D002     | or CURVE<br>LTNE.                        | Linienzug                           |  |
| D003     | POLYGON or                               | Einfaches Polygon, ggf. mit Löchern |  |
|          | SURFACE                                  |                                     |  |

<span id="page-34-1"></span>**Tabelle 2: Auswahl gültiger Geometrietypen (Quelle:** BRINKHOFF 2012**)**

 $\overline{a}$ 

<sup>&</sup>lt;sup>3</sup> OGC-Spezifikation zu Simple Feature Access, siehe<http://www.opengeospatial.org/standards/sfa>

Das Attribut SDO SRID gibt die ID des räumlichen Bezugsystems (Koordinatensystem) an in dem die Geometrie spezifiziert ist. Eine Liste aller in *Oracle Spatial* verfügbarer Bezugssysteme liefert die Datenbank-Tabelle SDO\_COORD\_REF\_SYS (MURRAY 2013a). Die SRID für WGS 84 ist zum Beispiel mit der ID 8307 definiert.

Mit Hilfe des Attributes SDO\_POINT lassen sich einfach einzelne Punkte (vom Geometrietyp 2001 für zweidimensionale bzw. 3001 für dreidimensionale Punkte) definieren. Das Attribut ist vom Typ SDO\_POINT\_TYPE der aus drei Koordinatenwerten (X, Y, Z) besteht. Bei zweidimensionalen Punkten wird der der Z-Koordinate ggf. zugewiesene Wert ignoriert. Bei Nutzung des Attributes SDO\_POINT werden die beiden restlichen Attribute von SDO\_GEOMETRY (SDO\_ELEM\_INFO und SDO\_ORDINATES, siehe [Tabelle 1\)](#page-34-0) nicht verwendet (BRINKHOFF 2012).

Sollen komplexere Geometrien als Punkte abgespeichert werden, kommen die beiden Attribute SDO\_ELEM\_INFO und SDO\_ORDINATES zum Einsatz. Beim Attribut SDO\_ORDINATES handelt es sich um ein Zahlenfeld in dem alle Koordinaten einer Geometrie gespeichert werden. Besteht eine komplexe Geometrie aus mehreren Teilen, werden diese einfach hintereinander angeführt. Die Bedeutung der einzelnen Teile wird anhand des Attributes SDO\_ELEM\_INFO bestimmt, welches ebenso als Zahlenfeld definiert ist. Innerhalb dieses Zahlenfeldes werden Dreiergruppen mit den folgenden Elementen gespeichert:

- *Offset*: dieser Wert bezieht sich auf die jeweilige, durch die Dreiergruppe definierte Position im Koordinatenfeld SDO\_ORDINATES.
- *Elementtyp*: beschreibt den Typ der Teilgeometrie (Punkt, Linie, Polygon o.a.)
- *Interpretation*: spezifiziert den Elementtyp näher (z.B. Anzahl der Punkte)
Auf Basis des in diesem Abschnitt vorgestellten geometrischen Datentyps stellt *Oracle Spatial* eine Vielzahl räumlicher Operatoren und Funktionen zu Verfügung. Einen kurzen Überblick über diese gibt der folgende Abschnitt.

### **2.1.2 Räumliche Operatoren**

Wie relationale Operatoren in SQL Statements (z.B. " <", " >", " =", ...) zur Abfrage von logischen Sachverhalten, gibt es räumliche Operatoren (z.B. SDO\_WITHIN\_DISTANCE), die in der WHERE-Bedingung einer (räumlichen) Abfrage angeführt werden können. Eine Voraussetzung zur Verwendung von räumlichen Operatoren, ist die Definition eines räumlichen Indexes vom Typ MDSYS.SPATIAL\_INDEX für alle im Operator verwendeten SDO\_GEOMETRY Spalten (KOTHURI et al. 2007). Alle räumlichen Operatoren in *Oracle Spatial* folgen dem in [Listing 1](#page-36-0) beschriebenen, generischen Syntax.

```
<spatial_operator>
(
 table geometry IN SDO GEOMETRY,
  query_geometry IN SDO_GEOMETRY
 [, parameter string IN VARCHAR2
   [, tag IN NUMBER]]
)
= , TRUE'
```
**Listing 1: Syntax von räumlichen Operatoren (Quelle:** KOTHURI et al. 2007**)**

<span id="page-36-0"></span>Eine Übersicht über die im Zuge dieser Arbeit wichtigsten, zur Verfügung stehenden Operatoren und deren potentielle Anwendungsgebiete im Umfeld des Kundenbeziehungsmanagements gibt die folgende Tabelle.

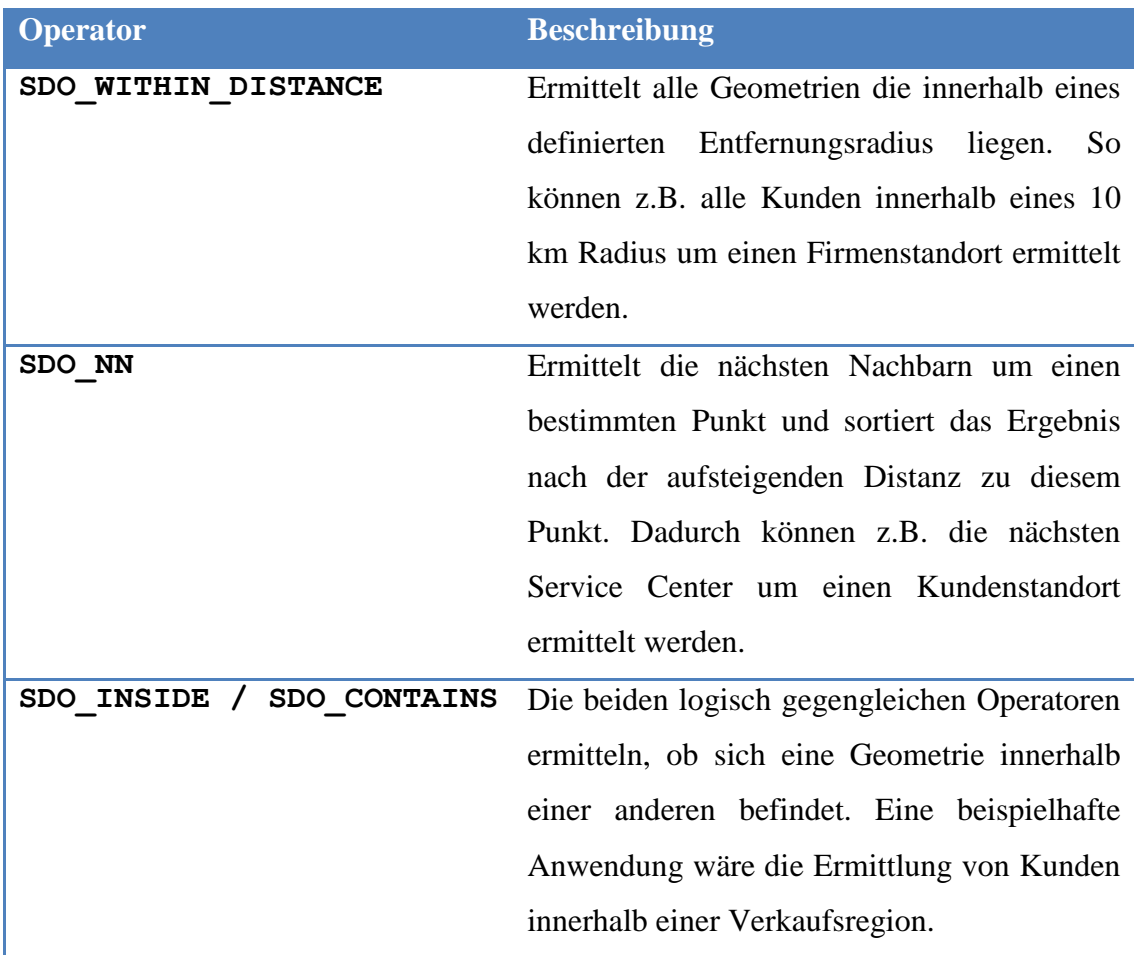

**Tabelle 3: Ausgewählte räumliche Operatoren (Quelle: nach** KOTHURI et al. 2007**)**

Die beiden Operatoren zur Umfeldsuche (SDO\_WITHIN\_DISTANCE und SDO\_NN) sind insbesondere in Verbindung mit der mobilen Nutzung eines geoCRM von Bedeutung (siehe Kapitel [0\)](#page-67-0). Dabei können räumliche Points of Interest (POI) aus der Kundendatenbank in Abhängigkeit des aktuellen Standorts eines Verkaufs- oder Servicemitarbeiters ermittelt und dargestellt werden. Sie sind damit auch eine Voraussetzung für die Bereitstellung von standortbezogenen Diensten (engl. Location-based Services (LBS)).

## **2.1.3 Räumliche Funktionen**

Im Unterschied zu den im letzten Abschnitt vorgestellten räumlichen Operatoren, benötigen die räumlichen Funktionen keinen räumlichen Index und können sowohl in der WHERE-Bedingung als auch in der SELECT-Liste Anwendung finden. Die in *Oracle Spatial* zu Verfügung stehenden räumlichen Funktionen lassen sich nach KOTHURI et al. 2007 in folgende fünf Kategorien einteilen:

- Bufferfunktionen
- Funktionen zur Beziehungsanalyse zwischen Geometrien (z.B. Distanz)
- Funktionen zur Kombination von Geometrien (z.B. Union, Intersection)
- Geometrische Analysefunktionen (z.B. Fläche, Länge, Zentroid)
- Geometrische Aggregationsfunktionen (z.B. konvexe Hülle, MBR)

Diese Funktionen finden in erster Linie bei der räumlichen Analyse im Zuge der Anwendung von Geomarketingmethoden Einsatz. Im Bereich geoCRM sind sie weniger von Bedeutung, am ehesten noch in der großmaßstäbigen Analyse von Verkaufsgebieten. Eine zusätzliche Kategorie an Funktionen beinhaltet solche für den sog. Transport (Import und Export) von räumlichen Daten und für deren Validierung. So gibt es Funktionen für die Konvertierung von SDO\_GEOMETRY Daten u.a. in die Formate GML, KML oder WKT.

Weiter in die Tiefe soll an dieser Stelle nicht gegangen werden, da die Thematik bereits von anderen Autoren ausführlich behandelt wurde. Einen detaillierten Einblick in das Thema – vor allem im Hinblick auf *Oracle Spatial* – liefern BRINKHOFF 2012 mit Schwerpunkt auf den theoretischen Hintergründen und KOTHURI et al. 2007 sowie auch MURRAY 2013a mit Schwerpunkt auf die praktische Anwendung in *Oracle 11g* bzw. MURRAY 2013b in der aktuelle Version *Oracle 12c*. Für einen Einstieg in das Thema Geodatenbanksysteme gibt BRINKHOFF 2010 einen guten ersten Überblick.

Im Rahmen dieser Arbeit finden die von Geodatenbanksystemen bereitgestellten Technologien bei der im Kapiteln [5.2.2](#page-73-0) beschriebenen Erweiterung eines Datenmodels im CRM-Umfeld Anwendung. Ebenso bei der Anreicherung der vorhandenen Daten um räumliche Informationen durch Georeferenzierung in Kapitel [5.2.4](#page-76-0) sowie bei der Abfrage räumlicher Daten im Zuge der Geovisualisierung mittels Web Mapping in Kapitel [5.2.5](#page-77-0) Anwendung.

Viele der bei einer Integration von GIS-Technologien in ein CRM-System zum Einsatz kommenden Technologien – als Beispiele wäre an dieser Stelle die Geokodierung und das Web Mapping zu nennen – werden als Web Service zur Verfügung gestellt und auch als solcher in eine Applikation eingebunden bzw. wiederum anderen Applikationen angeboten. Aus diesem Grund ist ein Verständnis von Web Services und deren unterschiedlichen Architekturen notwendig. Im nächsten Kapitel wird daher beschrieben, wie Daten und/oder Geschäftslogik aus einer Geodatenbank mit Hilfe von Web Services einem breiten – internen wie externen – Benutzerkreis zu Verfügung gestellt werden können und welche Arten von Web Services im Web Mapping Umfeld Anwendung finden.

# **2.2 Web Services**

Bei der Bereitstellung von Anwendungen oder Diensten im Internet ist heute oft von serviceorientierten Architekturen (SOA) die Rede. Auch im GIS-Umfeld kommen diese Architekturen zum Einsatz, die den Aufbau verteilter Systeme überhaupt erst ermöglichen. Eine SOA besteht – wie in [Abbildung 9](#page-40-0) dargestellt - aus den Komponenten *Anwendungen*, *Dienste* und *Dienste-Support* und stellt die vermittelnde Schicht zwischen den Konsumenten und den Produzenten der zu Verfügung gestellten Dienste oder Web Services dar (ESRI 2007).

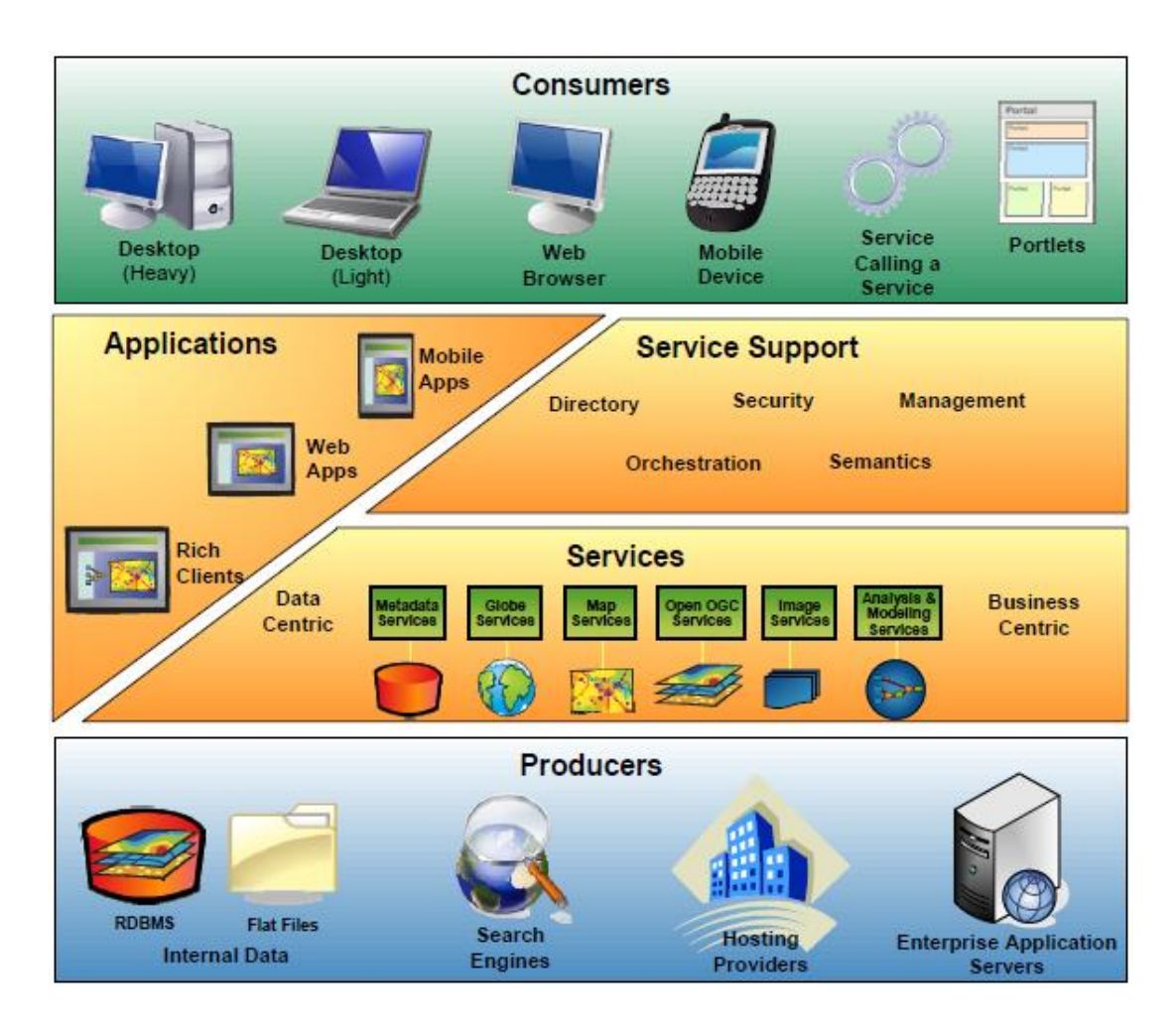

**Abbildung 9: Komponenten einer GeoSOA (Quelle: ESRI 2007)**

<span id="page-40-0"></span>Die Konsumenten kommunizieren mit der SOA bzw. den über eine solche angebotenen Services unter Zuhilfenahme verschiedener Protokolle. Die zwei aufeinandertreffenden Zugänge sind **SOAP** (ursprünglich Simple Object Access Protocol) einerseits und **REST** (Representational State Transfer) andererseits. In den folgenden zwei Absätzen sollen diese beiden Zugänge kurz erläutert werden, da die in den Kapiteln [2.3.2](#page-53-0) und [2.4.2](#page-57-0) vorgestellten Geokodierungs- und Web Mapping APIs in erster Linie auf SOAP und REST basieren. Im Anschluss folgt eine Beschreibung der offenen Standards des OGC<sup>4</sup> **Web Map Service** (WMS) und **Web Feature Service** (WFS), die bei der interoperablen Bereitstellung von Geodaten – nicht nur im

 $\overline{a}$ 

<sup>&</sup>lt;sup>4</sup> Open Geospatial Consortium, siehe<http://www.opengeospatial.org/>

Open-Source-Bereich – zunehmend Verbreitung finden und dadurch an Wichtigkeit gewinnen.

# **2.2.1 SOAP**

Die Grundidee von SOAP ist, die Kommunikation mit Web Services in Form eines XML-basierten Nachrichtenformates plattform- und programmiersprachenunabhägig abzubilden. Dieses Nachrichtenformat kann in fast beliebige Transportprotokolle (in der Regel HTTP und TCP) eingebunden werden. SOAP stand ursprünglich als Akronym für "Simple Object Access Protocol", wurde aber im Zuge der Standardisierung beim W3C<sup>5</sup> durch die schon zu diesem Zeitpunkt weite Verbreitung und in Ermangelung von Alternativen "entakronymisiert". Bei der Verwendung von SOAP wird ein Request in Form einer definierten XML-Datenstruktur an einen bestimmten Server geschickt. Der Server interpretiert in weiterer Folge die XML-Datenstruktur, erkennt die aufzurufende Operation am Server und ruft diese mit den ebenso in der übergebenen Datenstruktur enthaltenen Parametern auf. Eine SOAP-Nachricht ist ein XML-Dokument, welches aus den nachfolgend beschriebenen drei Teilen besteht (MELZER 2010).

 **SOAP Envelope**, enthält die eigentliche Nachricht und bildet das Wurzelelement des XML-Dokuments, in dem die anderen beiden Teile der SOAP-Nachricht gekapselt werden.

```
<env:Envelope xmlns:env="http://www.w3.org/2003/05/soap-
envelope">
    <!- SOAP Header -->
    \langle!- SOAP Boday -->
</env:Envelope>
```
#### **Listing 2: Elemente einer SOAP Nachricht**

 $\overline{a}$ 

 $5$  Word Wide Web Consortium, siehe  $\frac{http://www.w3.org/}{http://www.w3.org/})$  $\frac{http://www.w3.org/}{http://www.w3.org/})$  $\frac{http://www.w3.org/}{http://www.w3.org/})$ 

- **SOAP Header**, optionales Element welches nur einmal und dann als erstes Kindelement des SOAP Envelopes vorkommen kann. Der Header einer SOAP-Nachricht wird üblicherweise für die Übertragung von sicherheitsrelevanten Informationen verwendet.
- **SOAP Body**, zwingend erforderliches Element welches die zu übertragende Information der Nachricht enthält (z.B. den Aufruf für die Bereitstellung eines bestimmten Kartenausschnitts).

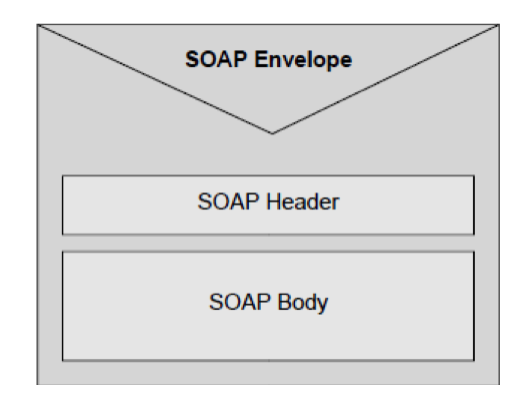

**Abbildung 10: Grundlegender Aufbau einer SOAP-Nachricht (Quelle: MELZER 2010)**

Die von der Schnittstelle erwarteten, in der SOAP-Nachricht für einen erfolgreichen Aufruf notwendigen Informationen, werden in der Regel mit Hilfe der ebenso auf XML basierenden Web Services Description Language (WSDL) definiert. Dadurch erfährt der Entwickler einer Client-Applikation wie eine SOAP-Nachricht für einen bestimmten Dienst aufgebaut ist und dient demzufolge als eine Art Schnittstellenbeschreibung (CHAPPELL 2009, MELZER 2010).

Der Austausch von in *Oracle* Datenbanken gespeicherten Geodaten mittels SOAP kann mit Hilfe der Technologie *XML DB* erfolgen. Unter Verwendung von *XML DB* können aus der Datenbank native Webservices auf Basis von PL/SQL Prozeduren erstellt werden (WANG 2011). Innerhalb dieser Prozeduren können die Daten entsprechend aufbereitet und in eine XML-Struktur gebracht werden. Bei der

Verwendung von GML kann auf Funktionen von *Oracle Spatial* zur Generierung von GML-Elementen aus SDO\_GEOMETRY Objekten zurückgegriffen werden.

# **2.2.2 REST**

Im Gegensatz zu SOAP ist REST kein Netzwerkprotokoll bzw. kein XMLbasierendes Nachrichtenformat, sondern ein Architekturstil, der im Zuge der Dissertation von Roy Fielding (FIELDING 2000) entwickelt wurde. Er beschreibt darin, dass jede von einem Server bereitgestellte Ressource durch einen eigenen URI (Uniform Resource Identifier) erreichbar ist. Die bekannteste Ausprägung dieses Stils ist das Internet (WWW) selbst mit der Bereitstellung von Homepages und der Adressierung dieser mit Hilfe des URI Subtyps URL (Uniform Resource Locator). Die Adressen einzelner REST-Services werden auch *REST-Endpoint*s genannt. Für die Umsetzung des REST-Architekturstils wird die am weitesten verbreitete Web-Technologie HTTP und die darin implementierten Methoden zur Übertragung von Informationen vom Client zum Server (HTTP-GET, HTTP-POST) verwendet. Auch definiert REST keinen Standard für die Repräsentation der Daten, diese ist damit flexibel und erlaubt die Verwendung von eXtended Markup Language (XML), JavaScript Object Notation (JSON) und anderer Formate. TILKOV 2011 bezeichnet das Format JSON vor allem im mobilen Umfeld als zunehmend beliebt und als mittlerweile De-facto-Standard für den Datenaustausch in Web-Applikationen. Für den Austausch von Geodaten gibt es in beiden Formaten offene Standards, die vom OGC definierte Geography Markup Language (GML) und das von einer Internet-Arbeitsgruppe von Entwicklern definierte Format GeoJSON.

Um einen Blick auf die Möglichkeiten zur Bereitstellung von Geodaten mit auf REST basierenden Webservices im Umfeld von *Oracle* Datenbanken zu werfen, mit dem Rapid Application Development Framework *Oracle Application Express* können komplexe Webservices deklarativ erstellt und Ergebnisse zum Beispiel im JSON oder XML Format bereitgestellt werden (SWADENER 2013).

David Chappell kommt bei dem Vergleich der beiden Web Service Zugänge REST und SOAP in seiner Key Note auf dem *ESRI Developer Summit* 2009 (CHAPPELL 2009) zu dem Schluss, dass die Verwendung von REST in den meisten Situationen die bessere Wahl ist. Insbesondere für Services, die im Internet veröffentlicht werden sollen, da sie für sehr viele parallele Benutzer und in einem heterogenen Umfeld starke Performanz und Skalierbarkeit bieten. SOAP hat laut Chappell vor allem im firmeninternen Einsatz seine Berechtigung, da es dort mehr auf verteilte Transaktionen zwischen gekoppelten Systemen und die Möglichkeit der Authentifizierung und Autorisierung ankommt.

Nachdem anhand von SOAP und REST zwei allgemeine Architekturmodelle für Web Services vorgestellt wurden, soll in den folgenden beiden Absätzen auf zwei von OGC speziell für den interoperablen Austausch von Geodaten definierten Web Services eingegangen werden.

## **2.2.3 Web Map Service**

Der Web Map Service (WMS) ist ein spezieller Web Service zur Abfrage von georeferenzierten Karten. Diese Karten werden in der Regel in Rasterformaten (PNG, GIF oder JPEG) geliefert, können aber auch in Vektorformaten wie z.B. SVG abgefragt werden. Anfragen erfolgen in Form einer Standard-URL-Adresse. Der OGC Standard definiert die folgenden drei Operationen (Open Geospatial Consortium 2006):

- GetCapabilities, liefert den Dienst beschreibende Metadaten
- GetMap, zur Abfrage einer anhand der Aufrufparameter definierten Karte
- GetFeatureInfo, liefert Informationen zu bestimmten Features auf der Karte

# **2.2.4 Web Feature Service**

Der Web Feature Service (WFS) definiert Schnittstellen für den Zugriff auf und die Manipulation von Geodaten im Vektorformat (sog. Features) über HTTP bzw. Standard-URL-Adressen. Die Daten zu einem Feature werden in Form von XML Formaten wie GML ausgetauscht. Der OGC Standard definiert folgende Operationen (Open Geospatial Consortium 2005):

- GetCapabilities, liefert den Dienst beschreibende Metadaten
- DescribeFeatureType, liefert Informationen zur Struktur einzelner Feature Typen
- GetFeature, dient zur Abfrage der anhand der Abfrageparameter definierten Features
- GetGmlObject, ermöglicht die Abfrage einzelner Elemente aus dem GML per XLink.
- LockFeature, dient dem Sperren eines Features um zu gewährleisten, dass dieses nicht während einer Transaktion durch einen anderen Benutzer geändert wird.
- Transaction, bietet die Möglichkeit Features anzulegen, zu verändern oder zu löschen.

Die [Abbildung 11](#page-46-0) auf der nächsten Seite zeigt den schematischen Aufbau der Verwendung von OGC Webservices. Dabei greift eine Client Applikation über das Internet oder ein lokales Netzwerk auf die von einem Map Server bereitgestellten Endpunkte zur Nutzung des WMS oder WFS zu. Der Map Server bezieht die angefragten Daten in der Regel von einer Datenbank und liefert das Ergebnis in dem angeforderten Format an die Client Applikation zurück.

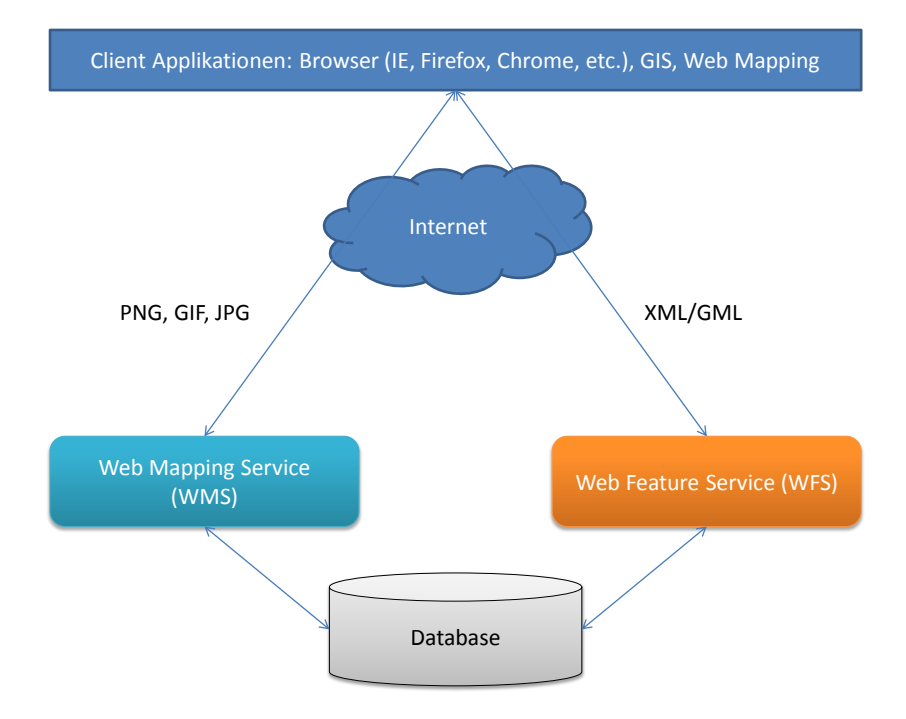

<span id="page-46-0"></span>**Abbildung 11: Schematische Darstellung der OGC Webservices (Quelle: eigene Darstellung)**

Nachdem in diesem Kapitel die Grundlagen von Web Services erläutert wurden, soll im nächsten Kapitel auf eine Methode zur Umwandlung von Adressdaten zu Koordinaten– der sog. Geokodierungsdienst oder Geocoder – näher eingegangen werden. Das Kapitel der Web Services abschließend und überleitend zum Thema der Georeferenzierung, zeigt [Abbildung 12](#page-47-0) auf der nächsten Seite eine Übersicht über die Verteilung der verwendet Protokolle und Datenformate der im API-Verzeichnis ProgrammableWeb<sup>6</sup> aufgelisteten 56 Geocoding APIs. Dabei wird die Wichtigkeit der beiden in diesem Kapitel vorgestellten Protokolle SOAP und REST in diesem Umfeld ersichtlich.

 $\overline{a}$ 

<sup>&</sup>lt;sup>6</sup> ProgrammableWeb, siehe<http://www.programmableweb.com/>

**Protocols Used in Geocoding APIs** 

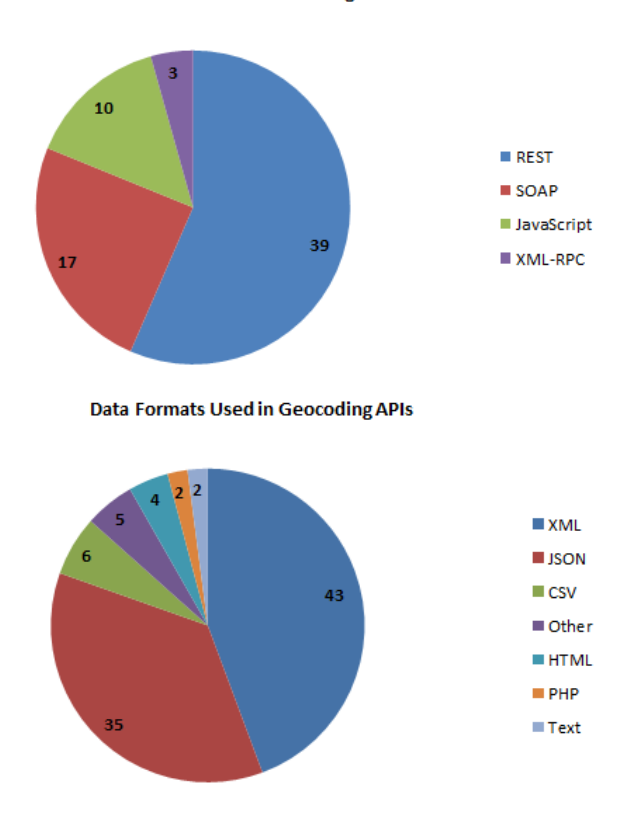

<span id="page-47-0"></span>**Abbildung 12: In Geocoding APIs verwendete Protokolle und Datenformate (Quelle:** SANTOS 2012**)**

# **2.3 Georeferenzierung**

Im Mittelpunkt eines geoCRM steht die Frage "Wo befindet sich der Kunde?". Um diese und vor allem davon abgeleitete Fragestellungen – z.B. "Welche Kunden befinden sich in einem Umfeld von 100 km um den aktuellen Standort?" – zufriedenstellend beantworten zu können, bedarf es eines absoluten, koordinatenbasierenden Referenzsystems. Unter Zuhilfenahme eines solchen Referenzsystems ist es möglich, jeden Ort auf der Welt exakt zu definieren, mit anderen Worten zu georeferenzieren. Das in diesem Umfeld am häufigsten zum Einsatz kommende Referenzsystem ist das World Geodetic System 1984 (WGS 84), welches auch von den globalen Navigationssatellitensystem GPS (Global Positioning System) verwendet wird (REHRL 2010b). Der Prozess der Daten auf der Welt verortet

bzw. technischer ausgedrückt ihnen Koordinatentupel zuweist, wird allgemein als Georeferenzierung bezeichnet. Werden nun speziell Adressen in Koordinaten umgewandelt, kommt ein Teilbereich der Georeferenzierung, die Geokodierung, zur Anwendung.

## **2.3.1 Geokodierung – von der Adresse zur Koordinate**

Um den indirekten Raumbezug vorhandener Adressdaten für die Nutzung als Grundlage zur Geovisualisierung oder für räumliche Analysen nutzen zu können, ist es notwendig, den einzelnen Adressdatensätzen direkten Raumbezug in Form von Realweltkoordinaten zuzuweisen. Der in [Abbildung 14](#page-49-0) veranschaulichte Vorgang der Überführung der sekundären Metrik (Adresse) in die primäre Metrik (Koordinate) wird Geokodierung genannt (BILL und ZEHNER 2001, Wikipedia 2013).

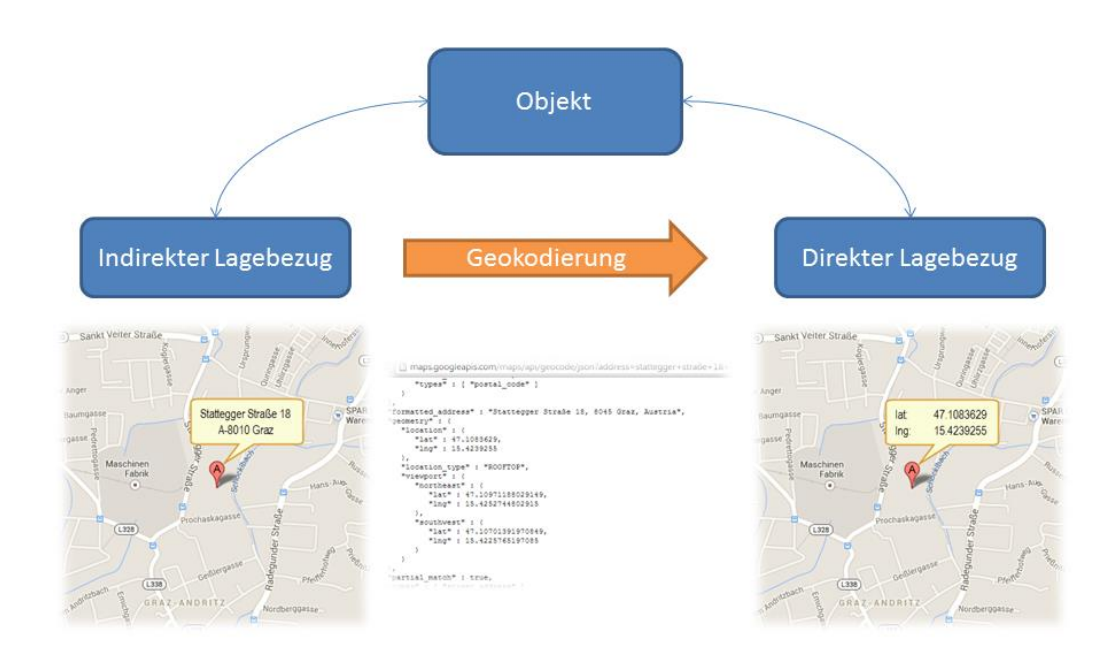

**Abbildung 13: Direkter und indirekter Lagebezug (Quelle: eigene Darstellung)**

Der im Grunde einfach klingende Prozess der Geokodierung führt durch die Georeferenzierung zu einer Veredelung der Daten und eröffnet eine neue Dimension möglicher Auswertungen und Analysen, die räumliche. Dass der Geokodierungsprozess alles andere als einfach ist, zeigt der folgende Absatz, in dem die einzelnen Schritte des Prozesses und die dabei auftretenden Herausforderungen dargestellt werden.

#### **Geokodierungsprozess**

Das Verständnis für die Abläufe innerhalb des Geokodierungsprozesses ist die Voraussetzung zur Gewinnung möglichst akkurater Ergebnisse durch die im Kapitel [5.2.4](#page-76-0) beschriebene Aufbereitung vorhandener Adressdaten. Der Prozess der Geokodierung lässt sich - wie in [Abbildung 14](#page-49-0) dargestellt - in fünf Prozessschritte unterteilen, welche in weiterer Folge näher betrachtet werden sollen.

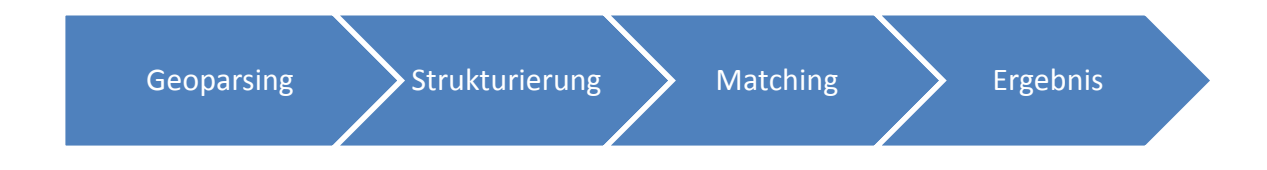

**Abbildung 14: Schritte des Geokodierungsprozesses (Quelle: eigene Darstellung)**

## <span id="page-49-0"></span>**Geoparsing und Strukturierung der Adresse**

Im ersten Schritt wird die entgegengenommene Adresse geparst und in einzelne Komponenten - wie z.B. Straße, Postleitzahl und Ort - zerlegt. Ziel des Parsens ist die Aufbereitung der semi-strukturierten Eingangsadresse in die von dem folgenden Prozessschritt benötigte, strukturierte Form (BEHR 2010). Eine Herausforderung des Geoparsings ist dabei das Erkennen der verschiedenen Adresskomponenten, unter Berücksichtigung der unterschiedlichen sprach- und vor allem auch landesspezifischen Reihenfolge. Weitere, potentiell auftretende Hindernisse werden im folgenden Absatz nach DING et al. 2000 (zitiert von BEHR 2010) beschriebenen, siehe eine Übersicht in [Abbildung 15.](#page-50-0)

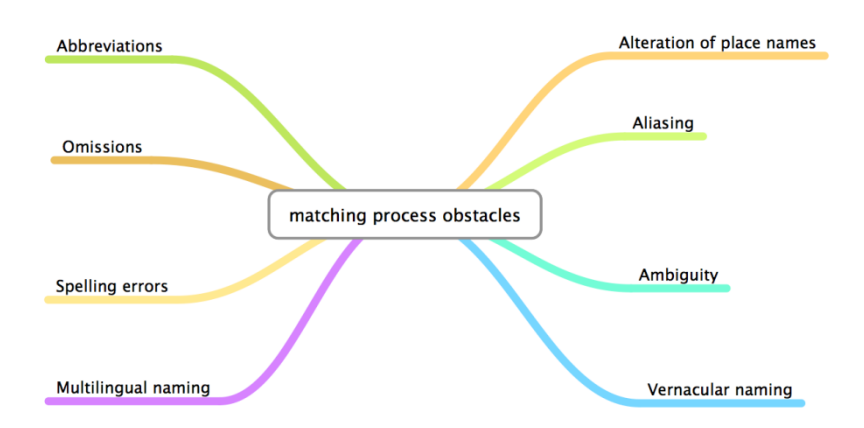

<span id="page-50-0"></span>**Abbildung 15: Probleme während des Matchings (Quelle: eigene Darstellung nach** DING et al. 2000**)**

## **Änderung von Ortsnamen über die Zeit**

Ortsnamen können sich – meist aus politisch motivierten Gründen – ändern. Ein Beispiel dafür wäre die Umbenennung von "Leningrad" bzw. "Petrograd" in "Sankt Petersburg" oder von "Bombay" in "Mumbai".

### **Aliasing**

Darunter wird die Verwendung mehrerer Namen für einen Ort sowohl auf regionaler Ebene, als auch in unterschiedlichen Sprachen verstanden. Zum Beispiel die Bezeichnung der Stadt "Lissabon" auf Deutsch, "Lisbon" auf Englisch und "Lisboa" auf Portugiesisch.

# **Ambiguität**

Ein Ortsname bezieht sich auf Orte in unterschiedlichen Ländern. Ein Beispiel hierfür wäre "Saint Petersburg" für eine Stadt in Russland sowie Städten in den US-Bundesländern Florida und Pennsylvania.

## **Umgangssprachliche Benennung**

Leben in einer Region mehrere, unterschiedliche Dialekte sprechende Volksgruppen, gibt es für einzelne Orte eventuell unterschiedliche Namen. In Abhängigkeit des im

Süden von Frankreich gesprochenen regionalen Dialekts wird zum Beispiel "Hyères" auch "Iero" oder "Ieras" genannt.

## **Mehrsprachige Benennung**

In Zwei- oder Mehrsprachigen Regionen wird der Matching-Prozess noch weiter erschwert. So werden in manchen Städte der Schweiz Straßennamen sowohl auf Deutsch als auch auf Französisch angegeben. Zusätzlich sind in den beiden Sprachen die oben erwähnte Reihenfolge der Adresskomponenten unterschiedlich: bei deutschen Adressen steht die Straße gefolgt von der Hausnummer, wohingegen bei französischen Adressen die Hausnummer der Straße vorangestellt wird.

### **Rechtschreibfehler**

Die Rechtschreibung der übergebenen Adresse kann sich von der im Referenzdatensatz unter anderem durch fehlende Akzente oder diakritische Zeichen unterscheiden. Zusätzlich können einzelne Buchstaben vergessen oder Namen fehlerhaft geschrieben werden.

## **Abkürzungen**

Viele der einzelnen Komponenten einer Adresse, z.B. die Straßenart, werden oft in Form von Abkürzungen in verschiedenen Schreibweisen angegeben. Im Englischen könnte "Avenue" als "AV" oder "AVE" abgekürzt aber ebenso auch ausgeschrieben werden.

Wie diese Punkte zeigen, ist die Geokodierung – vor allem auf internationaler Ebene – eine Herausforderung, mit der nicht alle Anbieter von Geokodierungslösungen oder –diensten auf gleich gute Weise zurechtkommen. Ein wesentlicher Faktor für das erfolgreiche Geokodieren sind daher qualitativ hochwertige Adressdaten. Nationale Post-Unternehmen und Unternehmen im Bereich des Geomarketings bieten Dienstleistungen zur Adressdatenpflege und Geokodierung von Adressen auf vorwiegend nationaler Ebene.

#### **Matching der Adresse**

Im nächsten Schritt wird anhand der nun standardisierten Adresse die Referenzdatenbank durchsucht, mögliche Ergebniskandidaten bestimmt und bewertet. BEHR 2010 unterscheidet zwei grundlegende Klassen von Matching-Algorithmen: solche die auf Äquivalenz zweier Strings prüfen und solche die deren Ähnlichkeit anhand von Rankingmethoden bewerten.

Im einfachsten Fall wird dabei der String der standardisierten Eingangsadresse mit allen Adressen der Referenzdatenbank auf Übereinstimmung hin überprüft. Dieses Verfahren ist das für die im obigen Absatz beschriebenen Herausforderungen und Hindernisse anfälligste, da ein einfacher String-Vergleich schon bei den kleinsten Unterschieden kein Ergebnis liefert (DIOMIN 2010). Um dieses Problem zu umgehen, gibt es eine Vielzahl an Algorithmen um den Vergleich von Strings zu optimieren, WHITE 2005 gibt einen guten Überblick über die unterschiedlichen Ansätze, auf die an dieser Stelle nicht näher eingegangen werden soll.

Der String-Vergleich wird natürlich nicht ausschließlich und alleine für den gesamten übergebenen Adressstring durchgeführt, sondern für dessen einzelnen Komponenten, was mehrere Vorteile mit sich bringt: zum einen kann die Suche in der Referenzdatenbank dahingehend optimiert werden, dass vorab eine Einschränkung der zu durchsuchenden Datensätze zum Beispiel auf Staaten, Bundesland oder Bezirk vorgenommen wird. Zum anderen ermöglicht es einen mehrstufigen Matching-Prozess, der im Falle von fehlerhaften Adressen oder mangelnder Detailgenauigkeit der Referenzdatenbank auf eine höhere Ebene zurückfallen kann. Wird zum Beispiel eine Straße nicht gefunden, beinhaltet das Ergebnis zumindest den Mittelpunkt des Bezirkes oder der Stadt.

Das Ergebnis des Matching-Prozesses besteht demnach aus einem oder mehreren Ergebniskandidaten inklusive deren Ranking und Koordinatentupel, oftmals um einen Hinweis auf die Qualität des Ergebnisses im Hinblick auf die Granularität und der standardisierten, in deren Komponenten aufgeteilten Adresse erweitert. Letzteres fällt sozusagen als Nebenprodukt des Geokodierungsprozesses an und kann zur Steigerung der Qualität von Adressdatensätzen verwendet werden. Wie das Ergebnis des Matchin-Prozesses in das des Geokodierungsprozess Einzug findet, wird im nächsten Absatz erläutert.

#### **Ergebnis**

Das Ergebnis des vorangegangenen Prozessschrittes wird abschließend noch entsprechend Aufbereitet und in ein für den Client verständliches Format gebracht. Übliche Formate in diesem Umfeld beinhalten HTML, XML und verwandte Formate wie z.B. GML oder KML sowie JSON bzw. GeoJSON (WAGNER et al. 2009). Beispiele für unterschiedliche Geokodierungsergebnisse sind in [Anhang A](#page-101-0) ersichtlich.

Nachdem in diesem Kapitel der Prozess der Geokodierung betrachtet wurde, soll im folgenden Abschnitt, das Kapitel der Georeferenzierung abschließend, ein Überblick über die wichtigsten im Internet verfügbaren – kommerziellen sowie öffentlichen – Geokodierungsdienste und deren Nutzungsbedingungen gegeben werden. Wie ein solcher Dienst mittels Web Service konsumiert und in einer Web-Anwendung mit Hilfe von JavaScript zum Einsatz kommen kann, wird dann anhand der Geocoding API von *Google Maps* in Kapitel [5.4](#page-84-0) gezeigt.

## <span id="page-53-0"></span>**2.3.2 Geokodierungsdienste**

Im Internet stehen Entwicklern eine Vielzahl von Geokodierungsdiensten zur Verfügung. Einen guten Überblick über die verschiedenen, verfügbaren Dienste gibt TAMU 2013 und geht dabei auch auf die durch die jeweiligen Nutzungsbedingungen definierten Limitierungen der Nutzung, das verwendete Referenzdatenmaterial und etwaige mit der Nutzung verbundenen Kosten ein. In diesem Kapitel werden drei Kategorien von Geokodierungsdiensten vorgestellt und jeweils Beispieldienste näher betrachtet. Die erste Kategorie umfasst Geokodierungsdienste kommerzieller Anbieter – unabhängig davon ob diese "frei" (im Sinne von kostenlos) nutzbar sind oder nicht – mit der bekannten und weit verbreiteten *Google Geocoding API* als Beispiel. Die zweite Kategorie beinhaltet Dienste die Open Data bzw. Voluteered Geographic Information (VGI) als Referenzdatenmaterial verwenden und meist auch als Open-Source Produkte entwickelt wurden. Als Beispiel für diese Kategorie dient der auf *OpenStreetMap* Daten basierende Dienst *Nominatim*. In die dritte Kategorie fallen Frameworks zur Erstellung von Diensten auf Basis von VGI (z.B. *OpenStreetMap*, *Geonames*) oder kommerzieller Daten (z.B. *NAVTEQ*).

## **Kommerzielle Geokodierungsdienste**

Geokodierungsdienste werden von allen großen Suchmaschinenanbietern u.a. *Yahoo*, *Microsoft Bing* und *Google* sowie Geodatenanbieter wie z.B. *NAVTEQ*, *TomTom* bzw. *Tele Atlas* angeboten. All diese Dienste bieten in der Regel ein gewisses Kontingent an freien Geokodierungsanfragen pro Zeiteinheit (meistens pro Tag) an und regeln die Nutzung der Dienste und der davon bezogenen Daten mit Hilfe von Nutzungsbedingungen (eng. Terms of Service). Über das freie Kontingent bzw. die erlaubte freie Nutzung hinausgehende Verwendung der Dienste und der bezogenen Daten, werden dann auf Basis unterschiedlicher Verrechnungsmodelle abgerechnet.

Die Nutzungsbedingungen der *Google Maps API* erlauben 2 500 Geokodierungsanfragen pro 24 Stunden Periode (100 000 bei *Google Maps API for Business* Kunden) und schreibt die Nutzung in Verbindung mit *Google Maps* vor; Anfragen deren Ergebnis nicht auf einer *Google Map* dargestellt werden sind also nicht erlaubt, ein Zwischenspeichern der Daten zur Entlastung des Dienstes ausgenommen (Google 2013c, Google 2013b). Der Geokodierungsdienst von *Google* unterstützt aktuell 209 Länder (Google 2009) und kann als Web Service und mit Hilfe einer JavaScript API genutzt werden. Zusätzlich gibt es noch Google Maps SDKs für iOS und Android, in denen jeweils auch eine Klasse zur Geokodierung enthalten ist (Google 2013a).

#### **Open Data Geokodierungsdienste**

Unter dieser Kategorie werden alle Dienste zusammengefasst, die als Referenzdatenmaterial "offene Daten" verwenden. Mit Open Data (OD) sind in diesem Zusammenhang sowohl offene Regierungsdaten (*Open Government Data* - OGD) als auch von privatwirtschaftlich agierenden Unternehmen, Non-Profit-Einrichtungen, Hochschulen etc. der Öffentlichkeit zur freien Nutzung zur Verfügung gestellte Daten (LUCKE und GEIGER 2010). Zusätzlich umfasst der Begriff damit auch jegliche Art von *Volunteered Geographic Information* wie von GOODCHILD 2007 definiert, also Projekte wie *OpenStreetMap*, *OpenGeocoding* oder *Geonames*.

Auf Open Data basierende Geokodierungsdienste wurden meist auch als Open-Source Projekte und/oder von Hochschulen entwickelt. Die Hardware auf denen diese Dienste laufen ist daher nicht vergleichbar mit denen kommerzieller Anbieter, was sich in den stark eingeschränkten Nutzungsbedingungen wiederspiegelt. Beispiele für solche Dienste/Produkte wären *Nominatim<sup>7</sup>* (basiert auf *OpenStreetMap* Daten), *OpenGeocoding<sup>8</sup>* oder *Gisgraphy<sup>9</sup>* (basiert auf *OpenStreetMap* Daten in Kombination mit *Geonames* Daten). Die öffentlich Zugänglichen Web Services sind für Testzwecke, nicht aber für den produktiven Betrieb geeignet. Da aber sowohl Daten als auch Software frei, sowie in der Regel gut dokumentiert, verfügbar sind, können Geokodierungsdienste z.B. von Unternehmen für den internen Gebrauch bereitgestellt werden, worauf im nächsten Absatz näher eingegangen werden soll.

# **Do it yourself Geokodierungsdienste**

Die letzte Kategorie beinhaltet die unterschiedlichsten Varianten zur Erstellung von Geokodierungsdiensten innerhalb des eigenen Technologiestacks. Dazu sind zwei Komponenten notwendig: das Referenzdatenmaterial und die als Web Service zur Verfügung gestellte Geokodierungssoftware. Das Referenzdatenmaterial kann aus den im letzten Absatz erwähnten offenen Datenquellen (z.B. *OpenStreetMap*)

 $\overline{a}$ 

<sup>&</sup>lt;sup>7</sup> Nominatim, sieh[e http://wiki.openstreetmap.org/wiki/Nominatim](http://wiki.openstreetmap.org/wiki/Nominatim)

<sup>8</sup> OpenGeocoding, sieh[e http://opengeocoding.org/](http://opengeocoding.org/)

<sup>&</sup>lt;sup>9</sup> Gisgraphy, siehe<http://gisgraphy.com/>

stammen oder von kommerziellen Geodatenanbietern (z.B. *TomTom<sup>10</sup>*) zugekauft werden. Auf Basis dieser Daten können vorhandene Geokodierungssoftware (wie beispielsweise der in *Oracle Spatial* enthaltene Geocoder) oder Open-Source Software (u.a. *Gisgraphy*, *Nominatim*) zum Einsatz kommen.

Die Verwendung der Geokodierungsdienste ist unabhängig von der Kategorie in die diese fallen, sehr einfach möglich. Die meisten können über REST abgefragt werden und liefern für einen übergebenen Adressstring ein Koordinatentupel – je nach Dienst zusätzlich auch die standardisierte Adresse – als Ergebnis in unterschiedlichen Formaten zurück. Eine beispielhafte Anfrage an den Geocoder von *Google* ist inkl. Ergebnis in [Anhang A](#page-101-0) ersichtlich.

Nachdem in diesem Kapitel ausgeführt wurde, wie aus Adressdaten "echte" Geodaten werden, soll im folgenden Kapitel auf die Geovisualisierung dieser Daten in Form von Web Mapping eingegangen werden. Es werden dabei zwei unterschiedliche Zugänge im Hinblick auf die Softwarearchitektur betrachtet und mit der Beschreibung von Beispielen aus dem Bereich der Mapping APIs und der Web Mapping Server verdeutlicht.

# **2.4 Web Mapping**

Nach einer Definition von NEUMANN 2011 ist Web Mapping "the process of *designing, implementing, generating and delivering maps on the World Wide Web"*. Im Zuge dieser Arbeit wird Web Mapping weniger als Prozess sondern aus einer stärker technologischen Sichtweise gesehen, und als ein Set von Werkzeugen zur Bereitstellung von interaktiven, webbasierten Karten verstanden. In diesem Sinne werden im nächsten Abschnitt zwei grundsätzliche Architekturmodelle vorgestellt, gefolgt von einer näheren Betrachtung dieser.

 $\overline{a}$ 

<sup>&</sup>lt;sup>10</sup> TomTom Geospatial for Oracle,

siehe [http://www.tomtom.com/en\\_gb/licensing/products/maps/geospatial-oracle/](http://www.tomtom.com/en_gb/licensing/products/maps/geospatial-oracle/)

### **2.4.1 Architekturmodelle**

Im Bereich des Web Mappings lassen sich zwei Architekturmodelle unterscheiden, bei einem geschieht die Geovisualisierung vornehmlich auf Seite des Clients, wobei auf eventuelle Datenquellen direkt zugegriffen bzw. diese direkt abgefragt werden. Beim zweiten Architekturmodell kommt zusätzlich eine Middleware in Form eines Web Mapping Servers zum Einsatz, der sich um die Beschaffung der Daten und die Geovisualisierung dieser kümmert. In den nächsten beiden Absätzen sollen diese beiden Architekturmodelle vorgestellt werden.

#### <span id="page-57-0"></span>**2.4.2 Clientseitiges Web Mapping**

Beim clientseitigen Web Mapping kommen hauptsächlich JavaScript APIs zum Einsatz, welche für die Darstellung der Basiskarte und das Rendern der Overlays im Browser sorgen. Diese Overlays können, je nach verwendeter API, aus unterschiedlichen Quellen stammen. Typische Vertreter des clientseitigen Web Mappings wären die proprietären APIs von *Google Maps* und *Mircosoft Bing Maps*, die Open Source Mapping Bibliothek *OpenLayers* oder die *ArcGIS JavaScript API*. Bevor auf diese näher eingegangen wird, zeigt die folgende Abbildung den schematischen Aufbau des clientseitigen Web Mappings. Der Browser bezieht die Basiskarte dabei direkt von z.B. Google Maps. Die darauf darzustellenden Daten werden mittels AJAX über den Webserver von der Datenbank abgefragt und im Browser von der verwendeten Mapping API gerendert.

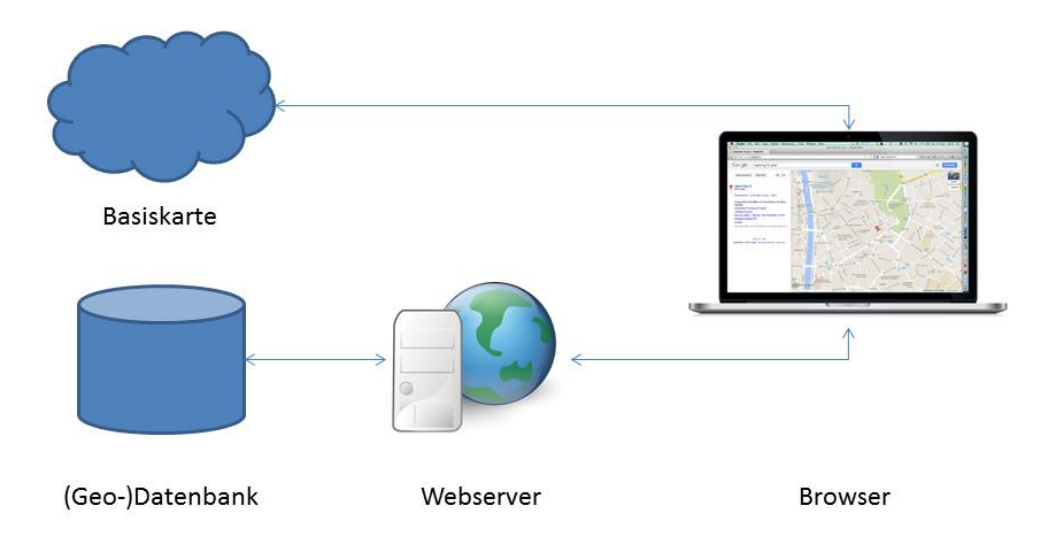

**Abbildung 16: Clientseitiges Web Mapping (Quelle: eigene Darstellung)**

An dieser Stelle soll jeweils als Beispiel für eine proprietäre Mapping API, die von *Google Maps* und für eine Open Source Mapping Bibliothek *OpenLayers* vorgestellt werden. Das Ergebnis, die im Browser dargestellte Karte, ist in beiden Fällen sehr ähnlich. Worin sich die beiden APIs voneinander unterscheiden, wird in den folgenden beiden Absätzen beschrieben.

# **Google Maps API**

 $\overline{a}$ 

Die *Google Maps API* ist eine der am weitesten verbreiteten Mapping API und die am häufigsten verwendete API für die Erstellung von Mashups. Nach einer Statistik von Programmableweb.com<sup>11</sup> verwenden im November 2013 knapp 40 Prozent aller Mashups die *Google Maps API*. Ein Grund dafür ist sicherlich die leichte Anwendung der API für die einfache Darstellung von Standorten, Polylinien und Polygonen, sowie die Unterstützung von mobilen Endgeräten. Die Einbindung von Daten ist in den Formaten KML und GeoRSS möglich und es gibt ausgereifte Lösungen von Drittherstellern, die sich um das Clustering von Pins (siehe [Abbildung](#page-59-0)  [17\)](#page-59-0) kümmern (SVENNERBERG 2010). Die Nutzung ist kostenlos möglich, solange die Karte öffentlich frei zugänglich ist und das Limit von 25 000 Kartenaufrufen nicht an

<sup>11</sup> ProgrammableWeb, siehe<http://programmableweb.com/apis>

90 aufeinanderfolgenden Tagen überschritten wird. Für die firmeninterne Nutzung – wie es bei einem CRM-System der Fall ist – ist es notwendig eine *Google Maps API for Business* Lizenz zu lösen, die aktuell 8 000 Euro pro Jahr kostet (Google 2013b).

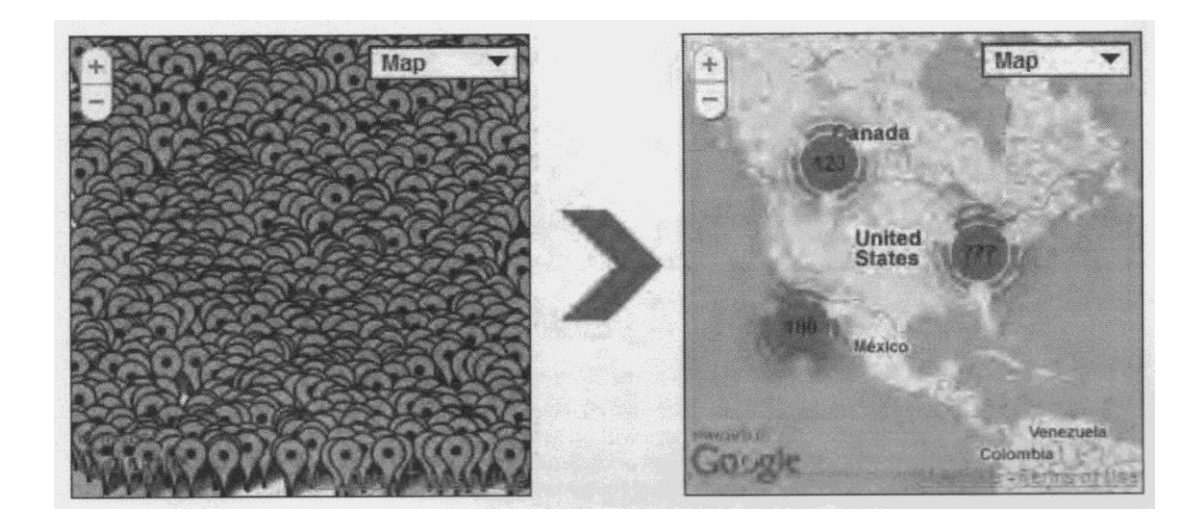

<span id="page-59-0"></span>**Abbildung 17: Unterscheid zwischen 1 000 Marker-Pins und Markercluster (Quelle: SVENNERBERG 2010)**

# *OpenLayers*

 $\overline{a}$ 

*OpenLayers* ist eine Open-Source JavaScript Bibliothek zur Entwicklung von Web Mapping Anwendungen, welche unter der FreeBSD Lizenz<sup>12</sup> veröffentlicht wurde. Mit *OpenLayers* können eine Vielzahl an unterschiedlichen Basiskarten eingebunden werden (u.a. *Google Maps*, *Bing Maps*, *OpenStreetMap*) und mit Overlays aus zahlreichen, unterschiedlichen Quellen (u.a. WMS, WFS, JSON, GML, *ArcGIS Server*) kombiniert werden (JANSEN und ADAMS 2010). Eine mobile Nutzung ist in der aktuellen Version 2.13 zwar grundsätzlich möglich, im Vergleich mit der *Google Maps API* aber noch sehr verbesserungswürdig. *OpenLayers* ist eine sehr ausgereifte Bibliothek mit unzähligen Features und einer großen Community an Entwicklern und Benutzern. Allerdings hat es in der Benutzung einen schon etwas veralteten Charme und kann in diesem Bereich nicht mit den neueren Entwicklungen mithalten. In diese Kerbe schlagen einerseits die sich in Entwicklung befindlichen Bibliotheken *Leaflet*

<sup>&</sup>lt;sup>12</sup> FreeBSD Lizenz, siehe<http://www.freebsd.org/copyright/freebsd-license.html>

und die dritte Version von *OpenLayers*, die beide verstärkt auf HTML5 und CSS3 aufbauen. Der große Vorteil einer Bibliothek wie *OpenLayers* ist die Unabhängigkeit von proprietären APIs und deren Nutzungsbedingungen bei gleichzeitiger Möglichkeit proprietäres Kartenmaterial als Basiskarten einzubinden (HAZZARD 2011).

In manchen Fällen ist es notwendig oder zumindest ratsam, die Erstellung der Karten und die Kommunikation mit der räumlichen Datenbank einem darauf spezialisierten Serverdienst zu überlassen. Dadurch erhöht sich zwar die Komplexität einer Lösung, dafür ist neben anderen Vorteilen deren Wiederverwertbarkeit gesichert. Auf dieses sogenannte serverseitige Web Mapping soll im nächsten Absatz näher eingegangen werden.

#### **2.4.3 Serverseitiges Web Mapping**

Serverseitiges Web Mapping bedeutet, dass die Komposition der Karte auf einem Web Map Server passiert und den Clients in unterschiedlichen Formaten zur Konsumation angeboten wird. Der Web Map Server fungiert dabei als Mittelschicht zwischen dem Client und der Geodatenbank und übernimmt als solche die Kommunikation mit ihr, wie in der [Abbildung 18](#page-61-0) auf der nächsten Seite dargestellt. Mittels Web Map Server erstellte Lösungen können dadurch im Vergleich zu clientseitigen Web Mapping leichter auch in anderen Applikationen bzw. für andere Services wiederverwendet werden. Karten die in der Erstellung aufwändig sind, können durch Web Map Server zentral, auf leistungsstarker Server Hardware gerendert und für zukünftige Nutzung zwischengespeichert werden. Weitere Anwendungsgebiete wären das Orchestrieren von Geodaten aus den verschiedensten Datenquellen, die Bearbeitung von Geodaten, die Geoprozessierung sowie der hochformatierte Druck von Karten. Beispiele für Web Mapping Server Produkte wären, wohlgemerkt mit teils sehr unterschiedlichen Leistungsumfang, das

proprietäre Produkt *ArcGIS Server<sup>13</sup>* von *ESRI* und die zwei bekannten Open-Source Produkte *MapServer<sup>14</sup>* und *GeoServer<sup>15</sup>* .

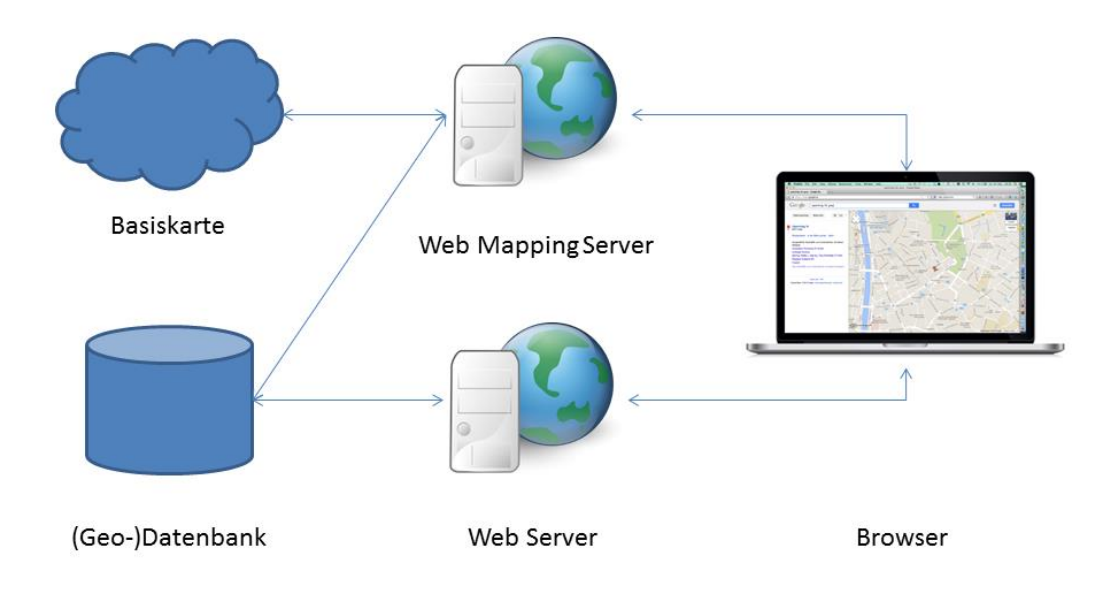

**Abbildung 18: Serverseitiges Web Mapping (Quelle: eigene Darstellung)**

<span id="page-61-0"></span>Zur clientseitigen Einbindung der von Web Map Servern generierten Karten kommen meist die im letzten Absatz vorgestellten Web Map APIs zum Einsatz. Dabei können die generierten Karten als Basiskarte oder als Overlay dargestellt werden. Informationen zu einzelnen Features können vom Web Map Server als auch direkt von der Datenbank abgefragt und angezeigt werden.

In den letzten Kapiteln wurden die technologischen Grundlagen der Integration von GIS-Technologien im Kundenbeziehungsmanagement behandelt. Im nächsten Kapitel soll nun ein mögliches Anforderungsprofil eines geoCRM diskutiert werden.

 $\overline{a}$ 

<sup>&</sup>lt;sup>13</sup> ArcGIS Server, siehe<http://www.esri.com/software/arcgis/arcgisserver>

<sup>&</sup>lt;sup>14</sup> MapServer, siehe<http://mapserver.org/>

<sup>&</sup>lt;sup>15</sup> GeoServer, siehe<http://geoserver.org/>

# **3 Anforderungsprofil geoCRM**

In diesem Kapitel sollen die Anforderungen an ein geoCRM System diskutiert werden. In Anlehnung an das EVA-Prinzip (Eingabe-Verarbeitung-Ausgabe), lassen sich die Aktivitäten der Benutzer bzw. in weiterer Folge die Funktionalitäten des Systems in drei Bereiche gliedern:

- 1. Funktionalitäten die den Benutzer bei der **Eingabe** und Erfassung von z.B. Kundenstandorten unterstützen und damit u.a. einen Beitrag zur Steigerung der Datenqualität leisten.
- 2. Die **Verarbeitung** im weitesten Sinne umfasst die (räumliche) Filterung der Daten im Zuge der "Geosuche" und der Vorbereitung der geovisualisierten Ausgabe.
- 3. Die **Ausgabe** erfolgt dabei sowohl in Form statischer Karten innerhalb eines Georeports, als auch in Form interaktiver, dynamischer Karten zur Analyse.

Die [Abbildung 19](#page-63-0) auf der nächsten Seite gibt einen Überblick über die unterschiedlichen Funktionsbausteine des geoCRM. Auf der rechten Seite der Mind Map sind Funktionalitäten der Bereiche Eingabe und Verarbeitung aufgelistet, auf der linken Funktionalitäten des Bereichs Ausgabe. Daran anschließend zeigt die [Abbildung 20](#page-63-1) in Form eines UML Use Case Diagrammes Aktivitäten, die die unterschiedlichen Benutzergruppen eines geoCRM – Verkaufsmitarbeiter und Manager – mit Hilfe des Systems ausführen können sollen.

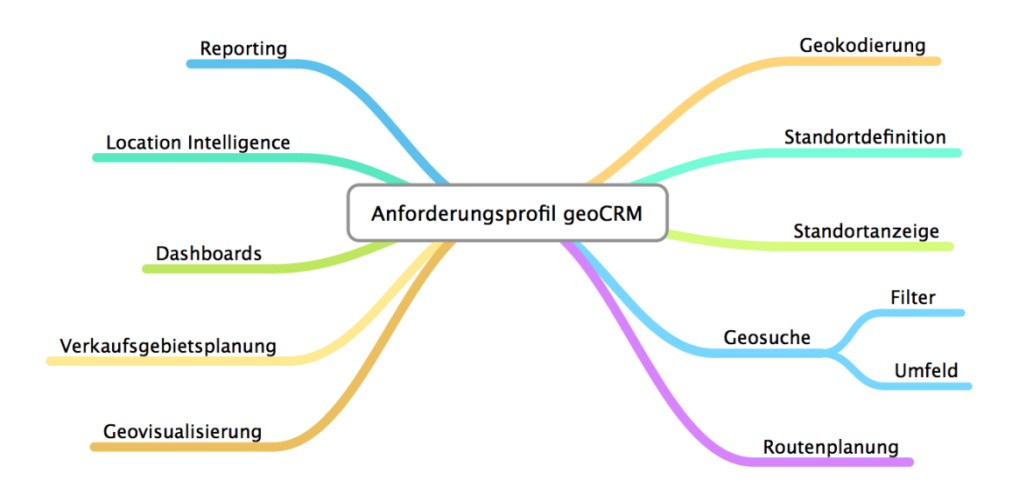

**Abbildung 19: Überblick Anforderungsprofil geoCRM (Quelle: eigene Darstellung)**

<span id="page-63-0"></span>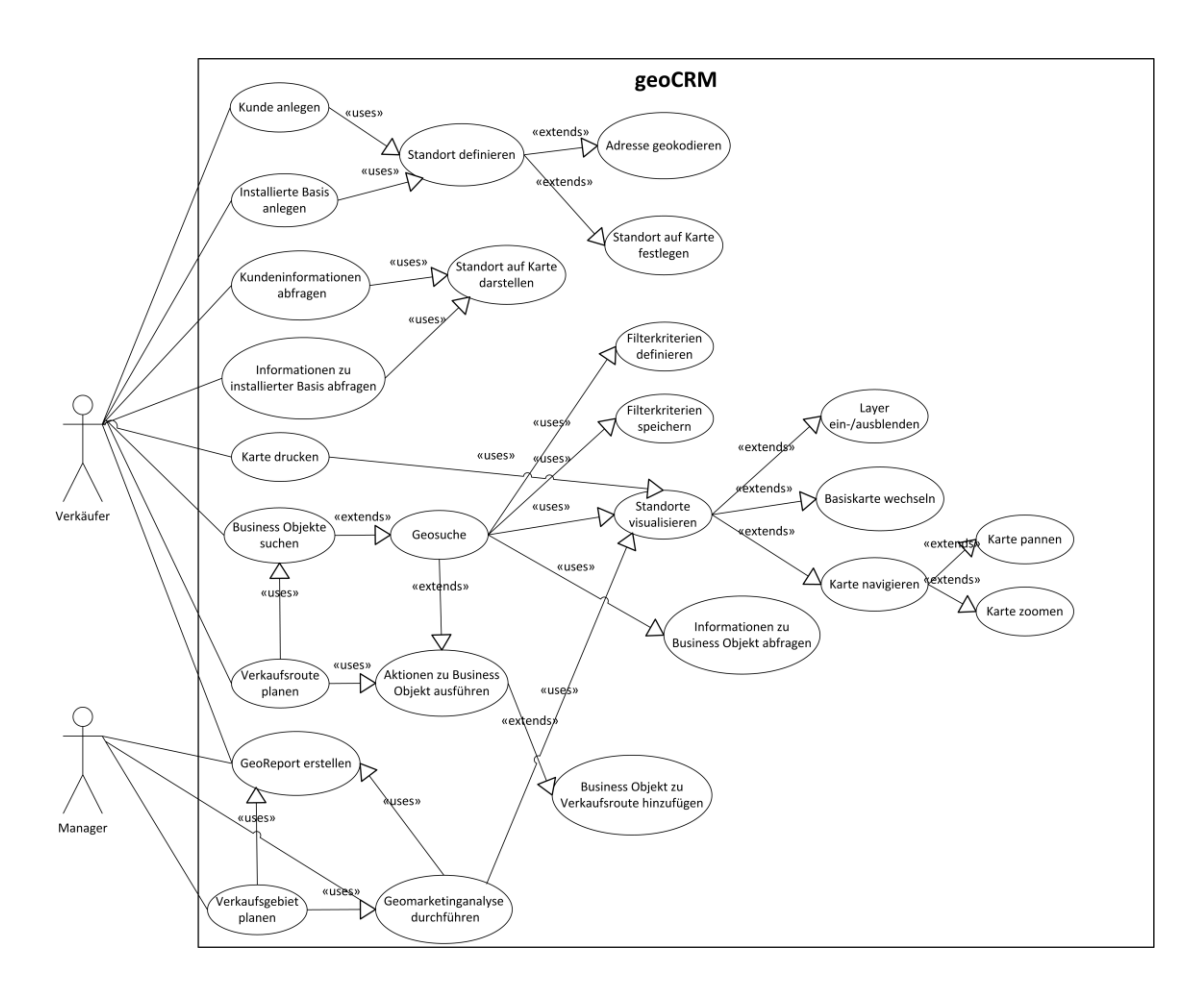

<span id="page-63-1"></span>**Abbildung 20: Use Case Diagramm geoCRM (Quelle: eigene Darstellung)**

Im folgenden Kapitel soll nun auf konkrete Anwendungsgebiete aus dem Anforderungsprofil eingegangen werden, welche die Nutzung eines geoCRM ermöglicht.

# **4 Anwendungsgebiete geoCRM**

Wie im einführenden Kapitel [1.2](#page-15-0) beschrieben, befindet sich ein geoCRM-System an der Schnittstelle zwischen Business Mapping, Location Intelligence und Geomarketing. Durch die Betrachtung potentieller Anwendungsgebiete aus eben diesen drei Perspektiven und abschließender, übergreifender Einbeziehung mobiler Technologien, sollen die ersten beiden Forschungsfragen (siehe Kapitel [1.5\)](#page-27-0) beantwortet werden. In diesem Kapitel werden vorbereitende Schritte wie ein entsprechend erweitertes Datenmodell sowie bereits geokodierte Adressdatensätze vorausgesetzt. Die folgende Abbildung gibt einen Überblick über die verschiedenen Anwendungsgebiete von GIS-Technologien im Kundenbeziehungsmanagement.

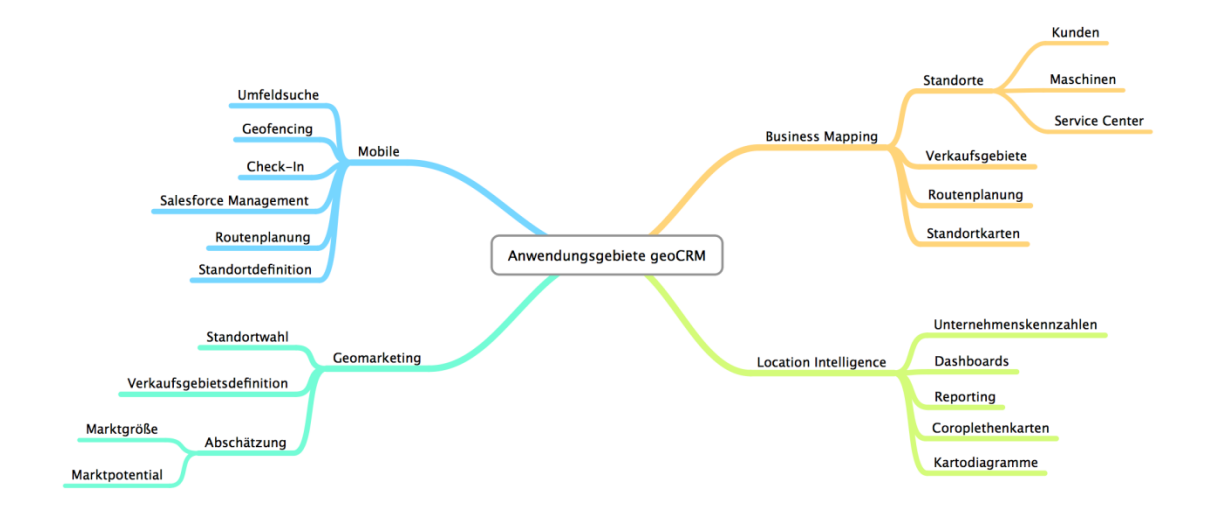

**Abbildung 21: Übersicht Anwendungsgebiete geoCRM (Quelle: eigene Darstellung)**

# <span id="page-65-0"></span>**4.1 Business Mapping**

Die sehr allgemeine Definition von Business Mapping als *"raumbezogene Visualisierung im Zusammenhang mit Business-Anwendungen"* (CZERANKA 2001) umfasst jegliche Kartendarstellung ("raumbezogene Visualisierung") in CRM-Systemen ("Business-Anwendungen") und überschneidet sich damit per Definition mit den Bereichen Location Intelligence und Geomarketing. In diesem Kapitel wird unter dem Begriff Business Mapping die Visualisierung von Standorten in Form von Positionskarten bzw. Standortkarten nach der Definition von HAKE et al. 2002 verstanden. Aber welche Informationen führen, räumlich visualisiert zur Optimierung von Entscheidungsfindungsprozessen oder von operativen Verkaufsprozessen?

Schon die Darstellung eines Kunden- oder Maschinenstandorts auf einer Karte beschleunigt die Perzeption der räumlichen Lage im Vergleich zur textuellen Adresse. Die besonderen Vorteile der Geovisualisierung kommen bei der Darstellung mehrerer, nach unterschiedlichen Kriterien gefilterter Standorte zu tragen, da dadurch räumliche Zusammenhänge deutlich besser zu erfassen sind als durch die klassische Ansicht in Tabellenform. Ein Beispiel dafür wäre die Visualisierung aller Standorte eines bestimmten Maschinentyps weltweit. Für die operative Ebene des Verkaufs ergeben sich dadurch unter anderen folgende Vorteile:

- Generierung einer graphischen Referenzliste
- Uberblick der installierten Basis eines Landes/einer Region
- Visualisierung der räumlichen Verteilung von Maschinentypen, Verkaufschancen oder Kunden inklusive z.B. Statusinformationen
- Basis für das Benchmarking mit Verkäufern und Management
- Visualisierung der Kunden im Umfeld eines geplanten Kundenbesuches
- Räumlich-interaktiver Zugang zu vorhandenen Informationen
- Werkzeug zur Kontrolle der Datenqualität

Auf strategischer Ebene des Managements können durch Geovisualisierung Grundlagen bereitgestellt werden, die zur Optimierung der Entscheidungsfindungsprozesse beitragen können. So können zum Beispiel anhand der Verteilung der Installed Base Entscheidungen über die Standortwahl für Service Center getroffen werden. Des Weiteren liefern die Karten Grundlagen für die Abschätzung der Marktgröße und des Marktpotentials (vor allem auch im Hinblick auf das Servicegeschäft), sowie zur strategischen Ausrichtung auf bestimmte Märkte oder die Definition von Verkaufsgebieten (Überschneidung mit dem Geomarketing). In den meisten Fällen werden für Entscheidungen auf strategischer Ebene jedoch Karten auf Basis von hochaggregierten Unternehmensdaten in Form von thematischen Karten von besonderem Interesse sein, wie sie im nächsten Abschnitt beschrieben werden.

## **4.2 Location Intelligence**

*"Location Intelligence is the use of locationally-referenced information as a key input in business decision making. Location intelligence uses GIS tools and techniques to transform and analyse data that becomes valuable information to make more informed and rational business decisions"* (WOLFE und MOON 2011).

Als räumliche Erweiterung von Business Intelligence (BI) ist Location Intelligence (LI) damit im analytisch-explorativen Bereich der Auswertung von Daten angesiedelt. Eine Integration in das Kundenbeziehungsmanagement erfolgt demnach in erster Linie auf Ebene der Daten. Auswertungen von LI berücksichtigen dabei die geographischen Aspekte von KPIs und sonstiger Unternehmenskennzahlen, meist in Form von thematischen Karten (Coroplethenkarten, Kartodiagrammen) in Kombination mit herkömmlichen Diagrammen und Tabellen. Die Kennzahlen werden dabei auf Landes- oder Regionsebene hochaggregiert nach unterschiedlichen Regeln dargestellt, oft auch in Kombination mit Daten aus anderen Quellen wie zum Beispiel einem Data-Warehouse. Neben der interaktiven Analyse ist das Berichtswesen (Reporting) ein wichtiger Bereich von BI und damit von LI. Dabei <span id="page-67-0"></span>werden vordefinierte Berichte zu bestimmten Zeitintervallen automatisch generiert und versendet oder bei Bedarf generiert (sog. Ad-Hoc-Reporting). Business Mapping und Location Intelligence dienen auch als Basis für das Geomarketing.

## **4.3 Mobile**

Durch die Verbreitung von Smartphones und Tablets im privaten Bereich und in Unternehmen, steigt der Bedarf an Business Applikationen für die mobile Verwendung der innerbetrieblichen Informationssysteme (sog. In-House-Apps). Entwicklung und Einsatz mobiler CRM-Systeme (sog. mCRM) werden seit der Jahrtausendwende von einer Vielzahl an Autoren (u.a. WINKELMANN 2012) behandelt. Alle namhaften CRM-Softwareanbieter haben zumindest eine "Companion-App" in ihrem Portfolio. In diesem Absatz soll daher vornehmlich auf die potentiellen mobilen Anwendungsgebiete des geoCRM eingegangen werden, welche sich natürlich zwangsläufig mit dem Bereich mCRM überschneiden bzw. diesen ergänzen.

# **Location-Based Services (LBS)**

*"Location-based services (LBS) provide targeted information to individuals based on their geographic location in real or near-real time, typically through wireless communication networks and clients such as portable computers, personal digital assistants, mobile phones, and in-vehicle navigation systems"* (BRIDWELL und MILLER 2011).

Der besondere Vorteil der Nutzung mobiler Geräte in Business Applikationen wie CRM ist, neben der ubiquitären Verfügbarkeit der Informationen und der Möglichkeit der Einführung mobiler Geschäftsprozesse, die Bereitstellung von ortsbezogenen Daten und Diensten. In der Domäne des geoCRM ergeben sich dadurch klassische Anwendungsgebiete wie z.B. die Umfeldsuche, Routenplanung aber auch jüngere

Anwendungsfelder wie Check-In Dienste oder das im nächsten Abschnitt beschriebene Geofencing.

# **Geofencing**

Der Begriff Geofence beschreibt einen virtuellen Perimeter um bestimmte reale Gebiete; ein virtueller geographischer Zaun. Geofencing wird dabei die Nutzung dieser virtuellen Perimeter zu den unterschiedlichsten Zwecken genannt. Für ein geoCRM lassen sich Geofences nutzen, um Benutzer auf bestimmte Sachverhalte aufmerksam zu machen, in deren Nähe sie sich befinden. So lassen sich um Kundenstandorte virtuelle Perimeter ziehen, innerhalb derer Vertriebsmitarbeiter informiert werden, wenn beispielsweise ein bestimmter Maschinentyp bei einem Kunden installiert ist.

### **Umfeldsuche**

Die Umfeldsuche ist eine der klassischen LBS-Anwendung mobiler CRM-Systeme und daher auch in fast allen verfügbaren mCRM Apps verfügbar. Dabei wird um den aktuellen Standort des Benutzers in Karten- oder Listenform angezeigt, welche Kunden sich innerhalb eines definierten Radius befinden. Eine weitere Variante ist die Anzeige einer definierten Anzahl an nächsten Nachbarn, also z.B. die zehn sich dem aktuellen Standort am nächsten befindlichen Kunden (siehe [Abbildung 22\)](#page-69-0). Der Nutzen einer Geovisualisierung des Umfeldes auf Basis von CRM-Daten lässt sich steigern, indem Informationen über den Kunden oder über die bei einem Kunden installierten Maschinen kartographisch aufbereitet dargestellt werden. Ein Beispiel wäre die Verwendung unterschiedlicher Marker für Kunden und Maschinen in Verbindung mit einer Farbkodierung für den Status einer Maschine.

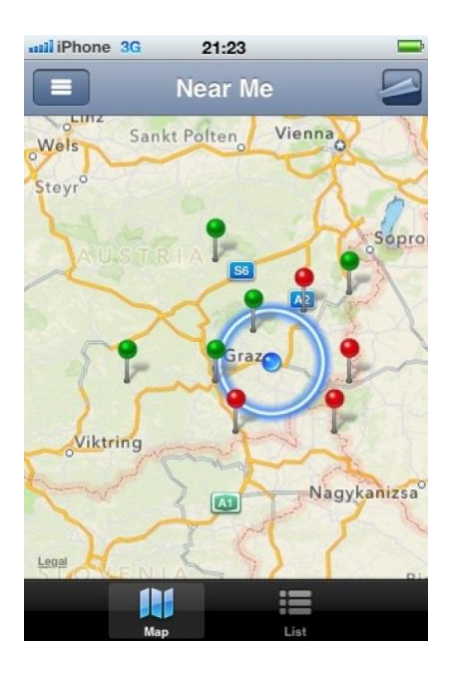

**Abbildung 22: Skizze einer mobilen geoCRM Umfeldsuche (Quelle: eigene Darstellung)**

## <span id="page-69-0"></span>**Routenplanung**

Unter Routenplaner werden Anwendungen verstanden, mit deren Hilfe ein Weg zwischen einem Start- und einem oder mehreren Zielorten gefunden werden kann. Diese Start- und Zielorte werden meist anhand einer Adresse definiert und als Ergebnis die Route zwischen diesen als Karte und/oder als eine Folge sogenannter Turn-by-turn Anweisungen geliefert. Unter Zuhilfenahme eines geoCRM können Verkaufsrouten erstellt werden, deren Start- und Zielorte Kunden- oder Maschinenstandorte sind, wodurch die Routenerstellung vereinfacht werden kann. Die mobile Nutzung ermöglicht das Betrachten von Teilabschnitten einer Route oder die zeitnahen Bearbeitung einer solchen abseits vom Arbeitsplatz. Die [Abbildung 23](#page-70-0) auf der nächsten Seite skizziert die Routenplanung als möglichen Teil einer mCRM App. Neben der in diesem Absatz besprochenen, operativen und in ein CRM-System integrierten Tourenplanung, gibt es noch die strategische Tourenplanung wie in WINKELMANN 2012 beschrieben.

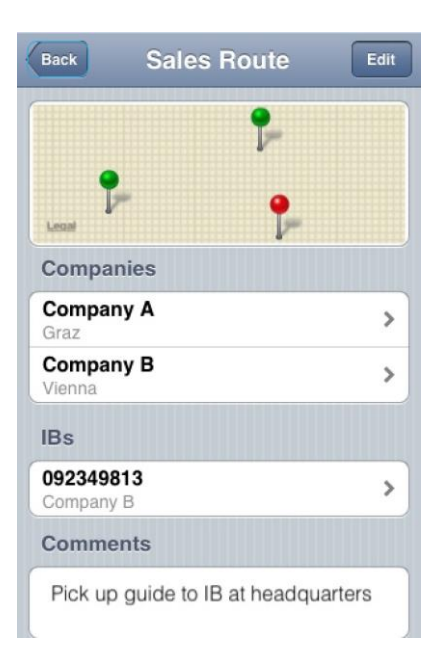

**Abbildung 23: Skizze einer mobilen geoCRM Verkaufsroute (Quelle: eigene Darstellung)**

## <span id="page-70-0"></span>**Check-In Dienste**

Seit sozialen Check-In Diensten wie *Foursquare*, *Gowalla* und *Facebook* ist das "Einchecken" – wenn auch in Europa nicht weit verbreitet – dank der medialen Behandlung für viele Menschen ein Begriff. In Verbindung mit Geofencing können Check-In Dienste genutzt werden um bei einem Kunden "einzuchecken". Dadurch können dem Außendienstmitarbeiter einerseits alle Informationen zu dem jeweiligen Kunden bereitgestellt und andererseits der Besuchsbericht entsprechend vorbefüllt werden.

Der Abschnitt zum Thema Mobile zeigt anhand ausgewählter Beispiele, dass es verschiedenste Anwendungsgebiete für die mobile Nutzung eines geoCRM gibt bzw. erst durch ein solches die notwendige Basis für ein vollwertiges mCRM geschaffen wird. Nachdem in diesem Kapitel verschiedene Anwendungsgebiete von geoCRM auszugsweise vorgestellt wurden, soll im nächsten Kapitel nun ein mögliches Anforderungsprofil eines geoCRM diskutiert werden.

# **5 Prototyp**

Anhand eines Prototyps soll nun eine mögliche Integration von den im Kapitel [4.1](#page-65-0) beschriebenen Business Mapping Funktionalitäten in ein bestehendes CRM-System gezeigt werden. Dabei wird zuerst die zur Anwendung kommende Architektur im nächsten Kapitel beschrieben, darauf folgend die notwendigen Schritte zur Integration der Geodaten auf Ebene der Datenbank in Kapitel [5.2](#page-72-0) betrachtet und in Kapitel [5.3](#page-80-0) auf die Entwicklung einer Web Mapping Komponente eingegangen. Abschließend wird im Kapitel [5.4](#page-84-0) gezeigt, wie sich diese Funktionalitäten in die Applikation einfügen lassen.

# **5.1 Architekturmodell**

Die zum Einsatz kommende Softwarearchitektur leitet sich einerseits aus der im vorliegenden CRM-System verwendeten Entwicklungsumgebung *Oracle Application Express* ab und wird andererseits von dem gewählten clientseitigen Web Mapping Architekturmodell (siehe Kapitel [2.4.2\)](#page-57-0) beeinflusst. Der Einsatz des clientseitigen Web Mappings wurde aufgrund der im Vergleich mit dem serverseitigen Web Mapping geringeren Komplexität bei der Entwicklung des Prototypen gewählt. Als Web Mapping Bibliothek wurde *OpenLayers* verwendet, da dadurch die Abhängigkeit von den Nutzungsbedingungen einer proprietären API minimiert werden können. Die [Abbildung 24](#page-72-1) auf der nächsten Seite zeigt die schematische Darstellung des Architekturmodells. Die wichtigsten Komponenten sind dabei die Datenbank und der Web Browser. Der Web Server dient als Schnittstelle zwischen Browser und Datenbank während *Google Maps* als Basiskarte von *OpenLayers* geladen wird.
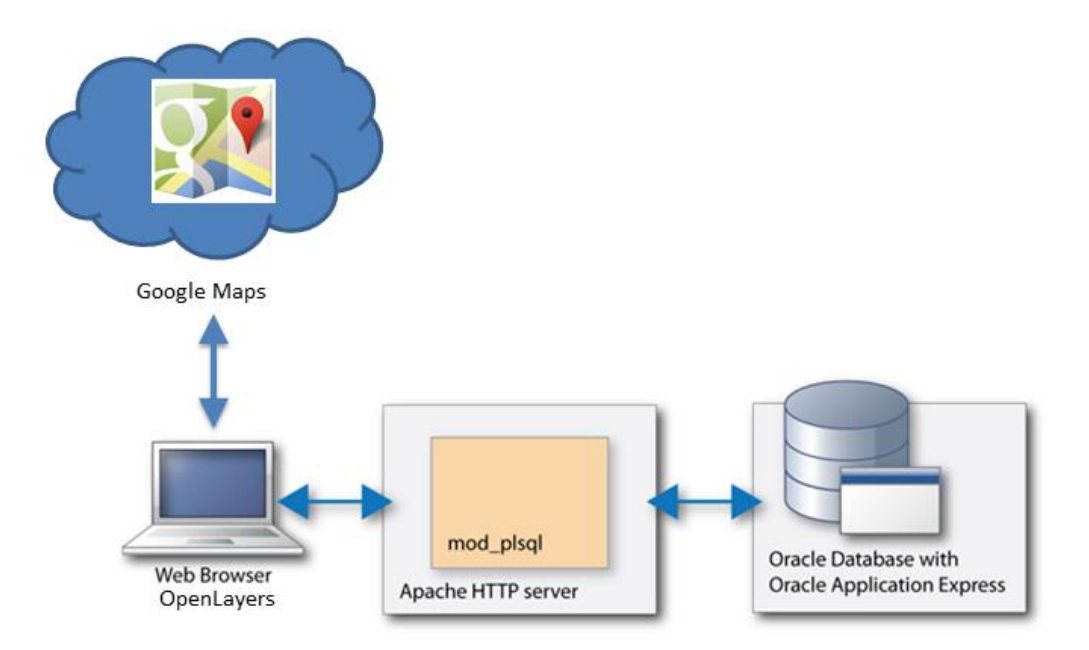

**Abbildung 24: Architekturmodell des Prototypen (Quelle: in Anlehnung an Oracle o. J.)**

### **5.2 Integration in die Datenbank**

In diesem Kapitel wird beschrieben, welche Schritte notwendig sind um eine bestehende Kundendatenbank um Spalten zur Aufnahme von geometrischen Datentypen zu erweitern. Dazu wird im ersten Schritt das vorhandene Datenmodell analysiert, um Integrationspunkte zu identifizieren und zu definieren.

### **5.2.1 Analyse des Datenmodells**

In einem CRM-System steht sinngemäß der Kunde im Mittelpunkt der Betrachtung. Mit dem Ziel eine umfassende Kenntnis über diesen zu gewinnen. Das heißt alle sogenannten Business Objekte innerhalb einer Kundendatenbank, haben eine direkte oder indirekte Beziehung zum Kunden und damit zu dessen Standort, der zumindest durch die Adresse des Kunden definiert ist. Die folgende Abbildung zeigt einen stark vereinfachten Ausschnitt aus dem Datenmodell des CRM-Systems, mit den

wichtigsten Business Objekten und deren Beziehung mit dem Kunden bzw. dessen Standort.

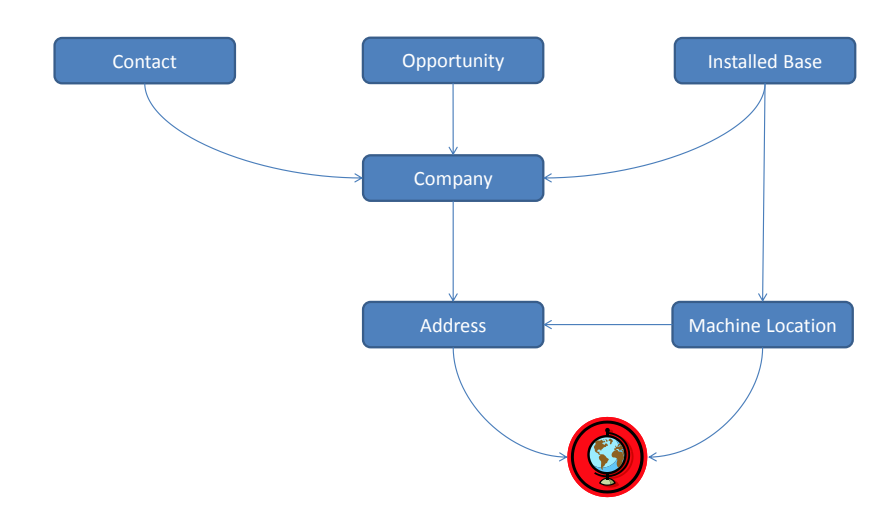

**Abbildung 25: Vereinfachter Ausschnitt aus dem CRM-Datenmodell (Quelle: eigene Darstellung)**

### **5.2.2 Erweiterung des Datenmodells**

Zur Speicherung der Standortinformationen eines Kunden wird die Tabelle COMPANY\_DETAILS um eine Spalte mit dem in Kapitel [2.1](#page-32-0) vorgestellten Geometriedatentyp von *Oracle Spatial* – SDO\_GEOMETRY – erweitert. Das untenstehende PL/SQL Listing zeigt die dafür notwendigen Schritte

- (1) Hinzufügen einer Spalte vom Typ SDO\_GEOMETRY,
- (2) Eintragen der notwendigen Informationen über die hinzugefügte Spalte bzw. den neuen räumlichen Layer in die Metadatentabelle und
- (3) Anlage des räumlichen Indexes.

```
-- add column location of datatype SDO_GEOMETRY
ALTER TABLE company details ADD location SDO GEOMETRY;
-- define metadata information for the added spatial layer
INSERT INTO user_sdo_geom_metadata VALUES (
'COMPANY_DETAILS', -- TABLE_NAME
'LOCATION', -- COLUMN_NAME
SDO_DIM_ARRAY -- DIMINFO attribute for defining dimension bounds, 
tolerance
\left( SDO_DIM_ELEMENT
\sim (
      'LONGITUDE', -- DIMENSION_NAME for first dimension
      -180, -- SDO_LB for the dimension (the lower bound)
      180, -- SDO_UB for the dimension (the upper bound)
      0.5 -- Tolerance of 0.5 meters
),
  SDO_DIM_ELEMENT
   \overline{ } 'LATITUDE', -- DIMENSION_NAME for second dimension
      -90, -- SDO_LB for the dimension (the lower bound)
      90, -- SDO_UB for the dimension (the upper bound)
      0.5 -- Tolerance of 0.5 meters
    )
  ),
8307 -- SRID value for specifying the coordinate system 
(WGS84)
);
-- create spatial index for the added spatial layer
CREATE INDEX comp_details_sidx -- indexname
   ON comp_details (location) -- tablename(columnname)
   INDEXTYPE IS mdsys.spatial_index
   PARAMETERS ('LAYER_GTYPE=POINT'); -- defining index for a layer of 
points
```
**Listing 3: Skript zur Erweiterung der Tabelle (Quelle: nach** KOTHURI et al. 2007**)**

Nachdem nun die Voraussetzungen zur Speicherung und performanten Abfrage von Geometriedaten geschaffen wurde, soll im nächsten Abschnitt ein Blick auf die vorhandenen Adressdatensätze geworfen werden um die Geokodierung dieser bestmöglich vorzubereiten und die Qualität des Ergebnisses abschätzen zu können.

### **5.2.3 Analyse der Adressdatensätze**

Im ersten Schritt wurde analysiert, in welchen Ländern bzw. Kontinenten sich die Adressen befinden. Die untenstehende Abbildung zeigt die Aufteilung der

Kundenadressen nach Kontinenten und damit, dass sich knapp die Hälfte der Adressen in Europa befindet und zusammen mit den Adressen in Nord Amerika, gute zwei Drittel der Adressdatensätze in "westliche" Länder fallen.

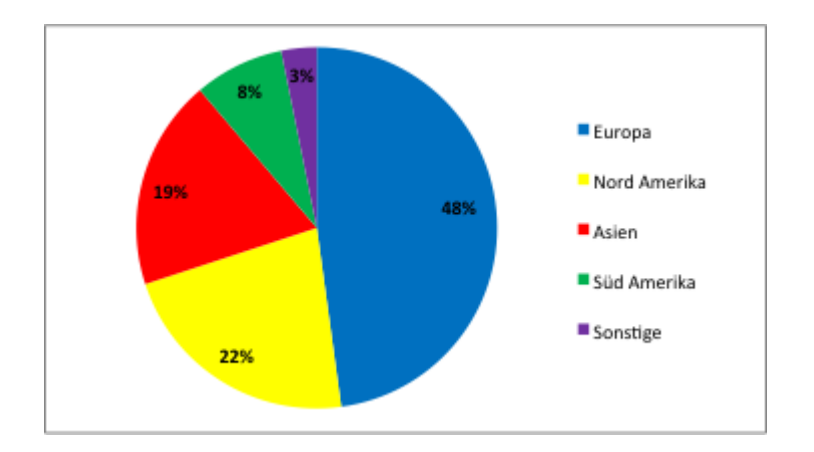

<span id="page-75-0"></span>**Abbildung 26: Aufteilung der Kundenadressen nach Kontinent (Quelle: eigene Darstellung)**

Im Hinblick auf die Qualität der Adressdaten zeigt sich ein ernüchterndes Bild. So sind ausnahmslos alle der im Kapitel [2.3.1](#page-48-0) nach DING et al. 2000 beschriebenen Probleme in der einen oder anderen Form vorhanden. Zusätzlich sind über zehn Prozent der Adressen Postfächer, angegeben in den unterschiedlichsten Varianten und Sprachen. Knapp fünf Prozent der Adressen bestehen nur aus Land und Ort, ohne Angaben zur Straßenanschrift (was applikationsseitig auch nicht verpflichtend ist) und zwei Prozent haben keine Hausnummer angegeben. Aus diesen Zahlen kann abgeleitet werden, dass zumindest siebzehn Prozent der Daten im besten Fall auf Ortsebene geokodiert werden können. Bezieht man die in [Abbildung 26](#page-75-0) angeführten Zahlen unter der Annahme mit ein, dass die Ergebnisse der Geokodierung außerhalb Europas und Nord Amerikas – vor allem auch außerhalb der großen Städte in diesen Gebieten – ohnehin nicht auf Gebäude genau bestimmt werden können, lassen sich für nicht einmal zwei Drittel der Daten gute Ergebnisse erwarten. Der nächste Absatz beschreibt die angewandte Vorgehensweise bei der Geokodierung der Adressdatensätze.

### **5.2.4 Geokodierung der Adressdatensätze**

Das untenstehende Listing beschreibt stark vereinfacht die notwendigen Schritte bei der Geokodierung einer Adressdatenbank. Aufgrund der bei der Analyse der Adressdatensätze erkannten Probleme, können gewisse Elemente bei dem Aufbau des zu geokodierenden Adressstrings ausgenommen werden. Nachdem der String den Voraussetzungen des jeweiligen Geokodierdienstes entsprechend formatiert wurde, kann die URL für den Aufruf des Dienstes erstellt werden. Im nächsten Schritt wird die Antwort des Geokodierdienstes geparst und die interessierenden Daten extrahiert. Wenn die Nutzungsbedingungen des verwendeten Dienstes die Speicherung der Koordinaten nicht verbietet, werden diese abschließend gespeichert. Die im Zuge der Prototypentwicklung verwendete, komplette PL/SQL Prozedur ist in [Anhang C](#page-105-0) ersichtlich.

```
Für alle Adressdatensätze
   Auswahl der Elemente
  Aufbau des zu geokodierenden Adressstrings
  Vorbereitung der URL für die Anfrage beim Geokodierdienst
  Aufruf des Geokodierdienstes
  Parsen des Ergebnisses und Extrahieren der Daten
   Speichern der Daten
```
#### **Listing 4: Pseudocode der Prozedur zur Geokodierung der Adressdatensätze**

Für den Prototypen wurde an dieser Stelle zu Testzwecken der Geokodierungsdienst der *Google Maps* API verwendet. Wie in Kapitel [2.3.2](#page-53-0) beschrieben, verbieten die Nutzungsbedingungen jedoch ein über das Zwischenspeichern der Koordinaten zur Anzeige in *Google Maps* hinausgehende Speicherung und Nutzung der Daten. Aus diesem Grund müsste bei einer produktiven Nutzung ein alternativer webbasierter oder lokaler Geokodierungsdienst verwendet werden.

Im folgenden Absatz wird erläutert, wie die nun vorhandenen Geodaten zur Geovisualisierung an eine auf *OpenLayers* basierenden Web Mapping Komponente geliefert und von dieser Dargestellt werden können.

### <span id="page-77-1"></span>**5.2.5 Aufbereitung der Daten für das Web Mapping**

Für eine aussagekräftige Geovisualisierung der Daten muss einerseits eine Möglichkeit geschaffen werden diese entsprechend zu filtern und müssen diese andererseits in ein Format gebracht werden, die von der jeweilig zum Einsatz kommenden Web Mapping Komponente verarbeitet werden kann. Ein Überblick über die unterstützten Formate einzelner Web Mapping Bibliotheken bzw. APIs wurde in Kapitel [2.4](#page-56-0) gegeben. Im Kapitel [2.1](#page-32-0) wurde erwähnt, dass Oracle Spatial über eine integrierte Funktion zur Konvertierung von SDO\_GEOMETRY Daten in GML verfügt. Um flexibler bestimmen zu können, welche Daten übertragen werden, wurde entschieden ein einfaches, auf JSON basierendes Format zu verwenden. Mit Hilfe der PL/SQL Funktion APEX\_UTILS.json\_from\_sql kann auf Basis eines SQL-Query-Strings ein JSON-Format generiert werden, anhand dessen definiert wird, welche Informationen an das Web Mapping übergeben werden. Um Interoperabilität einer derartigen Lösung zu gewährleisten, sollte im Endausbau die Verwendung von GeoJSON oder, wie im Kapitel [2.4](#page-56-0) beschrieben, einer Web Mapping Server Komponente angedacht werden.

<span id="page-77-0"></span>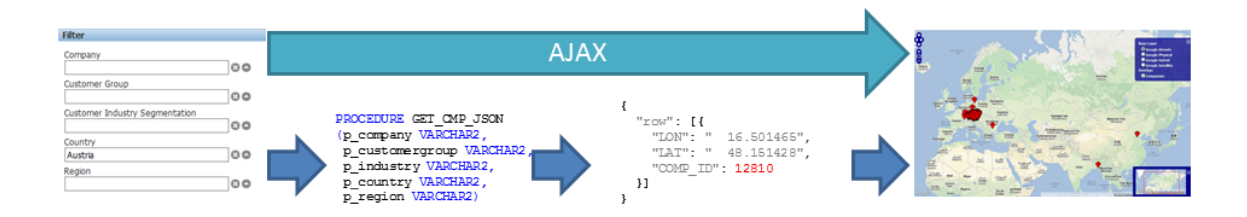

**Abbildung 27: Schematischer Ablauf der Datenaufbereitung (Quelle: eigene Darstellung)**

[Abbildung 27](#page-77-0) zeigt den schematischen Ablauf der Datenaufbereitung inkl. Geovisualisierung und [Listing 5](#page-78-0) beispielhaft das Ergebnis der PL/SQL Prozedur für einen Datensatz im JSON-Format. Da das komplette für den Prototypen entwickelte PL/SQL Paket für die Filterung und der Aufbereitung der Daten für die im nächsten Kapitel gezeigten Integrationspunkte knapp 5 000 Zeilen umfasst, wird in [Anhang D](#page-108-0) nur ein Ausschnitt des Pakets für einen Bereich der Applikation gezeigt.

```
{
   "row": [{
                 "LON": " 16.501465",
      "LAT": " 48.151428",
      "COMP_ID": 12810
   }]
}
```
**Listing 5: Aufbereiteter Datensatz im JSON-Format**

<span id="page-78-0"></span>Nachdem auf diesem Weg die Pins an das Web Mapping übertragen wurden, fehlt noch die Beschreibung der Erstellung des Pop-Ups. Ein Pop-Up mit zusätzlichen, kontextbezogenen Informationen wird bei einem Mausklick auf einen der Pins angezeigt. Um die Informationen entsprechend gefiltert aufzubereiten, wird die Kunden-ID und gegebenenfalls die gesetzten Filterkriterien an eine PL/SQL Prozedur übergeben. Diese Prozedur generiert anhand dieser Parameter dann den HTML-Code der in dem Pop-Up angezeigten Informationen.

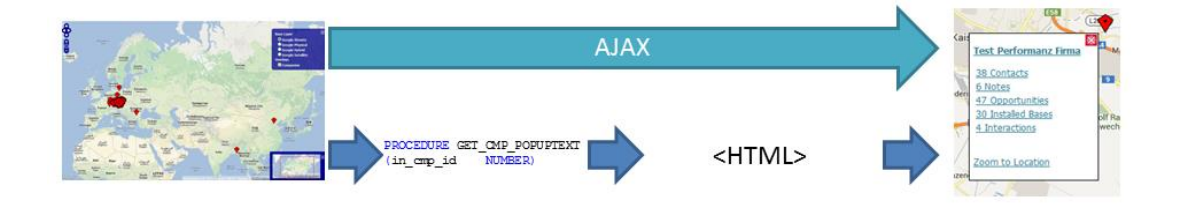

<span id="page-78-1"></span>**Abbildung 28: Schematischer Ablauf der Pop-Up Generierung (Quelle: eigene Darstellung)**

Die obenstehende Abbildung zeigt wiederum den schematischen Ablauf bei der Generierung eines Pop-Ups und [Listing 6](#page-79-0) auf der nächsten Seite den generierten HTML-Code. Dabei handelt es sich um eine einfache HTML-Tabelle mit Verknüpfungen zu anderen Seiten in der Applikation. Grundsätzlich können bei diesem Verfahren jedoch alle HTML, CSS und JavaScript Funktionalitäten genutzt werden.

```
<h2>
 <a href="f?p=120:12:::NO:12:P12_CMP_ID:12810" target="_blank">Test Performanz Firma</a>
\langle/h2\rangle<table>
 <tr>
   <td nowrap="nowrap">
    <a href="f?p=120:1050:::NO:1050:P12_CMP_ID:12810" target="_blank">39 Contacts</a>
  \langle/td>
 \langle/tr>
 \langle \text{tr} \rangle <td nowrap="nowrap">
 <a href="f?p=120:1060:::NO:1060:P12_CMP_ID:12810" target="_blank">6 Notes</a>
  \langle/td>
  \langle/tr>
 \langle \text{tr} \rangle <td nowrap="nowrap">
    <a href="f?p=120:1070:::NO:1070:P12_CMP_ID:12810" target="_blank">46 Opportunities</a>
  \langle/td>
 \langle/tr>
 \langle \text{tr} \rangle <td nowrap="nowrap">
   <a href="f?p=120:1090:::NO:1090:P12_CMP_ID:12810" target="_blank">30 Installed Bases</a>
   </td>
 \langle/tr>
 \langle \text{tr} \rangle <td nowrap="nowrap">
    <a href="f?p=120:1120:::NO:1120:P12_CMP_ID:12810" target="_blank">4 Interactions</a>
  \langle t, d \rangle\langle/tr>
\langle/table>
\text{br} />
\text{Br} />
<a href="javascript:zoomToLocation(16.501465,48.151428)">Zoom to Location</a>
```
**Listing 6: Generierter HTML-Code für den Inhalt eines Pop-Ups**

<span id="page-79-0"></span>In diesem Kapitel wurde gezeigt, dass eine bestehende Datenbank mit relativ geringem Aufwand für die Speicherung und Verarbeitung von Geodaten erweitert werden kann. Für bestehende Adressdatensätze kann mit Hilfe einer Vielzahl an im Internet verfügbaren Geokodierdiensten (unter Berücksichtigung der jeweiligen Nutzungsbedingungen) direkter Raumbezug hergestellt werden. Im letzten Absatz wurde, überleitend auf das nächste Kapitel, beschrieben, wie die in der Datenbank vorhandenen (Geo-)Daten für die Geovisualisierung mittels Web Mapping aufbereitet werden können. Im nächsten Kapitel soll nun erläutert werden, wie die von der

Datenbank aufbereiteten Daten von der Web Mapping Komponente als Basis für die Geovisualisierung genutzt werden können.

## **5.3 Web Mapping**

Für die Web Mapping Komponente des Prototypen wurde das im Kapitel vorgestellte Architekturmodell des clientseitigen Web Mappings unter Einsatz der JavaScript Mapping Bibliothek *OpenLayers* verwendet. Dabei werden die – wie im letzten Kapitel beschrieben – von der Datenbank aufbereiteten Daten als Marker dargestellt. Als Basiskarten werden die drei Google Maps Layer *Physical*, *Hybrid* und *Satellite* verwendet. In diesem Kapitel soll anhand von Ausschnitten aus dem Quellcode gezeigt werden, wie die das Web Mapping funktioniert. Der gesamte Quellcode für einen der im nächsten Kapitel beschriebenen Integrationspunkte (der "Company Map") ist in [Anhang E](#page-112-0) ersichtlich. Vor der Einbindung einer Karte in eine Webseite muss diese entsprechend initialisiert werden. Dabei werden grundlegende Parameter wie verwendete Projektionen, maximaler Kartenausschnitt, die Basiskarten sowie Overlays und Kontrollelemente definiert und der Karte hinzugefügt; das ganze geschieht beim Laden der Seite. [Listing 7](#page-80-0) zeigt die Definition der Parameter und die Erstellung der Karte.

```
 // Definition der maximalen Ausdehnung der Karte
 var maxExt = new OpenLayers.Bounds(-20037508.34, -20037508.34,
                                     20037508.34, 20037508.34);
 // Definition der Kartenparameter
 var options = {
  projection: new OpenLayers.Projection("EPSG:900913"), // Mercator
 displayProjection: new OpenLayers.Projection("EPSG:4326"),
  numZoomLevels: 21,
  maxExtent: maxExt,
  maxResolution: 156543.0339,
   units: 'm'
 };
 // Erstellen der Karte
 map = new OpenLayers.Map('map', options);
```
<span id="page-80-0"></span>**Listing 7: Initialisierung der Karte**

Das untenstehende JavaScript Listing zeigt das Hinzufügen der einzelnen Layer der Basiskarten. In diesem Fall wurden zwei der insgesamt vier unterschiedlichen *Google Maps* Layer verwendet. Des Weiteren wird das Overlay für die Darstellung der Kundenstandorte als Marker erstellt und der Karte hinzugefügt.

```
 // Hinzufügen der Basiskarten-Layer
 map.addLayers([
   new OpenLayers.Layer.Google("Google Streets", {
     numZoomLevels: 20,
     sphericalMercator: true,
     maxExtent: maxExt
   }),
   new OpenLayers.Layer.Google("Google Satellite", {
     type: google.maps.MapTypeId.SATELLITE,
     sphericalMercator: true,
     maxExtent: maxExt
   })
 );
 // Erstellen und Hinzufügen des Marker-Layers
 markerLayer = new OpenLayers.Layer.Markers("Companies")
 map.addLayer(markerLayer);
 // Hinzufügen der Kontrollelemente für Layerwechsel und Übersichtskarte
 map.addControl(new OpenLayers.Control.LayerSwitcher());
 map.addControl(new OpenLayers.Control.OverviewMap({maximized: true}));
```
**Listing 8: Hinzufügen der Layer und Kontrollelemente zur Karte**

In den nächsten Listings werden ausschnittsweise JavaScript Quellcodeteile dargestellt, die zur Kommunikation mit der Datenbank mit Hilfe von AJAX (siehe [Listing 9\)](#page-82-0), dem Parsen und der Auswertung der von der Datenbank im JSON-Format zurückgelieferten Werte (siehe [Listing 10\)](#page-83-0) und zu deren Darstellung auf der Karte (siehe [Listing 11\)](#page-84-0) verwendet werden.

```
 // Aufbau der Anfrage
  ajaxRequest = new htmldb_Get(null, $('pFlowId').value,
                       'APPLICATION_PROCESS=loadLocCmpJSON', 0);
  // Hinzufügen der Filterkriterien als Parameter
 ajaxRequest.add('P1010_COUNTRY',$v('P1010_COUNTRY'));
 ajaxRequest.add('P1010_REGION', $v('P1010_REGION'));
  ajaxRequest.add('P1010_CUSTOMERGROUP',$v('P1010_CUSTOMERGROUP'));
  ajaxRequest.add('P1010_INDUSTRY',$v('P1010_INDUSTRY'));
  // Absetzten der Anfrage
  retJSON = ajaxRequest.get();
```
**Listing 9: Kommunikation mit der Datenbank**

<span id="page-82-0"></span>Für die Kommunikation mit der Datenbank werden die von der Entwicklungsumgebung angebotenen Funktionen – htmldb\_Get in Verbindung mit einem sog. Application Processes – verwendet. Diese sind in diesem Umfeld gegenüber der Standard-AJAX-Calls deutlich komfortabler zu verwenden sind. Die in [Abbildung 29](#page-82-1) dargestellte Definition des Application Process veranschaulicht die Schnittstelle zwischen Web Applikation und Datenbank-Prozedur.

| Application Builder V<br>SQL Workshop ↓<br>Team Development ↓<br>Administration v<br>Home                                                               |                       |   |        | Q Search Application                                                |          |                |
|----------------------------------------------------------------------------------------------------|-----------------------|---|--------|---------------------------------------------------------------------|----------|----------------|
| <b>Shared Components</b><br><b>Application Processes</b><br>Edit<br><b>Application Builder</b><br>Application 120                                       | Page 1                | Ы | Ø      | 88<br>챥                                                             | <b>I</b> | $\overline{?}$ |
| <b>Delete</b><br><b>Apply Changes</b><br>Cancel                                                                                                    |                       |   |        | <b>Application Processes</b>                                        |          |                |
| <b>Application Process</b>                                                                                                    |                       |   |        | Application Processes can be                                        |          |                |
| Show All<br>Name<br>Source<br>Conditions<br>Authorization<br>Configuration<br><b>Comments</b><br>Subscriptions                                          |                       |   |        | used to perform actions required<br>for every page. Application and |          |                |
|                                                                                                    |                       |   |        | page items can be referenced                                        |          |                |
| Name                                                                                                    | $\sim$                |   |        | using: ITEM_NAME (bind<br>variable) syntax. The Process             |          |                |
| <b>120 Andritz webCRM</b><br>Application:                                                                                                    |                       |   |        | Text is treated as a PL/SQL                                         |          |                |
| Sequence<br>$\mathbf{1}$                                                                                                    |                       |   |        | anonymous block. Application<br>Express will wrap a "begin" and     |          |                |
| * Process Point<br>On Demand: Run this application process when requested by a page process.                                                            |                       |   |        | "end:" around this code, If you                                     |          |                |
| Name<br>loadLocCmpJSON                                                                                                    |                       |   |        | need to declare local variables<br>you will need to do so using a   |          |                |
| $\star_{\sf Type}$                                                                                                    |                       |   |        | "declare", "begin" and "end"                                        |          |                |
| PL/SQL Anonymous Block                                                                                                    |                       |   | block. |                                                                     |          |                |
| Source                                                                                                    | $\boldsymbol{\wedge}$ |   |        | Return to Page                                                      | 同        |                |
| Editor Setting: Textarea - HTML/XML - Javascript - PL/SQL                                                                                               |                       |   |        |                                                                     |          |                |
| <b>ENTREPRISE DES</b>                                                                                                    |                       |   |        |                                                                     |          |                |
| APEX MAPS.GET CMP JSON(p company => :P1010 COMPANY,                                                                                                    |                       |   |        |                                                                     |          |                |
| p_customergroup => :P1010 CUSTOMERGROUP,<br>p_industry => :P1010_INDUSTRY,<br>$p_{country} \rightarrow$ : P1010 COUNTRY,<br>p region =>: P1010 REGION); |                       |   |        |                                                                     |          |                |
|                                                                                                    |                       |   |        |                                                                     |          |                |
| Editor Setting: Textarea - HTML/XML - Javascript - PL/SQL<br>Process Error Message                                                                      |                       |   |        |                                                                     |          |                |
|                                                                                                    |                       |   |        |                                                                     |          |                |
|                                                                                                    |                       |   |        |                                                                     |          |                |
|                                                                                                    |                       |   |        |                                                                     |          |                |

<span id="page-82-1"></span>**Abbildung 29: Definition des Application Process in Oracle APEX (Quelle: eigene Darstellung)**

Das [Listing 10](#page-83-0) zeigt, wie mit Hilfe der jQuery Funktion parseJSON aus einem JSON String ein JavaScript Objekt erzeugt wird. Das JavaScript Objekt wird in weiterer Folge in einer Schleife durchlaufen und für jeden Eintrag – der einem Kundenstandort entspricht – ein Marker mit der in [Listing 11](#page-84-0) gezeigten Funktion addMarker erzeugt. Die aus der Datenbank gelieferten Koordinatenwerte werden dabei von WGS84 in die von Google Maps verwendete Transversale Mercator Projektion transformiert.

```
 // Parsen der Antwort
 json = jQuery.parseJSON(retJSON);
 // Auswertung der Daten und Hinzufügen der Standortmarker
 for(var i = 0; i < jsonObj.row.length; i++){
   addMarker(new OpenLayers.LonLat(
                   jsonObj.row[i].LON,
                   json.row[i].LAT
                 ).transform(projWGS84, projMercator),
             jsonObj.row[i].COMP_ID,
             markerLayer);
 }
 // Zoomen der Karte auf die Ergebnisse
 map.zoomToExtent(markerLayer.getDataExtent());
```
**Listing 10: Auswertung der Daten**

<span id="page-83-0"></span>Dieses Kapitel abschließend zeigt [Listing 11](#page-84-0) auf der nächsten Seite die Funktion zur Erstellung eines Features und eines dazugehörigen Marker-Objekts sowie eines Event-Handlers. Der Event-Handler zeigt bei einem Mausklick auf den Marker das entsprechende Pop-Up mit aus der Datenbank gelieferten Informationen an, vorausgesetzt dieses wird noch nicht angezeigt. Die im Pop-Up dargestellten Informationen werden wiederum mit Hilfe von AJAX von der Datenbank abgefragt (siehe [Abbildung 28](#page-78-1) bzw. [Listing 6](#page-79-0) in Kapitel [5.2.5\)](#page-77-1).

```
function addMarker(ll, compID, markLayer)
{
  var feature = new OpenLayers.Feature(markLayer, ll);
  feature.closeBox = true;
  feature.popupClass = OpenLayers.Class(OpenLayers.Popup.Anchored,
                                         {autoSize: true}
 );
  feature.data.popupContentHTML = compID;
  feature.data.overflow = "auto";
  feature.data.icon = new OpenLayers.Icon('/c/maps/marker.png',
                                           new OpenLayers.Size(21, 25),
                                           new OpenLayers.Pixel(-10.2, -25)
 );
  // Definition des Event-Handlers
  var markerClick = function (evt) {
    if (this.popup == null) {
       // Abfrage des PopUp Inhalts von der Datenbank mittels AJAX
      var ajaxRequest = new htmldb_Get(null, $('pFlowId').value,
                              'APPLICATION_PROCESS=LoadLocCmpPopup',0);
      ajaxRequest.add('P1010_IN_CMP_ID', feature.data.popupContentHTML);
      feature.data.popupContentHTML = ajaxRequest.get();
       // Erstellung und Anzeige des Pop-Ups
      this.popup = this.createPopup(this.closeBox);
      map.addPopup(this.popup);
      this.popup.show();
    } else {
      this.popup.toggle();
    }
    currentPopup = this.popup;
    OpenLayers.Event.stop(evt);
  };
  // Erstellung des Markers und Registrierung des Event-Handlers
  var marker = feature.createMarker();
  marker.events.register("mousedown", feature, markerClick);
  // Hinzufügen des Markers zum Marker-Layer
  markLayer.addMarker(marker);
}
```
**Listing 11: Funktion zur Anzeige der Standortmarker und des PopUps**

### <span id="page-84-0"></span>**5.4 Integration in die Applikation**

In diesem Kapitel wird erläutert, wie und an welchen Stellen der CRM-Applikation die in den letzten Kapiteln beschriebenen Erweiterungen integriert werden. Spezielle Karten-Seiten werden für die Business Objekte *Company* (der Kunde), *Opportunity* (die Geschäftschance) und *Installed Base* (die "installierte Basis" an verkauften Produkten) bereitgestellt. Zusätzlich wird die Möglichkeit angeboten, den Kundenstandort sowie den Standort einer verkauften Maschine entweder mit Hilfe der Geokodierung einer Adresse oder mittels manuellen Setzens des Ortes auf der Karte zu bestimmen. Die [Abbildung 30](#page-85-0) zeigt rot umrandet die Platzierung der Links zu den einzelnen Karten-Seiten auf der Startseite – dem sogenannten "Dashboard" – der Applikation in Form einer HTML Image Map.

| webCRM<br>webCRM                                |                    |                         |                                      | A<br><b>COMPANY</b> | ÷<br><b>CONTACT</b> |                                 | 目<br>OPPORTUNITY WORKSHEET | ▼<br><b>FUNNEL</b>       | $\alpha$<br>INSTALLED     | $\overline{0}$<br>NOTES | c.<br><b>MARKETING</b> | Q<br><b>REPORTS</b> | $\circledR$<br><b>INTERACTIONS</b> | Admin<br>Proposal Admin<br><b>Settings</b><br>Feedback<br>Logout |
|-------------------------------------------------|--------------------|-------------------------|--------------------------------------|---------------------|---------------------|---------------------------------|----------------------------|--------------------------|---------------------------|-------------------------|------------------------|---------------------|------------------------------------|------------------------------------------------------------------|
| <b>Paul Jereb's Dashboard</b>                   |                    |                         |                                      |                     |                     |                                 |                            |                          |                           |                         |                        |                     |                                    |                                                                  |
| My Dashboard                                    | My Personal Info   |                         |                                      |                     |                     |                                 |                            |                          |                           |                         |                        |                     |                                    |                                                                  |
|                                                 |                    |                         |                                      |                     |                     |                                 |                            |                          |                           |                         |                        |                     |                                    |                                                                  |
| Opportunities Companies                         | Contacts           | <b>Installed Base</b>   |                                      |                     |                     |                                 |                            | Image Map                |                           |                         |                        |                     |                                    |                                                                  |
| <b>Recently Edited Opportunities</b>            |                    |                         |                                      |                     |                     | Maps                            |                            |                          |                           |                         |                        |                     |                                    |                                                                  |
| <b>Opportunity Name Opportunity Nr</b>          |                    | <b>SAP Q-Project Nr</b> | <b>Company Name</b>                  |                     |                     |                                 |                            |                          |                           |                         |                        |                     |                                    |                                                                  |
| testlanguage neu                                | 1703827,4711       | ×                       | Test Performanz Firma                |                     |                     |                                 |                            |                          |                           |                         |                        |                     |                                    |                                                                  |
| test goLive3                                    | 1363940            | $\sim$                  | Test Performanz Firma                |                     |                     |                                 |                            |                          |                           |                         |                        |                     |                                    |                                                                  |
| test goLive3                                    | 1363928            | ÷                       | <b>Test Performanz Firma</b>         |                     |                     |                                 |                            |                          |                           |                         |                        |                     |                                    |                                                                  |
| test goLive3                                    | 1362891            | ÷.                      | Test Performanz Firma                |                     |                     |                                 |                            |                          |                           |                         |                        |                     |                                    |                                                                  |
| test goLive3<br>row(s) $1 - 5$ of 34 Next >     | 1941798,4711       | $\sim$                  | <b>Test Performanz Firma</b>         |                     |                     |                                 |                            |                          |                           |                         |                        |                     |                                    |                                                                  |
|                                                 |                    |                         |                                      |                     |                     | <b>COMPANY</b>                  | <b>OPPORTUNITY</b>         | <b>INSTALLED</b><br>BASE |                           |                         |                        |                     |                                    |                                                                  |
| Closing Soon                                    | Follow up required | Update required         | Worksheets for automatic IB creation |                     |                     |                                 |                            |                          |                           |                         |                        |                     |                                    |                                                                  |
| <b>Closing Soon</b>                             |                    |                         |                                      |                     |                     | <b>News</b>                     |                            |                          | <b>Quick Links</b>        |                         |                        |                     |                                    |                                                                  |
| No opportunities found for the specified period |                    |                         |                                      |                     |                     | No news available at the moment |                            |                          | <b>New Opportunity</b>    |                         |                        |                     |                                    |                                                                  |
| Show my opportunities that close within 14 days |                    |                         |                                      |                     |                     |                                 | Edit News                  |                          |                           |                         |                        |                     |                                    |                                                                  |
|                                                 |                    |                         |                                      |                     |                     |                                 |                            |                          | <b>New Contact</b>        |                         |                        |                     |                                    |                                                                  |
|                                                 |                    |                         |                                      |                     |                     |                                 |                            |                          | <b>New Installed Base</b> |                         |                        |                     |                                    |                                                                  |
|                                                 |                    |                         |                                      |                     |                     |                                 |                            |                          |                           |                         |                        |                     |                                    |                                                                  |
|                                                 |                    |                         |                                      |                     |                     |                                 |                            |                          |                           |                         |                        |                     |                                    |                                                                  |
|                                                 |                    |                         |                                      |                     |                     |                                 |                            |                          |                           |                         |                        |                     |                                    |                                                                  |
|                                                 |                    |                         |                                      |                     |                     |                                 |                            |                          |                           |                         |                        |                     |                                    |                                                                  |
|                                                 |                    |                         |                                      |                     |                     |                                 |                            |                          |                           |                         |                        |                     |                                    |                                                                  |
|                                                 |                    |                         |                                      |                     |                     |                                 |                            |                          |                           |                         |                        |                     |                                    |                                                                  |
| Welcome to webCRM v. 3.5.6, Paul Jereb          |                    |                         |                                      |                     |                     |                                 |                            |                          |                           |                         |                        |                     |                                    |                                                                  |

<span id="page-85-0"></span>**Abbildung 30: HTML Image Map mit Links zu den einzelnen Karten-Seiten (Quelle: eigene Darstellung)**

Auf der Bearbeitungsseite für einen Kunden, wird der Kundenstandort anhand einer interaktiven Karte angezeigt (siehe [Abbildung 31\)](#page-86-0). Unter der der Karte werden zusätzlich noch Längen- und Breitengrade des Standortes angeführt und die Funktionalität angeboten den Standort zu verändern (wie in [Abbildung 32](#page-87-0) dargestellt). Wird die Adresse eines Kunden verändert, erscheint beim Speichern eine Abfrage ob der Standort auf der Karte ebenso geändert werden soll.

| <b><i>webCRM</i></b><br>f Company Main                                                                                                 |                                                                                                    | t<br>$\boxed{0}$<br>目<br>Q<br>۰<br>ð<br>A<br>▼<br><b>NOTES</b><br><b>REPORTS</b><br>COMPANY<br><b>CONTACT</b><br>OPPORTUNITY WORKSHEET<br>FUNNEL<br><b>INSTALLED</b><br><b>MARKETING</b>                                                                                                    | Admin<br>⅏<br>Proposal Admin<br>Settings<br><b>INTERACTIONS</b><br>Feedback<br>Logout |
|----------------------------------------------------------------------------------------------------|----------------------------------------------------------------------------------------------------|----------------------------------------------------------------------------------------------------|---------------------------------------------------------------------------------------|
| Companies > Company Main                                                                                                    |                                                                                                    | Main Contacts   Notes   Opportunities   Installed Base List  <br>Interactions<br>Maps<br>Search                                                                                                    |                                                                                       |
|                                                                                                    |                                                                                                    | $K \leftarrow \rightarrow H D G G \bar{T}$                                                                                                    |                                                                                       |
| ASAP Number<br>*Short Name<br><b>CRM Number</b><br>12810<br>0000123250<br><b>VELTEST</b><br>*Name<br>Test Performanz Firma<br>Mil Name | Phone Number<br>+43 (316) 123 4567<br>Fax Number<br>+43 (316) 123 456<br>Web Address<br>http://www.test.com/performance<br>Customer Group<br><b>APRIL</b> | <b>Interaktive Karte</b><br>$\overline{\mathbb{Q}}$<br>國<br><b>A5</b><br>Stockerau<br>D <sub>2</sub><br>$+$ Tulln an<br>Pezinok<br>Floridsdorf<br>_ er Donau<br>Rača Se<br>Döbling o<br>ölten<br>Go<br>ow <sub>en</sub><br>- Pressbaum<br>Favoriten <sub>Mg</sub> Bratislavao o Ružini<br><b>E60</b><br>00<br>Mödling<br>Neusied<br><b>ENTIRE</b><br>$\circ$ S                                                                                |                                                                                       |
| Send to ASAP<br>Frame Contract<br>$\checkmark$<br>□<br>Mil Areas<br>Details<br>Company Relationships<br><b>Addresses</b>               | *Customer Segmentation<br>Ceramic/Stone Industry<br>Private Information<br>Alases<br>Links<br>History                                                     | am <sup>See</sup><br>Baden<br>Berndorf<br>$\circ$<br>Mosonmagya<br>Eisenstadt<br>Wiener<br>Record Mariettade Contra California Contra California California California California California California California California California California California California California California California California Cal<br>Change Map Position   Latitude Longitude<br>48.151428 16.501465<br>International Info / Addresses<br>Responsible |                                                                                       |
| Street                                                                                                    | House Number Mail Address / P.O. Box                                                                                                    | House Number P.O. Box Number                                                                                                    |                                                                                       |
| Danubiastraße<br>17                                                                                                    |                                                                                                    |                                                                                                    |                                                                                       |
| <b>District</b><br>City<br>Schwechat<br>Postal Code<br>2320                                                                            | <b>District</b><br>City<br>Postal Code                                                                                                    |                                                                                                    |                                                                                       |
| Country<br>Austria                                                                                                    | Country<br>00                                                                                                    | 00                                                                                                    |                                                                                       |
| Welcome to webCRM v. 3.5.6, Paul Jereb                                                                                                 | Ranion                                                                                                    |                                                                                                    |                                                                                       |

<span id="page-86-0"></span>**Abbildung 31: Kartendarstellung des Kundenstandorts (Quelle: eigene Darstellung)**

Die untenstehende [Abbildung 32](#page-87-0) zeigt das Dialogfenster zur Bearbeitung des Kundenstandorts. Das Dialogfenster besteht aus zwei Teilen, der interaktiven Karte auf der linken Seite und der Eingabe- und Bedienfelder auf der rechten Seite. Der Standort kann auf einen der folgenden drei Wege gesetzt werden:

- Geokodierung der Adresse
- Eingabe der Koordinaten
- Setzten des Pins auf der interaktiven Karte

Durch Betätigung des Buttons "Update Map" wird der gesetzte Standort gespeichert und auf der Seite zur Bearbeitung der Kundendaten die Karte entsprechend aktualisiert dargestellt.

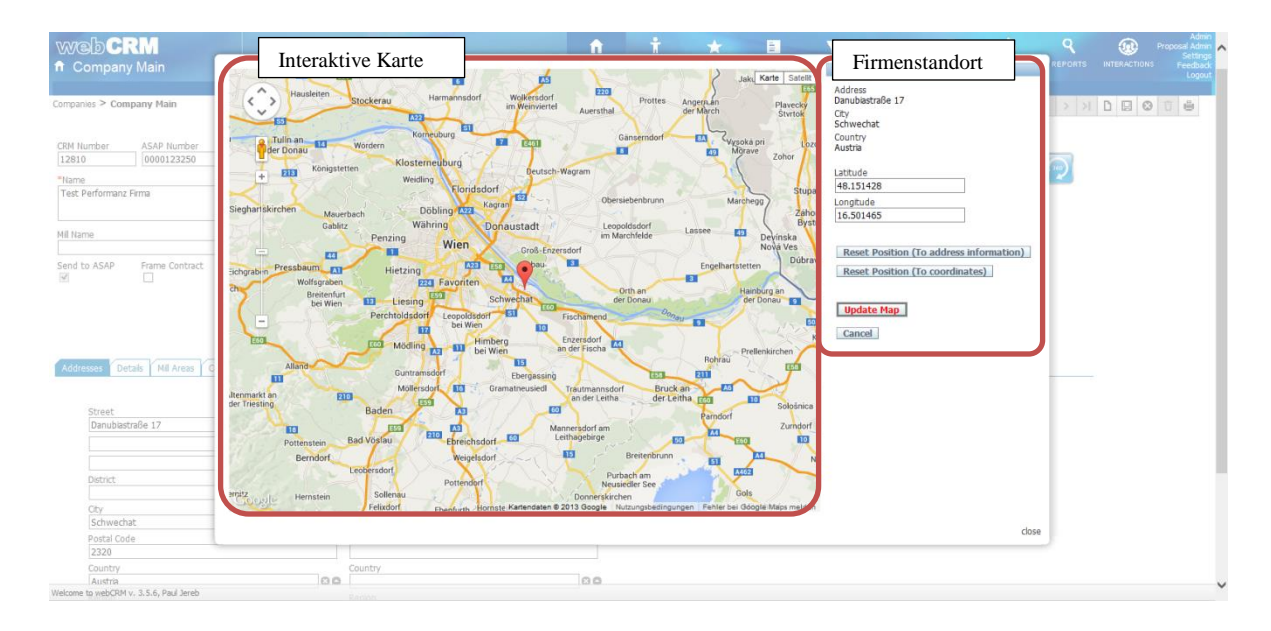

<span id="page-87-0"></span>**Abbildung 32: Dialogfenster zur Bearbeitung des Kundenstandorts (Quelle: eigene Darstellung)**

Die Karten-Seiten für die eingangs erwähnten Business Objekte sind alle nach dem gleichen, in [Abbildung 33](#page-88-0) dargestellten, Schema aufgebaut und unterscheiden sich nur durch die Filtermöglichkeiten und die zum Einsatz kommenden Map-Overlays. Auf der linken Seite befindet sich der Kartenbereich mit Schaltflächen zum Pannen und Zoomen der Karte (was auch per Drag & Drop bzw. Scrollen mit der Maus funktioniert), einem Dialogfeld zur Änderung der Basiskarte und der angezeigten Map-Overlays sowie einer Übersichtskarte in der der aktuell dargestellte Kartenausschnitt ersichtlich ist. Die durch den Filter auf der rechten Seite eingeschränkte Ergebnismenge wird mit Hilfe von verschiedenfarbigen Pins (eine Farbe pro Map-Overlay) angezeigt. Per Mausklick auf einen der Pins werden in einem Pop-Up Detailinformationen mit Verlinkung zu den jeweiligen Teilbereichen der Applikation dargestellt (siehe [Abbildung 34\)](#page-89-0). Rechts oben befindet sich der Bereich "Map Control" der folgende Funktionalitäten aufweist:

 **Update Map** – aktualisiert die Karte anhand der definierten Filterkriterien und zoomt auf das kleinste die Ergebnismenge umgebende Rechteck (die sog. Minimum Bounding Box).

- **Reset Map** löscht alle auf der Karte angezeigten Pins und setzt das Zoomlevel zurück, sodass im Kartenbereich die gesamte Weltkarte dargestellt wird.
- **Find City**  Geokodiert den eingegebenen Städtenamen und bewegt die Karte an die entsprechende Stelle.

Zusätzlich wird in diesem Bereich sowohl die Anzahl der in der Ergebnismenge enthaltenen Elemente angezeigt, als auch die Anzahl der Elemente die aufgrund fehlender Standortinformationen nicht angezeigt werden können. Letzteres dient zur sukzessiven Verbesserung der Datenqualität. [Abbildung 33](#page-88-0) zeigt im Hinblick auf die Datenqualität auch, dass sich nicht alle Kunden mit einer österreichischen Adresse innerhalb der Staatsgrenzen befinden, was auf falsche Standortinformationen bei den betroffenen Datensätzen hinweist. Keine andere Darstellungsform als die Karte ermöglicht ein vergleichbar schnelles Erkennen dieser Fehler.

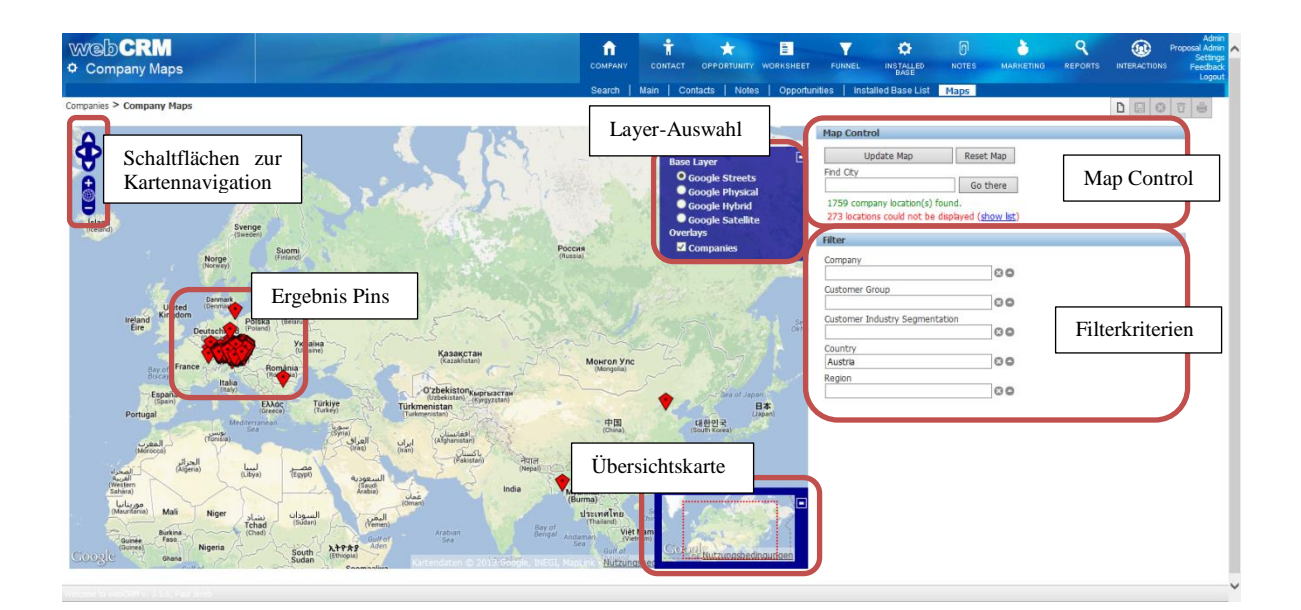

<span id="page-88-0"></span>**Abbildung 33: Anatomie einer Map-Page (Quelle: eigene Darstellung)**

Die Abbildung auf der nächsten Seite zeigt die unterschiedlichen Pop-Ups mit Detailinformationen im jeweiligen Kontext und Verlinkungen zu den entsprechenden Stellen in der Applikation.

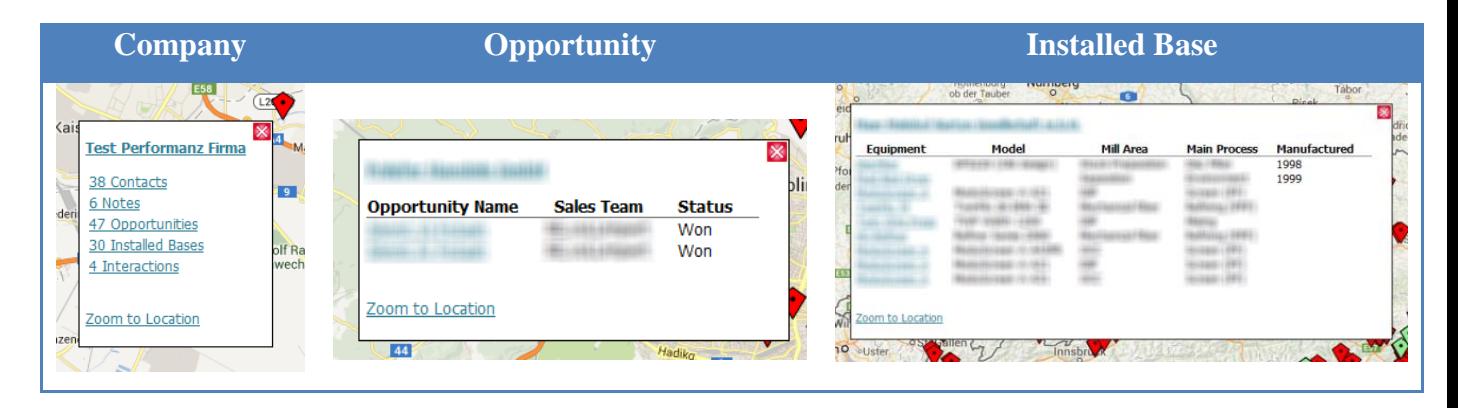

**Abbildung 34: Pop-Ups mit Detailinformationen (Quelle: eigene Darstellung)**

<span id="page-89-0"></span>Das Kapitel abschließend soll anhand der folgenden Abbildung die Einbindung auf der Seite zur Bearbeitung der Installed Base gezeigt werden. Standardmäßig wird als *Machine Location* (der Maschinenstandort) die des *Final Customer* (des Endkunden) angezeigt.

| <b>WARDCRM</b><br><b>O</b> Installed Base                                                                                                    |                                                                                                    | ñ<br>E<br>۰<br>т<br><b>COMPANY</b><br><b>CONTACT</b><br>OPPORTUNITY WORKSHEET                                                                                                    | o<br>Ю<br><b>NOTES</b><br><b>FUNNEL</b><br><b>INSTALL</b>                                                  | Q<br>$\odot$<br>Proposal Admin<br>Settings<br>Feedback<br><b>MARKETING</b><br><b>REPORTS</b><br><b>INTERACTIONS</b><br>Logal |
|----------------------------------------------------------------------------------------------------|----------------------------------------------------------------------------------------------------|----------------------------------------------------------------------------------------------------|----------------------------------------------------------------------------------------------------|----------------------------------------------------------------------------------------------------|
| Installed Rase > Installed Rase Main                                                                                                    |                                                                                                    | Search   Parameter Search   Main   Notes   Interactions   Maps                                                                                                    |                                                                                                    |                                                                                                    |
| Customer                                                                                                    | <b>Process</b>                                                                                                    | Equipment                                                                                                    | <b>Milestones</b>                                                                                          |                                                                                                    |
| Installed Base ID<br>Confidental<br>D<br>88785<br>*Company Name                                                                                                    | "Mil Area<br>00<br>Global<br>*Primary Main Process                                                                                          | Supplier<br>00<br>Bauer<br>"Equipment (Type: Equipment)                                                                                                    | Sold/Contract Year<br>2012<br>Year of Manufacturing                                                        |                                                                                                    |
| $\circ$<br><b>Test Performanz Firms</b><br>First Name; Last Name                                                                                                    | 00<br><b>Al/Multiple</b><br>Application                                                                                                    | 80<br><b>Batch System</b><br>Model Name                                                                                                    | 2012<br>Start Year                                                                                         |                                                                                                    |
| 00<br>Ana; Banana                                                                                                    | 100<br><b>Raw Material</b>                                                                                                    | 00<br><b>Batch System</b><br>*Operating Status<br>Seral Number                                                                                                    | 2013<br>Final Acceptance Date                                                                              |                                                                                                    |
| <b>Final Customer</b><br>Final Customer                                                                                                    | 00                                                                                                    | 123-111-333<br>Operating<br>$\check{ }$<br>Description                                                                                                    | 幽<br>07-OCT-2013<br>End of Guarantee                                                                       |                                                                                                    |
| <b>Test Performanz Firma</b><br>00<br>Country of Instalation<br>$\overline{\vee}$<br>Austria                                                                                                    | <b>Customer Machine Identification</b><br>Machine                                                                                           | ۸                                                                                                    | 幽<br>05-OCT-2020                                                                                           |                                                                                                    |
| State/Province of Instalation<br>$\overline{\vee}$<br>Steiermark<br>City of Installation                                                                                                    | BBS<br>Position<br>Line Name<br>5<br>Roger                                                                                                  |                                                                                                    |                                                                                                    |                                                                                                    |
| Hitzendorf                                                                                                    | Opportunity                                                                                                    |                                                                                                    |                                                                                                    |                                                                                                    |
| Service Contact Person<br>00<br>Who: Else<br>Clear Final Customer                                                                                                    | Opportunity<br>00<br>859381,5198 - test test                                                                                                | Clear Model Copy Machine                                                                                                    |                                                                                                    |                                                                                                    |
| Engineered Service<br>Technical Parameters<br>Text Parameters<br><b>Jetair</b><br>Service / Aftermarket<br><b>Capital Order Execution</b>                                                                                                    | Herarchy<br>Electric and Auton                                                                                                    | <b>Interaktive Karte</b><br><b>SALDIV</b><br><b>Machine Location</b>                                                                                                    | <b>Installed Base Picture</b>                                                                              |                                                                                                    |
| Order Number<br>Service Center<br>002003234<br>Project Name<br>Service Responsible Person<br>Test Perf BBS<br>Mike; Testing<br>Corder Handling Employee<br>Operating Company<br>00<br>Test: Dude<br><b>Divine Test</b><br>Sales Price<br>500,000 | Next Planned Activity<br>00<br>06-OCT-2014<br>m<br>Date of Last Inspection<br>O <sub>O</sub><br>齒<br>Date of Last Major Activity<br>00<br>面 | der Mur<br>Karte Satellit<br>Licoben <sub></sub><br><b>Ciberman</b><br>Knittelfeld<br>Weiz<br>Hartberg<br>Frohnleiten<br>plz Gleisdorf<br>w<br>Judenburg<br>Koflach<br>Fürstenfeld<br>Graz<br>Puntigam<br>Feldbach<br>m<br><b>UG</b><br>F59<br>Wolfsberg<br>celority.<br><b>KSt Andra</b><br>Murska <sup>®</sup><br>$\operatorname{\mathsf{Sobot}}$<br>genfurt am<br>Gossale CV<br>Kattendaten   Nutzungsbesingungen   Fehlerbei Google Mags melden<br>Longitude<br>Latitude<br>15.413818 Change Location<br>46,998988 | Picture Source Options<br>O Hde picture . Show standard/custom picture<br>Installed Base Picture<br>Browse |                                                                                                    |

**Abbildung 35: Standort einer Maschine (Quelle: eigenen Darstellung)**

In manchen Fällen unterscheidet sich der Maschinenstandort jedoch von dem des Endkunden. Ist dies der Fall, kann für den Standort eine separate Adresse bzw. separate Koordinaten mit Hilfe des in untenstehenden [Abbildung 36](#page-90-0) dargestellten Dialogfeldes definiert werden. Ähnlich dem in [Abbildung 32](#page-87-0) gezeigten Dialogfenster zur Bearbeitung des Firmenstandorts, teilt sich dieses Dialogfenster in einen Kartenbereich auf der linken und einen Bereich mit Eingabe- und Bedienfeldern auf der rechten Seite des Fensters.

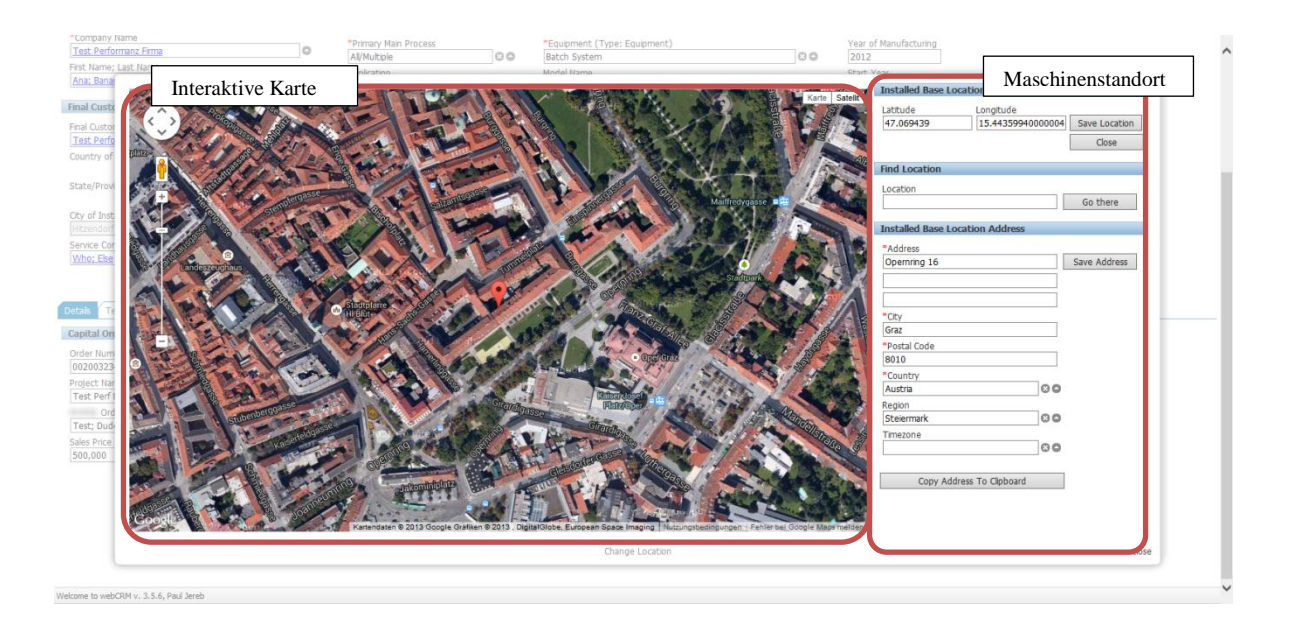

<span id="page-90-0"></span>**Abbildung 36: Dialogfenster zur Bearbeitung des Maschinenstandorts (Quelle: eigene Darstellung)**

## **6 Zusammenschau und Ausblick**

Die vorliegende Arbeit untersuchte die Integration von GIS-Technologien in CRM-Systeme – sogenannte geoCRM-Systeme – aus einer vornehmlich technischen Perspektive. Die in den einführenden Literaturüberblick einfließende Literaturrecherche ergab, dass im thematischen Umfeld in welchem die Arbeit angesiedelt ist, teilweise noch starker Forschungsbedarf gegeben ist. Die Recherche zeigte, dass sich die vorhandene Literatur in drei Kategorien gliedern lässt, welche sich auf unterschiedlichen Ebenen mit der Thematik befassen. Eine Kategorie beschäftigt sich – mit starkem Fokus auf das Geomarketing – allgemein mit dem Einsatz von GIS-Technologien in der Wirtschaft. In dieser Kategorie finden sich Schlagworte wie Business Geographics, Business GIS und eben Geomarketing. Die zweite Kategorie widmet sich ausgiebig mit den für die Integration von Standortdaten in betriebliche Informationssysteme sowie deren weiterfolgende Nutzung notwendigen, technischen Teilgebieten und Grundlagen. Wenige Werke der Kategorie in die auch diese Arbeit fällt, beschäftigen sich mit der Verbindung der Themenkomplexe Kundenbeziehungsmanagement und GIS-Technologien. Die Werke die es dennoch tun, weisen allesamt auf das außerordentliche Potential dieser Verbindung hin.

In einem ausführlichen Theorieteil werden die Technologien behandelt, die im Zuge einer Nutzung von Standortdaten zum Einsatz kommen. Dabei wird gezeigt, dass mittlerweile alle namhaften Datenbanksysteme, und vor allem auch die verwendete *Oracle* Datenbank, über die Voraussetzungen verfügen Geodaten zu speichern und optimiert abzufragen. Die Methode der Geokodierung wurde näher betrachtet und auf die Herausforderungen einer qualitativ hochwertigen eingegangen. Die zur Nutzung von Geokodierungsdiensten und zur interoperablen Bereitstellung von Geodaten innerhalb eines Unternehmens notwendigen Grundlagen im Bereich der M2M-Kommunikation mit Hilfe von Web Services notwendige Basis wurde geschaffen. Den Theorieteil abschließend wurde auf die zwei Web Mapping Architekturmodelle eingegangen und jeweils zur Verfügung stehende proprietäre und Open-Source Komponenten vorgestellt.

Anschließend wurde in Zusammenarbeit mit Experten aus Verkauf und Management ein Anforderupsprofil entwickelt und auf potentielle Anwendungsgebiete eines geoCRM-Systems eingegangen. Dabei wurde versucht, aus den unterschiedlichen Blickwinkeln der Themenkomplexe an deren Schnittstelle sich geoCRM befindet, Beispiele für diese Anwendungsgebiete auszuarbeiten. Die Bearbeitung des Kapitels zeigte, dass Optimierungen in der operativen Nutzung des Systems vor allem durch die Geovisualisierung in Form von Standortkarten – dem sog. Business Mapping – erzielt werden können, was einerseits zu einer Steigerung der Datenqualität und andererseits zu einer effizientere Nutzung im Vergleich zur Darstellung in Tabellenund Listenform führt. Auch lassen sich durch intelligente Aggregation von Informationen in einer interaktiven Karte – beispielsweise in Form von PopUps oder von mit den Elementen der Karte verbundener Tabellen – die andernfalls zur Informations-beschaffung notwendigen Navigationsschritte innerhalb der CRM-Applikation drastisch minimieren. Zur Unterstützung der Entscheidungsfindung im strategischen Bereich sind vordergründig Visualisierungen hochaggregierter Daten in Form von thematischen Karten (Coroplethenkarten und Kartodiagrammen) von Interesse. Im Zuge der sog. Location Intelligence werden dabei auch Daten aus anderen betrieblichen Informationssystemen, wie z.B. ERP-Systeme, herangezogen. Im mobilen Umfeld gibt es Anwendungsgebiete in Form der klassischen Umfeldsuche, aber auch innovative Anwendungsgebiete unter der Nutzung des Geofencings zur Entwicklung von LBS, Check-In Funktionalitäten, der Routenplanung und in weiterer Folge auch des Salesforce-Managements.

Im Zuge der Prototypentwicklung wurde gezeigt, wie GIS-Technologien in ein bestehendes CRM-System integriert werden können. Dabei wurden auf Datenbankebene die notwendigen Voraussetzungen zur Speicherung von Standortinformationen geschaffen und eine Methode entwickelt, um bestehende

92

Adressdatensätze zu geokodieren. Zur Geovisualisierung unterschiedlicher Business Objekte wurde auf Basis der Open Source Bibliothek *OpenLayers* eine Web Mapping Komponente entwickelt und, neben kleineren Widgets zur Kundenstandortdarstellung und Geokodierung bei der Kundenerfassung, in die CRM-Applikation integriert.

Die Arbeit an dem Prototyp hat verdeutlicht, dass es, eine flexible webbasierte Entwicklungsumgebung und eine "geotaugliche" Datenbank vorausgesetzt, mit vertretbarem Aufwand möglich ist, die datenbanktechnischen Grundlagen für ein geoCRM zu schaffen und Business Mapping Funktionalitäten in ein bestehendes CRM-System "nahtlos" zu integrieren. Literatur und Dokumentation für die technischen Teilbereiche sind im notwendigen Detaillierungsgrad vorhanden. Die Erweiterung der Datenbank zur Speicherung von Geometriedaten war ohne Probleme innerhalb kürzester Zeit durchgeführt. Im Hinblick auf die Geokodierung wurde die Wichtigkeit qualitativ hochwertiger Adressdatensätze für akkurate Geokodierungsergebnisse deutlich. Die Rahmenbedingungen des Prototyps erlaubten allerdings einen großen Spielraum die Genauigkeit der Standortdaten betreffend. Ist dies nicht der Fall, wäre es nötig mit großem Aufwand die Adressdatensätze zu bereinigen und entsprechend der Voraussetzungen des Geokodierungsdienstes zu standardisieren. Wie im Kapitel [2.3.2](#page-53-0) angemerkt, müsste für den produktiven Einsatz der entwickelten Lösung zur Geokodierung der vorhandenen Adressdaten, aufgrund der Nutzungsbestimmungen eine Alternative zum Geokodierungsdienst der *Google Maps* API verwendet werden. Bei der Verwendung der Open-Source Web Mapping Bibliothek *OpenLayers* wurde die Mächtigkeit und Flexibilität der Bibliothek im Hinblick auf die Anpassbarkeit und die Möglichkeiten zur Einbindung einer breiten Palette an Datenquellen deutlich. Das Zusammenspiel mit der Datenbank verlief ohne Probleme. Einzig vom "Look&Feel" her wirkt *OpenLayers* schon etwas in die Jahre gekommen und es mangelt an Unterstützung mobiler Browsertechnologien.

Der Prototyp und die anschließende Expertenbefragung brachten auch eine Reihe an Verbesserungspotentialen und weitere mögliche Ausbaustufen einer geoCRM Lösung zum Vorschein. Die von manchen Geokodierungsdiensten als Bestandteil des Ergebnisses zurückgelieferten, standardisierten Adressen können zur Verbesserung der Adressdatenqualität verwendet werden. Sehr schnell wurde das Problem des sog. Clusterings ersichtlich (siehe Kapitel [2.4.2\)](#page-57-0) welches in *OpenLayers* noch nicht zufriedenstellen gelöst ist, vor allem im Vergleich zu den sehr eleganten Lösungen für die *Google Maps* API. Auch scheint die Erweiterung des geoCRM um eine Routingfunktionalität sich deutlich einfacher mit Hilfe der *Google Maps* API realisieren zu lassen. Trotz dieser Vorteile, spricht die Herstellerunabhängigkeit weiterhin für die Verwendung von *OpenLayers* für die Entwicklung einer Web Mapping Komponente. Ein großer Nachteil der entwickelten Lösung ist die mangelnde Interoperabilität hinsichtlich der Verwendung offener Standards für Abfrage und Bereitstellung der Geodaten, sowie der Wiederverwertbarkeit der Web Mapping Komponente z.B. im mobilen Umfeld bzw. der erzeugten Karten in anderen Applikationen oder im Reporting. Zusammen mit der beim Architekturmodell des clientseitigen Web Mappings fehlenden Möglichkeit, Karten zu Exportieren bzw. zu Drucken, ist das ein Argument für die intensivere Betrachtung des Einsatzes von serverseitigem Web Mapping.

Die Arbeit abschließen und ein Fazit ziehend kann gesagt werden, dass die technischen Voraussetzungen für ein geoCRM in einem mehr als ausreichenden Reifestadium vorhanden sind. Die Expertenbefragungen ergaben, dass ein geoCRM durch die Geovisualisierung der Kunden- und Maschinenstandorte sowohl die tägliche Arbeit der Verkaufsmitarbeiter mit dem System optimiert als auch die Entscheidungsfindungsprozesse des Managements beschleunigt. Was fehlt ist die interdisziplinäre Abstimmung zwischen Wirtschaft und Geographie, um den Anforderungen an GIS-Technologien im Kundenbeziehungsmanagement mit den heute bestehenden technischen Möglichkeiten gerecht werden zu können.

# **7 Quellenverzeichnis**

AMELUNXEN, C. (2009): An approach to geocoding based on volunteered spatial data. Salzburg.

AMELUNXEN, C. (2010): An Approach to geocoding based on volunteered Spatial Data. 4 S.

AZAZ, L. (2011): The use of Geographic Information Systems (GIS) in Business.

BAKSHI, R.; KNOBLOCK, C. A. und THAKKAR, S. (2004): Exploiting Online Sources to Accurately Geocode Addresses. Los Angeles, CA. 10 S.

BALLATORE, A.; TAHIR, A.; MCARDLE, G. und BERTOLOTTO, M. (2011): A Comparison of Open Source Geospatial Technologies for Web Mapping. International Journal of Web Engineering and Technology 6 (4): 354.

BEHR, F.-J. (2010): Geocoding: Fundamentals, Techniques, Commercial and Open Services. In: BEHR, F.-J. (Hrsg.): Applied Geoinformatics for Society and Environment. Hochschule für Technik. Stuttgart: 111–122.

BILL, R. und ZEHNER, M. L. (2001): Geokodierung. http://www.geoinformatik.unirostock.de/einzel.asp?ID=760 (Zugriff: 5.10.2013).

BRIDWELL, S. und MILLER, H. (2011): Location-Based Services. In: LIU, L. u. ÖZSU, M. (Hrsg.): Encyclopedia of Database Systems: SpringerReference. Springer-Verlag. Berlin/Heidelberg.

BRINEY, A. (2013): Business Geographics. http://geography.about.com/od/geographictechnology/a/businessgeog.htm (Zugriff: 2.11.2013).

BRINKHOFF, T. (2010): Geodatenbanksysteme als Basis für Geoweb-Anwendungen. In: REHRL, K. (Hrsg.): Geoweb. dpunkt-Verl. Heidelberg: 29–38.

BRINKHOFF, T. (2012): Geodatenbanksysteme in Theorie und Praxis. Wichmann. Heidelberg.

CHAPPELL, D. (2009): SOAP vs. REST: Complements or Competitors? Palm Springs, CA. 42 S.

CZERANKA, M. (2001): Business Geographics und Geomarketing als Schlüssel zur unternehmenseigenen Schatztruhe. In: STROBL, J. u. FALLY, M. (Hrsg.): Business Geographics. Wichmann. Heidelberg: 1–10.

DICKINSON, A. J. (2013): MyCRM Company Blog | Using Maps to find your way in CRM 2013! - EMAP for #CRM2013 RELEASED.

http://blog.mycrmgroup.com/post/2013/11/05/Using-Maps-to-find-your-way-in-CRM-2013!-EMAP-2013-RELEASED.aspx (Zugriff: 11.01.2014).

DING, J.; GRAVANO, L. und SHIVAKUMAR, N. (2000): Computing Geographical Scopes of Web Resources. In: EL ABBADI, A. (Hrsg.): Marking the millennium. Morgan Kaufmann. Orlando, FL: 545–556.

DIOMIN, Y. (2010): An Introduction to Geocoding. http://www.drdobbs.com/database/an-introduction-to-geocoding/228500287# (Zugriff: 6.10.2013).

DOUGLAS, B. (2008): Achieving business success with GIS. Wiley. Chichester. Online-Ressource.

ESRI (2007): Geospatial Service-Oriented Architecture (SOA). http://www.esri.com/library/whitepapers/pdfs/geospatial-soa.pdf (Zugriff: 15.08.2013).

ESRI (2014): Esri's Location Platform brings the Power of Place to Microsoft Dynamics CRM. http://www.esri.com/esri-news/releases/14-1qtr/esris-locationplatform-brings-the-power-of-place-to-microsoft-dynamics-crm (Zugriff: 17.01.2014).

FÄRBER, K.-D. (2012): Business GIS. AV Akadmeikerverlag. Saarbrücken. V, 111 S.

FARLEY, J. (2004): Location-enabled Platform Technology. GIM International.

FERNANDES, A. I.; GOULAO, M. und RODRIGUES, A. (2013): A Comparison of Maps Application Programming Interfaces. 13 S.

FIELDING, R. T. (2000): Architectural Styles and the Design of Network-based Software Architectures. Irvine. 180 S.

FLEISCHMANN, R. und KAISER, K. (2001): Oracle Spatial Option - Theorie und Praxis. In: STROBL, J. u. FALLY, M. (Hrsg.): Business Geographics. Wichmann. Heidelberg: 160–172.

FLORCZYK, A. J.; LÓPEZ-PELLICER, F. J.; GAYAN, D.; RODRIGO-CARDIEL, P.; LATRE, M. A. und NOGUERAS-ISO, J. (2011): Compound Geocoder: get the right position. 11 S.

GOLDBERG, D. W. (2008): A Geocoding Best Practices Guide. 287 S.

GOODCHILD, M. F. (2007): Citizens as Voluntary Sensors: Spatial Data Infrastructure in the World of Web 2.0. International Journal of Spatial Data Infrastructures Reasearch (2): 24–32.

Google (2009): Countries currently supported by the Google Maps APIs geocoder. http://gmaps-samples.googlecode.com/svn/trunk/mapcoverage\_filtered.html (Zugriff: 17.11.2013).

Google (2013a): Google Maps API. https://developers.google.com/maps/ (Zugriff: 23.11.2013).

Google (2013b): Google Maps/Google Earth APIs Terms of Service. https://developers.google.com/maps/terms (Zugriff: 23.11.2013).

Google (2013c): The Google Geocoding API. https://developers.google.com/maps/documentation/geocoding/ (Zugriff: 23.11.2013).

GRIMSHAW, D. J. (2000): Bringing geographical information systems into business. John Wiley. New York. xiii, 346.

HAKE, G.; GRÜNREICH, D. und MENG, L. (2002): Kartographie. 604 S.

HAZZARD, E. (2011): Openlayers 2.10 beginner's guide. Birmingham, U. K. xii, 351.

HERTER, M. (2008): Definition des Begriffes "Geomarketing". In: HERTER, M. u. MÜHLBAUER, K.-H. (Hrsg.): Handbuch Geomarketing. Wichmann. Heidelberg  $[u.a.]: 5-7.$ 

HERTER, M. und MÜHLBAUER, K.-H. Hrsg. (2008): Handbuch Geomarketing. Wichmann. Heidelberg [u.a.]. x, 366 S.

HILLMANN-KÖSTER, B. (2010): Revolutionierung von CRM durch Einbeziehung georeferenzierter Informationen. ew 109 (20): 60–63.

HONGJIAN, Z.; FEI, X. und CHUNCIU, W. (2011): Research on the Application of GIS Technology in Spatial Mode Customer Relationship Management System. Journal on Innovation and Sustainability 2 (2): 34–37.

HUTCHINSON, M. und VEENENDALL, B. (o.J.): Towards using Intelligence to move from Geocoding to Geolocating. 13 S.

HUTCHINSON, M. J. und VEENENDAAL, B. (2013): An agent-based framework for intelligent geocoding. Applied Geomatics 5 (1): 33–44.

IACOVELLA, S. und YOUNGBLOOD, B. (2013): GeoServer beginner's guide. Packt Publishing. Birmingham, U.K. vii, 326.

JANSEN, M. und ADAMS, T. (2010): OpenLayers. Open Source Press. München. 344 S.

KAUER, J. (2011): Aufbruch in die Geoinformationsgesellschaft mit Microsoft Bing Maps. Wichmann, H. Berlin. XI, 169 S. ;

KOTHURI, R.; GODFRIND, A. und BEINAT, E. (2007): Pro Oracle Spatial for Oracle database 11g. Springer-Verlag New York. Berkeley, CA, New York, NY. 787 S.

LEUßER, W.; HIPPNER, H. und WILDE, K. D. (2011): CRM - Grundlagen, Konzepte und Prozesse. In: HIPPNER, H.; HUBRICH, B. u. WILDE, K. D. (Hrsg.): Grundlagen des CRM. Gabler. Wiesbaden: 15–55.

LUCKE, J. von und GEIGER, C. (2010): Open Government Data - Frei verfügbare Daten des öffentlichen Sektors. 37 S.

MAGUIRE, D. J.; SMITH, R. und KOUYOUMJIAN, V. (2008): The business benefits of GIS. ESRI Press. Redlands, Calif. ix, 243.

MARTIN, W. (2012): Location Intelligence. 11 S.

MCNEIL, B. (2013): Five reasons CRM (Customer Relationship Management) needs Business Mapping Tools. http://www.directionsmag.com/articles/five-reasons-crmcustomer-relationship-management-needs-business-mappi/358086 (Zugriff: 8.11.2013).

MELZER, I. (2010): Service-orientierte Architekturen mit Web Services. Spektrum Akad. Verl. Heidelberg. 381 S.

Microsoft (2013): Enhanced Bing Maps experience in CRM 2013. http://blogs.msdn.com/b/crm/archive/2013/10/22/enhanced-bing-maps-experience-incrm-2013.aspx (Zugriff: 11.01.2014).

MURRAY, C. (2013a): Oracle Spatial. http://docs.oracle.com/cd/E11882\_01/appdev.112/e11830.pdf (Zugriff: 19.10.2013).

MURRAY, C. (2013b): Oracle Spatial and Graph. http://docs.oracle.com/cd/E16655\_01/appdev.121/e17896.pdf (Zugriff: 19.10.2013).

NEUMANN, A. (2011): Web Mapping and Web Cartography. In: SHEKHAR, S. u. XIONG, H. (Hrsg.): Encyclopedia of GIS: SpringerReference. Springer-Verlag. Berlin/Heidelberg.

NITSCHE, M. (2008): Customer Relationship Management (CRM). In: HERTER, M. u. MÜHLBAUER, K.-H. (Hrsg.): Handbuch Geomarketing. Wichmann. Heidelberg [u.a.]: 216–222.

Open Geospatial Consortium (2005): Web Feature Service Implementation Specification. 131 S.

Open Geospatial Consortium (2006): Web Map Server Implementation Specification. 85 S.

Oracle (o. J.): Application Express Architecture.

http://www.oracle.com/technetwork/developer-tools/apex/apex-arch-086399.html (Zugriff: 1.12.2013).

PANIAN, Z. (2012): A New Dimension of Business Intelligence: Location-based Intelligence. https://waset.org/journals/waset/v63/v63-122.pdf (Zugriff: 28.07.2013).

PETERSON, M. P. (2012a): Online Mapping with APIs. In: PETERSON, M. P. (Hrsg.): Online Maps with APIs and WebServices. Springer. Berlin, New York: 3–12.

PETERSON, M. P. Hrsg. (2012b): Online Maps with APIs and WebServices. Springer. Berlin, New York. 1 online resource (ix, 318.

PLANK, P. (2004): Komparative Analyse von GIS-Funktionalitäten bei CRM-Lösungen. Graz.

REHRL, K. Hrsg. (2010a): Geoweb. dpunkt-Verl. Heidelberg. 128 S.

REHRL, K. (2010b): Geoweb verbindet WWW und physische Welt. In: REHRL, K. (Hrsg.): Geoweb. dpunkt-Verl. Heidelberg: 6–18.

ROONGPIBOONSOPIT, D. und KARIMI, H. A. (2010): Quality assessment of online street and rooftop geocoding services.

http://www.thefreelibrary.com/Quality+assessment+of+online+street+and+rooftop+g eocoding+services.-a0243797905 (Zugriff: 8.11.2013).

SANTOS, W. (2012): 56 Geocoding APIs: Geocoder, Google and MapLarge. http://blog.programmableweb.com/2012/07/25/56-geocoding-apis-geocoder-googleand-maplarge/ (Zugriff: 19.10.2013).

SCHMIDT, M. und WEISER, P. (2012): Web Mapping Services: Development and Trends. In: PETERSON, M. P. (Hrsg.): Online Maps with APIs and WebServices. Springer. Berlin, New York: 13–22.

SCHÜSSLER, F. (2006): Geomarketing. Tectum-Verl. Marburg. X, 235 S.

SHNEIDERMAN, B. (1991): Touch screens now offer compelling uses. IEEE Software 8 (2): 93–94.

STROBL, J. und FALLY, M. Hrsg. (2001): Business Geographics. Wichmann. Heidelberg. VIII, 174 S.

SVENNERBERG, G. (2010): Beginning Google Maps API 3. Apress. [New York]. 1 online resource (xvi, 310.

SWADENER, D. (2013): Oracle Application Express SQL Workshop Guide. http://docs.oracle.com/cd/E37097\_01/doc/doc.42/e35128.pdf (Zugriff: 27.10.2013).

SWIFT, J. N.; GOLDBERG, D. W. und WILSON, J. P. (2008): Geocoding Best Practices: Review of Eight Commonly Used Geocoding Systems. Los Angeles, CA. 55 S.

TAMU (2013): List of Online Geocoding Systems. http://geoservices.tamu.edu/Services/Geocode/OtherGeocoders/ (Zugriff: 23.11.2013).

TAPPERT, W. (2007): Geomarketing in der Praxis. Harzer. Karlsruhe. 180 S.

TILKOV, S. (2011): REST und HTTP. dpunkt. Heidelberg. 248 S.

TSAI, J. (2010): Here, there, and everywhere: knowing where consumers are can reveal a lot about who they are. Customer relationship management (Malibu, Calif.) 14 (1): 38.

UFFMANN, M. (2011): Der Standort-Faktor: Revolutionierung von CRM durch Einbeziehung von georeferenzierten Informationen. Geomatik Schweiz (5): 198–200.

WAGNER, D.; ZLOTNIKOVA, R. und BEHR, F.-J. (2009): XML-Based and Other Georelated Encodings: Overview of Main Existing Geocoding Formats. In: BEHR, F.- J. (Hrsg.): Applied Geoinformatics for Society and Environment. Hochschule für Technik. Stuttgart: 196–202.

WANG, J. (2011): Building Oracle XML DB applications. McGraw-Hill. New York. xvi, 396.

WHITE, S. (2005): Tame the Beast by Matching Similar Strings. http://www.catalysoft.com/articles/MatchingSimilarStrings.html?article=Tame\_the\_ Beast\_by\_Matching\_Similar\_Strings\_14 (Zugriff: 12.10.2013).

Wikipedia (2013): Georeferenzierung. http://de.wikipedia.org/w/index.php?oldid=117539172 (Zugriff: 5.10.2013).

WINKELMANN, P. (2012): Vertriebskonzeption und Vertriebssteuerung. Vahlen. München. XXIII, 758 S.

WINSLOW, J. und CATTINI, M. (2007): Leveraging the Power of Location Intelligence to Enhance Business Intelligence.

http://resource.mapinfo.com/static/files/document/LIforBIWPA\_Final.pdf (Zugriff: 28.07.2013).

WOLFE, D. und MOON, G. (2011): Location Intelligence. In: SHEKHAR, S. u. XIONG, H. (Hrsg.): Encyclopedia of GIS: SpringerReference. Springer-Verlag. Berlin/Heidelberg.

# **Anhang A**

### **Anfrage**

<https://maps.googleapis.com/maps/api/geocode/json?address=Statteger+Straße+18+A-8010+Graz&sensor=false>

### **Ergebnis**

**{**

```
 "results" : [
     {
       "address_components" : [
 {
 "long_name" : "18",
 "short_name" : "18",
 "types" : [ "street_number" ]
         },
 {
           "long_name" : "Stattegger Straße",
           "short_name" : "Stattegger Str.",
           "types" : [ "route" ]
         },
 {
 "long_name" : "Andritz",
 "short_name" : "Andritz",
 "types" : [ "sublocality", "political" ]
         },
 {
 "long_name" : "Graz",
 "short_name" : "Graz",
           "types" : [ "locality", "political" ]
         },
 {
 "long_name" : "Graz",
 "short_name" : "Graz",
 "types" : [ "administrative_area_level_2", "political" ]
         },
 {
 "long_name" : "Styria",
 "short_name" : "Stmk.",
 "types" : [ "administrative_area_level_1", "political" ]
         },
 {
 "long_name" : "Austria",
 "short_name" : "AT",
           "types" : [ "country", "political" ]
         },
 {
 "long_name" : "8045",
 "short_name" : "8045",
           "types" : [ "postal_code" ]
         }
       ],
       "formatted_address" : "Stattegger Straße 18, 8045 Graz, Austria",
 "geometry" : {
 "location" : {
 "lat" : 47.1083629,
 "lng" : 15.4239255
 },
 "location_type" : "ROOFTOP",
 "viewport" : {
 "northeast" : {
             "lat" : 47.10971188029149,
```

```
 "lng" : 15.4252744802915
                },
                "southwest" : {
                   "lat" : 47.10701391970849,
                   "lng" : 15.4225765197085
 }
             }
          },
           "partial_match" : true,
          "types" : [ "street_address" ]
      }
   ],
    "status" : "OK"
}
```
### **Anfrage**

<https://maps.googleapis.com/maps/api/geocode/xml?address=Statteger+Straße+18+A-8010+Graz&sensor=false>

### **Ergebnis**

```
<?xml version="1.0" encoding="UTF-8"?>
<GeocodeResponse>
<status>OK</status>
<result>
  <type>street_address</type>
  <formatted_address>Stattegger Straße 18, 8045 Graz, Austria</formatted_address>
  <address_component>
   <long_name>18</long_name>
  <short_name>18</short_name>
   <type>street_number</type>
   </address_component>
   <address_component>
   <long_name>Stattegger Straße</long_name>
  \leqshort name>Stattegger Str.</short name>
   <type>route</type>
   </address_component>
   <address_component>
    <long_name>Andritz</long_name>
   <short_name>Andritz</short_name>
   <type>sublocality</type>
   <type>political</type>
   </address_component>
   <address_component>
   <long_name>Graz</long_name>
   <short_name>Graz</short_name>
   <type>locality</type>
   <type>political</type>
   </address_component>
   <address_component>
    <long_name>Graz</long_name>
  <short_name>Graz</short_name>
   <type>administrative_area_level_2</type>
   <type>political</type>
   </address_component>
   <address_component>
   <long_name>Styria</long_name>
   \leqshort name>Stmk.\leq/short name>
    <type>administrative_area_level_1</type>
   <type>political</type>
   </address_component>
  <address component>
```

```
 <long_name>Austria</long_name>
   <short_name>AT</short_name>
    <type>country</type>
    <type>political</type>
   </address_component>
   <address_component>
    <long_name>8045</long_name>
   \timesshort name>8045</short name>
    <type>postal_code</type>
   </address_component>
   <geometry>
    <location>
    <lat>47.1083629</lat>
    <lng>15.4239255</lng>
    </location>
    <location_type>ROOFTOP</location_type>
    <viewport>
     <southwest>
      <lat>47.1070139</lat>
      <lng>15.4225765</lng>
     </southwest>
     <northeast>
      <lat>47.1097119</lat>
      <lng>15.4252745</lng>
    </northeast>
    </viewport>
   </geometry>
   <partial_match>true</partial_match>
 \langle/result>
</GeocodeResponse>
```
# **Anhang B**

# **Auflistung der möglichen Werte für SDO\_GTYPE**

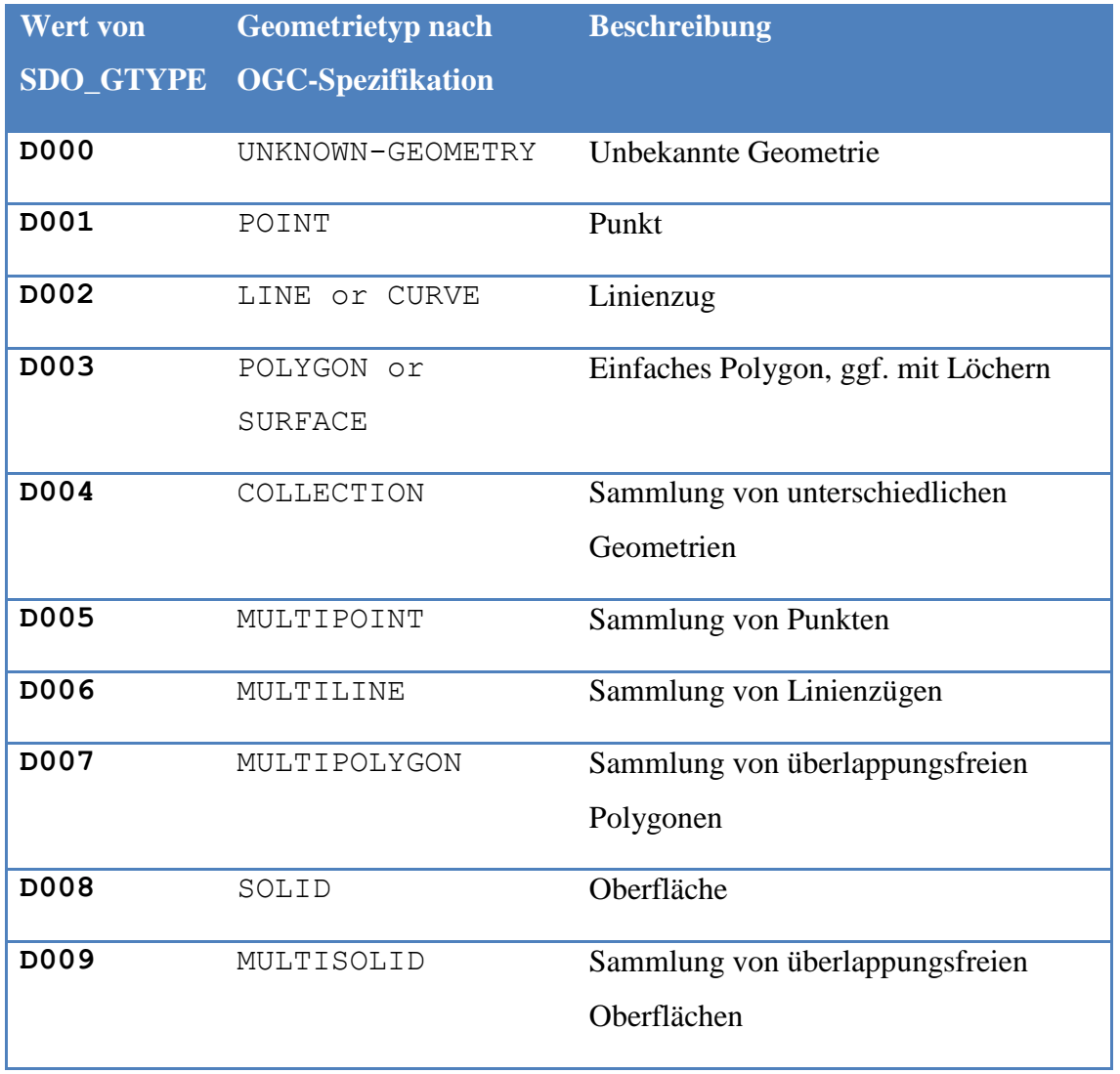

### <span id="page-105-0"></span>**Anhang C**

### **PL/SQL Block zur Geokodierung von Adressdatensätzen**

```
SET DEFINE OFF;
DECLARE
 rec cmpt temp cmp geocoding & ROWTYPE;
 v\overline{u} varchar2 (32767);
  v_http_request UTL_HTTP.req;
  v_http_response UTL_HTTP.resp;
 v text VARCHAR2 (32767);
 v resp CLOB;
 v address VARCHAR2 (32767);
BEGIN
   -- loop through company addresses
 FOR rec IN (SELECT adr.*, CNY. SHORTDESCRIPTION, RGN.NAME
               FROM addresses adr
               INNER JOIN countries cny ON adr.cny_code = cny.cny_code
              LEFT OUTER JOIN regions rgn ON adr.rgn id = rgn.rgn id
              WHERE adr.pa id IN (SELECT cmpd id
                                  FROM company details
                                  WHERE latitude IS NULL
                                     AND longitude IS NULL)
              AND adrt code = 'STREET')
   LOOP
    DBMS_LOB.createtemporary (v_resp, FALSE);
    -- decide which columns to include in the geocoding request
    IF rec.city IS NOT NULL AND INSTR (LOWER (rec.city), 'none') = 0
    THEN
   v address := rec.city;
    END IF;
    IF rec.postalcode IS NOT NULL AND INSTR (LOWER (rec.postalcode), 'none')
= 0THEN
    v_address := v_address || '+' || TRIM (rec.postalcode);
    END IF;
    IF rec.shortdescription IS NOT NULL
    THEN
   v address := v address || '+' || TRIM (rec.shortdescription);
    END IF;
    IF rec.name IS NOT NULL
    THEN
   v address := v address || \cdot || + || TRIM (rec.name);
    END IF;
    -- try only to use address lines that can be geocoded 
   IF TRIM (rec.addrline 1) IS NOT NULL
     AND INSTR (LOWER (rec.addrline 1), 'box') = 0
      AND INSTR (LOWER (rec.addrline_1), 'none') = 0
      AND INSTR (LOWER (rec.addrline_1), 'postfach') = 0
     AND INSTR (rec.addrline 1, "PL") = 0
```

```
AND INSTR (rec.addrline 1, 'BP') = 0AND INSTR (rec.addrline 1, 'CP') = 0AND INSTR (rec.addrline 1, 'CR') = 0AND INSTR (rec.addrline 1, 'P.O.') = 0
     AND INSTR (LOWER (rec.addrline 1), 'floor') = 0
     AND TRIM (rec.addrline 1) != '.
     AND INSTR (LOWER (rec.addrline 1), 'postale') = 0AND INSTR (LOWER (rec.addrline<sup>-1</sup>), 'bag') = 0
     AND INSTR (rec.addrline_1, 'Attn:') = \overline{0}AND INSTR (rec.addrline 1, 'C(') = 0 THEN
    v address := v address || '+' || TRIM (rec.addrline 1);
   END IF;
    -- to meet google geocode api requirements, replace space with plus sign
  v address := REPLACE (v address, ' ', '+');
    -- initialise record
  rec cmpt := null;
  rec cmpt.cmp id := rec.pa id;
  rec cmpt.adr string := v address;
   BEGIN
    -- prepare URL for HTTP request
    v_url := 'http://maps.google.com/maps/api/geocode/xml?address='
              || v_address
               || '&sensor=false';
    -- Make a HTTP request and get the response.
   l http request := UTL HTTP.begin request (v url);
   l http response := UTL HTTP.get response (v http request);
    -- copy the response into the CLOB
    BEGIN
     LOOP
     UTL HTTP.read text (v http response, v text, 32766);
      DBMS_LOB.writeappend (v_resp, LENGTH (v_text), v_text);
     END LOOP;
    EXCEPTION WHEN UTL_HTTP.end_of_body THEN
    UTL HTTP.end response (1 http response);
    END;
    -- save the response
   rec cmpt.resp_clob := v_resp;
     -- extract latitude and longitude from geocoding response
   SELECT EXTRACTVALUE (XMLTYPE (v resp),
'/GeocodeResponse/result[1]/geometry/location/lat'),
           EXTRACTVALUE (XMLTYPE (v_resp),
                          '/GeocodeResponse/result[1]/geometry/location/lng')
    INTO rec_cmpt.lat, rec_cmpt.lng
    FROM DUAL;
    EXCEPTION WHEN OTHERS THEN
     -- something went wrong, save error message
     rec_cmpt.errmsg := SQLERRM;
    END;
     -- clean up and wait a random time
   DBMS LOB.freeTemporary (v resp);
```

```
 DBMS_LOCK.sleep (DBMS_RANDOM.VALUE (2, 10));
 -- insert result into temporary table
INSERT INTO temp cmp geocoding VALUES rec cmpt;
     -- update company_details location columns
     UPDATE company_details 
    SET location = SDO_GEOMETRY(2001,
                                 8307,
                                SDO_POINT_TYPE(rec_cmpt.lat, rec_cmpt.lng,
NULL),
                                 NULL,
                                 NULL)
    WHERE cmpd_id = rec_cmpt.cmp_id;
    END LOOP;
   COMMIT;
```
END;
## **Anhang D**

## **PL/SQL Package Body zur Datenaufbereitung für das Web Mapping (gekürzt)**

CREATE OR REPLACE PACKAGE BODY WEBCRM.WEBCRM\_MAPS AS

```
FUNCTION GET CMP_NOLOCATION_SQL (p_company VARCHAR2 DEFAULT NULL,
                                   p_customergroup VARCHAR2 DEFAULT NULL,
                                   p_industry VARCHAR2 DEFAULT NULL,
                                  p_country VARCHAR2 DEFAULT NULL,
                                   p_region VARCHAR2 DEFAULT NULL) RETURN CLOB
  IS
   v sql VARCHAR2 (32000);
 BEGIN
  v sql :='select cmp.cmp_id, replace(replace(cmp.name,chr(10),'' ''),chr(13),'' '') name
   from companies cmp
   inner join addresses adr on cmp.cmp_id = adr.pa_id and adr.adrt_code = ''STREET''
   left outer join company_details cmpd on cmp.cmp_id = cmpd.cmpd_id
   where cmpd.longitude is null AND cmpd.latitude is null
  and 1=1';
  IF p_company IS NOT NULL THEN
   v_s = v_sql || ' AND cmp.cmp id = ''' || p_company || '''';
  END IF;
  IF p_customergroup IS NOT NULL THEN
   v<sup>sql</sup> := v<sub>sq</sub>l || ' AND cmp.cgr<sub>_</sub>code = ''' || p_customergroup || '''';
   END IF;
  IF p_industry IS NOT NULL THEN
   v sql := v sql || ' AND cmp.isg code = ''' || p_industry || '''';
  END TF:
  IF p_country IS NOT NULL THEN
   v sql := v sql || ' AND adr.cny code = ''' || p_country || '''';
   END IF;
   IF p_region IS NOT NULL THEN
   v sql := v sql || ' AND adr.rgn_id= ''' || p_region || '''';
   END IF;
  RETURN v_sql;
 END GET CMP NOLOCATION SQL;
 PROCEDURE GET CMP_POPUPTEXT(in_cmp_id NUMBER)
 IS
   n contacts number;
   n notes number;
    n_opportunities number;
   n installedbases number;
   n interactions number;
v ret CLOB;
v apexHost VARCHAR2 (200);
v cmp name companies.name%type;
v lon company details.longitude%type;
v lat company details.latitude%type;
  BEGIN
  SELECT VALUE INTO v apexHost
  FROM dbadmin apex parameters
  WHERE key = 'HOST NAME';SELECT cmp.name, cmpd.longitude, cmpd.latitude INTO v cmp name, v lon, v lat
   FROM companies cmp
```

```
LEFT OUTER JOIN company details cmpd ON cmpd.cmpd id = cmp.cmp id
    WHERE cmp.cmp_id = in_cmp_id;
    SELECT count(*) INTO n_contacts FROM contacts WHERE cmp_id = in_cmp_id;
   SELECT count(*) INTO n_notes FROM company notes WHERE cmp_id = in_cmp_id;
   SELECT count(*) INTO n opportunities FROM opportunities
   WHERE cmp_id = in_cmp_id OR cmp_id\_final = in_cmp_id;SELECT count(*) INTO \overline{n} installedbases FROM references WHERE cmp id = in cmp id;
   SELECT count(*) INTO n_interactions FROM customer interactions WHERE cmp_id =
in_cmp_id;
    v_ret := '<h2><a 
href="'||v_apexHost||'/f?p=120:12:::NO:12:P12_CMP_ID:'||in_cmp_id||'" 
target=_blank>'||v_cmp_name||'</a></h2><p>';
   v ret := v ret || HTF.TABLEOPEN || HTF.tablerowopen || HTF.tabledata(cvalue =>
HTF.ANCHOR(v apexHost || '/f?p=120:1050:::NO:1050:P12 CMP ID:' || TO CHAR(in cmp_id),
to char(nvl(n contacts, 0)) || ' Contacts', NULL, 'target= blank'), cnowrap =>
'NOWRAP') || HTF.tablerowclose
    || HTF.tablerowopen || HTF.tabledata(cvalue => HTF.ANCHOR(v_apexHost ||
'/f?p=120:1060:::NO:1060:P12_CMP_ID:' || TO_CHAR(in_cmp_id), to_char(nvl(n_notes, 0)) 
|| ' Notes', NULL, 'target= \overline{\text{blank}}'), cnowrap => 'NOWRAP<sup>T</sup>) || HTF.tablerowclose
    || HTF.tablerowopen || HTF.tabledata(cvalue => HTF.ANCHOR(v_apexHost ||
'/f?p=120:1070:::NO:1070:P12 CMP_ID:' || TO CHAR(in cmp_id),
to char(nvl(n opportunities, 0)) || ' Opportunities', NULL, 'target= blank'), cnowrap
=> 'NOWRAP') || HTF.tablerowclose
    || HTF.tablerowopen || HTF.tabledata(cvalue => HTF.ANCHOR(v_apexHost ||
'/f?p=120:1090:::NO:1090:P12 CMP_ID:' || TO CHAR(in cmp_id),
to char(nvl(n_installedbases, 0)) || ' Installed Bases', NULL, 'target= blank'),
cnowrap => 'NOWRAP') || HTF.tablerowclose
    || HTF.tablerowopen || HTF.tabledata(cvalue => HTF.ANCHOR(v_apexHost ||
'/f?p=120:1120:::NO:1120:P12 CMP_ID:' || TO CHAR(in cmp_id),
to char(nvl(n_interactions, 0)) || ' Interactions', NULL, 'target=_blank'), cnowrap
=> 'NOWRAP') || HTF.tablerowclose
    || HTF.TABLECLOSE;
   v ret := v ret || '<br>>br><a
href=javascript:zoomToLocation('||v_lon||','||v_lat||')>Zoom to Location</a></p>';
   htp.p(v_ret);
   END GET_CMP_POPUPTEXT;
  PROCEDURE GET CMP_LOCATION_COUNT(p_company VARCHAR2 DEFAULT NULL,
                                    p_customergroup VARCHAR2 DEFAULT NULL,
                                    p_industry VARCHAR2 DEFAULT NULL,
                                    p_country VARCHAR2 DEFAULT NULL,
                                    p_region VARCHAR2 DEFAULT NULL)
   IS
    n count number;
    v sql VARCHAR2 (30000);
   BEGIN
   v sql := 'select count(*)
         from companies cmp
         inner join addresses adr on cmp.cmp_id = adr.pa_id and adrt_code = ''STREET''
        left outer join company details cmpd on cmp.cmp id = cmpd.cmpd id
         where CMPD.LATITUDE is not null and cmpd.longitude is not null';
   IF p_company IS NOT NULL THEN
     v sql := v sql || ' AND cmp.cmp id = ''' || p_company || '''';
   END TF:
   IF p_customergroup IS NOT NULL THEN
     v_{sql} := v_{sql} ||' AND cmp.cgr_code = ''' || p_customergroup || '''';
    END IF;
   IF p_industry IS NOT NULL THEN
    v_sql := v_sql + 1 ' AND cmp.isg_code = ''' || p_industry || '''';
    END IF;
   IF p_country IS NOT NULL THEN
     v sql := v sql || ' AND adr.cny code = ''' || p_country || '''';
```

```
109
```

```
 END IF;
   IF p_region IS NOT NULL THEN
    v_s = v_sql || ' AND adr.rgn_id= ''' || p_region || '''';
   END IF;
   EXECUTE IMMEDIATE v_sql INTO n_count;
  HTP.p (n_count);
   EXCEPTION WHEN OTHERS THEN
    HTP.p (0);END GET CMP LOCATION COUNT;
 PROCEDURE GET CMP_NOLOCATION_COUNT(p_company VARCHAR2 DEFAULT NULL,
                                      p_customergroup VARCHAR2 DEFAULT NULL,
                                      p_industry VARCHAR2 DEFAULT NULL,
                                      p_country VARCHAR2 DEFAULT NULL,
                                      p_region VARCHAR2 DEFAULT NULL)
  IS
   n count number;
    v_sql VARCHAR2 (30000);
  BEGIN
  v sql := 'select count(*)
        from companies cmp
        inner join addresses adr on cmp.cmp_id = adr.pa_id and adrt_code = ''STREET''
        left outer join company_details cmpd on cmp.cmp_id = cmpd.cmpd_id
       where CMPD. LATITUDE is null and cmpd. longitude is null';
  IF p_company IS NOT NULL THEN
   v sql := v sql || ' AND cmp.cmp_id = ''' || p_company || '''';
   END IF;
   IF p_customergroup IS NOT NULL THEN
v sql := v sql || ' AND cmp.cgr code = ''' || p customergroup || '''';
 END IF;
  IF p_industry IS NOT NULL THEN
    v sql := v sql || ' AND cmp.isg code = ''' || p_industry || '''';
   END IF;
  IF p_country IS NOT NULL THEN
    v_s = v_sql || ' AND adr.cny_code = ''' || p_country || '''';
  END IF;
  IF p_region IS NOT NULL THEN
v sql := v sql || ' AND adr.rgn_id= ''' || p_region || '''';
 END IF;
  EXECUTE IMMEDIATE v sql INTO n count;
   HTP.p (n_count);
   EXCEPTION WHEN OTHERS THEN
     HTP.p (0);
 END GET CMP NOLOCATION COUNT;
  PROCEDURE GET_CMP_JSON(p_company VARCHAR2 DEFAULT NULL,
                         p_customergroup VARCHAR2 DEFAULT NULL,
                         p_industry VARCHAR2 DEFAULT NULL,
                         p_country VARCHAR2 DEFAULT NULL,
                        p_region VARCHAR2 DEFAULT NULL)
  IS
   v sql VARCHAR2 (30000);
   b allnull BOOLEAN := TRUE;
  BEGIN
   v_sql := 'SELECT to_char(round(cmpd.longitude,6), ''990.999999'') LON,
                    to_char(round(cmpd.latitude,6),''990.999999'') LAT,
                   CMP.CMP_ID COMP_ID 
      FROM companies cmp
      INNER JOIN company_details cmpd ON cmp.cmp_id = cmpd.cmpd_id
```

```
 INNER JOIN addresses adr ON adr.pa_id = cmp.cmp_id AND adr.adrt_code = 
''STREET''
     WHERE cmpd.longitude is not null AND cmpd.latitude is not null AND 1=1';
   IF p_company IS NOT NULL THEN
    v_sq1 := v_sq1 || ' AND cmp.cmp_id = ''' || p_company || '''';
     b<sup>-</sup>allnull \overline{P} FALSE;
   END IF;
    IF p_customergroup IS NOT NULL THEN
     \overline{v} \overline{sq} := \overline{v} \overline{sq} || ' AND cmp.cgr_code = ''' || p_customergroup || '''';
     b_allnull := FALSE;
   END IF;
   IF p_industry IS NOT NULL THEN
     v sql := v sql || ' AND cmp.isg_code = ''' || p_industry || '''';
    b allnull := FALSE;
    END IF;
   IF p_country IS NOT NULL THEN
     v_s = v_s = 1 || ' AND adr.cny_code = ''' || p_country || '''';
     \overline{b} allnull \overline{r} FALSE;
   END TF:
    IF p_region IS NOT NULL THEN
     v sql := v sql || ' AND adr.rgn_id= ''' || p_region || '''';
     \overline{b} allnull \overline{r} FALSE;
    END IF;
   IF b allnull = TRUE THEN
    v sql := v sql || ' AND 1 = 2';
   END IF;
  APEX UTIL.json from sql (v sql);
   EXCEPTION
     WHEN NO_DATA_FOUND THEN
      NULL;
     WHEN OTHERS THEN
      HTP.p ('{"row":[]}');
   END GET_CMP_JSON;
END WEBCRM_MAPS;
/
```
## **Anhang E**

## **JavaScript-Datei für die Geokomponente (gekürzt)**

```
var map, markers;
var projWGS84 = new OpenLayers.Projection("EPSG:4326");
var projMercator = new OpenLayers.Projection("EPSG:900913");
var size = new OpenLayers.Size(21,25);
var offset = new OpenLayers.Pixel(-(size.w/2), -size.h);
function init() {
   var maxExt = new OpenLayers.Bounds(-20037508.34,-
20037508.34,20037508.34,20037508.34);
   var options = {
     projection: projMercator,
     displayProjection: projWGS84,
    numZoomLevels: 21,
     maxExtent: maxExt,
    maxResolution: 156543.0339,
    units: 'm'
   };
   map = new OpenLayers.Map('map', options);
   var gmap = new OpenLayers.Layer.Google(
     "Google Streets",
     {numZoomLevels: 20, sphericalMercator: true, maxExtent: maxExt}
   );
   var gphy = new OpenLayers.Layer.Google(
     "Google Physical",
     {type: google.maps.MapTypeId.TERRAIN, sphericalMercator: true, maxExtent: maxExt}
   );
   var ghyb = new OpenLayers.Layer.Google(
     "Google Hybrid",
     {type: google.maps.MapTypeId.HYBRID, sphericalMercator: true, maxExtent: maxExt}
    );
   var gsat = new OpenLayers.Layer.Google(
     "Google Satellite",
     {type: google.maps.MapTypeId.SATELLITE, sphericalMercator: true, maxExtent:
maxExt}
   );
   map.addLayers([gmap, gphy, ghyb, gsat]);
   map.addControl(new OpenLayers.Control.LayerSwitcher());
   map.addControl(new OpenLayers.Control.OverviewMap({maximized: true}));
   map.setCenter(new OpenLayers.LonLat(0, 0).transform(projWGS84,projMercator), 2);
   markers = new OpenLayers.Layer.Markers("Companies");
   map.addLayer(markers);
}
function ajaxRequestAdd(request)
{
 request.add('P1010_COMPANY', $v('P1010_COMPANY'));
 request.add('P1010_COUNTRY',$v('P1010_COUNTRY'));
   request.add('P1010_REGION', $v('P1010_REGION'));
   request.add('P1010_CUSTOMERGROUP',$v('P1010_CUSTOMERGROUP'));
   request.add('P1010_INDUSTRY',$v('P1010_INDUSTRY'));
}
```

```
function loadLocationCount()
{
   var retCOUNT;
   var req;
  req = new htmldb_Get(null,
$('pFlowId').value,'APPLICATION_PROCESS=loadLocCmpCnt',0);
   ajaxRequestAdd(req);
   retCOUNT = req.get();
   req = null;
   return retCOUNT;
}
function loadNoLocationCount()
{
   var retCOUNT;
   var req;
  req = new htmldb_Get(null,
$('pFlowId').value,'APPLICATION_PROCESS=loadNoLocCmpCnt',0);
   ajaxRequestAdd(req);
   retCOUNT = req.get(); 
   req = null;
   return retCOUNT;
}
function loadLocationData()
{
   var retJSON;
   var req;
  req = new htmldb_Get(null,
$('pFlowId').value,'APPLICATION_PROCESS=loadLocCmpJSON',0);
   ajaxRequestAdd(req);
   retJSON = req.get();
  req = null;
   return retJSON;
}
function addMapMarkers(seJSON)
{
   var json = jQuery.parseJSON(seJSON);
   markers.clearMarkers();
   clearPopups();
   for (var i = 0; i \le j sonObj.row.length; i++) {
     ll = new OpenLayers.LonLat(jsonObj.row[i].LON,
json.row[i].LAT).transform(projWGS84, projMercator);
     compID = jsonObj.row[i].COMP_ID;
     addMarker(ll, compID, markers);
   }
  map.zoomToExtent(markers.getDataExtent());
}
function addMarker(ll, compID, markLayer)
{
   var feature = new OpenLayers.Feature(markLayer, ll);
  feature.closeBox = true;
   feature.popupClass = OpenLayers.Class(OpenLayers.Popup.Anchored, {autoSize: true});
   feature.data.compID = compID;
   feature.data.overflow = "auto";
   feature.data.icon = new OpenLayers.Icon('/c/maps/img/marker.png', size, offset);
   var marker = feature.createMarker();
```

```
113
```

```
 var markerClick = function (evt) {
     if (this.popup == null) {
       var req = new htmldb_Get(null,
$('pFlowId').value,'APPLICATION_PROCESS=LoadLocCmpPopup',0);
       ajaxRequestAdd(req);
       req.add('P1010_IN_CMP_ID',feature.data.compID);
       feature.data.popupContentHTML = ajaxRequest.get();
       this.popup = this.createPopup(this.closeBox);
       map.addPopup(this.popup);
       this.popup.show();
     } else {
       this.popup.toggle();
     }
     currentPopup = this.popup;
     OpenLayers.Event.stop(evt);
   };
   marker.events.register("mousedown", feature, markerClick);
   marklayer.addMarker(marker);
}
function resetMapFilter()
{
   $s('P1010_COMPANY', '');
 $s('P1010_COUNTRY', '');
 $s('P1010_REGION', '');
 $s('P1010_CUSTOMERGROUP', '');
 $s('P1010_INDUSTRY', '');
   markers.clearMarkers();
   clearPopups();
   $(".pseudoButtonInactive").trigger("click");
   map.setCenter(new OpenLayers.LonLat(0, 0).transform(projWGS84, projMercator), 2);
}
function resetMap()
{
   markers.clearMarkers();
   clearPopups();
   map.setCenter(new OpenLayers.LonLat(0, 0).transform(projWGS84, projMercator), 2);
}
function clearPopups()
{
   while( map.popups.length ) {
    map.removePopup(map.popups[0]);
   }
}
function zoomToLocation(lon, lat)
{
   ll = new OpenLayers.LonLat(lon, lat).transform(projWGS84, projMercator);
   map.setCenter(new OpenLayers.LonLat(ll.lon, ll.lat), 9);
}
function geocodeAddress(addressString)
{
   var geocoder = new google.maps.Geocoder();
   var geocoderRequest = { address: addressString };
   geocoder.geocode(geocoderRequest, function(results, status) {
     if (status == google.maps.GeocoderStatus.OK) {
       map.setCenter(new OpenLayers.LonLat(results[0].geometry.location.lng(),
         results[0].geometry.location.lat()).transform(projWGS84, projMercator), 9);
     } else {
       alert ("The city you entered couldn't be found on this planet.");
     }
   });
}
```